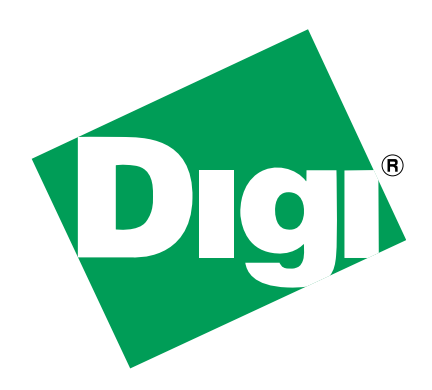

## *ConnectCore XP 270 Hardware Reference*

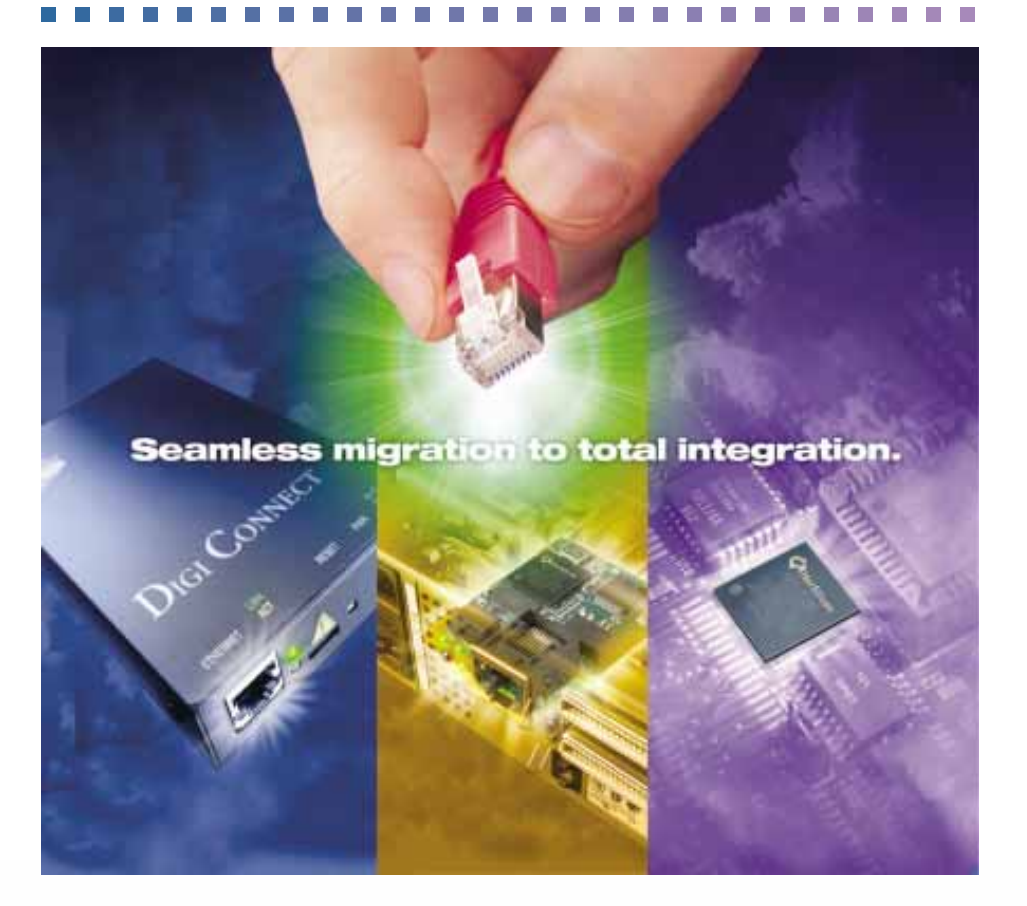

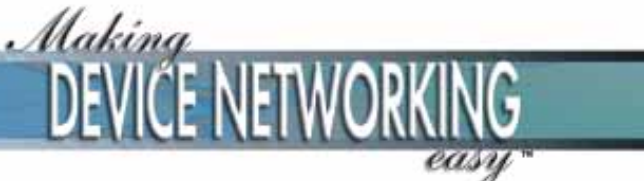

## *ConnectCore™ XP 270 Hardware Reference*

. . . . . . . . . . . . . .

**Part number/version: 90000759\_B Release date: January 2006 www.digi.com**

. . . . . . . . . . . . . . . . .

©2005-2006 Digi International Inc. Printed in the United States of America. All rights reserved.

Digi, Digi International, the Digi logo, the Making Device Networking Easy logo, NetSilicon, a Digi International Company, NET+, NET+OS and NET+Works are trademarks or registered trademarks of Digi International, Inc. in the United States and other countries worldwide. All other trademarks are the property of their respective owners.

Information in this document is subject to change without notice and does not represent a committment on the part of Digi International.

Digi provides this document "as is," without warranty of any kind, either expressed or implied, including, but not limited to, the implied warranties of, fitness or merchantability for a particular purpose. Digi may make improvements and/or changes in this manual or in the product(s) and/or the program(s) described in this manual at any time.

This product could include technical inaccuracies or typographical errors. Changes are made periodically to the information herein; these changes may be incorporated in new editions of the publication.

**Digi International 11001 Bren Road East Minnetonka, MN 55343 U.S.A. United States: +1 877 912-3444 Other locations: +1 952 912-3444**

**www.digi.com/support/ www.digi.com**

# *Contents*

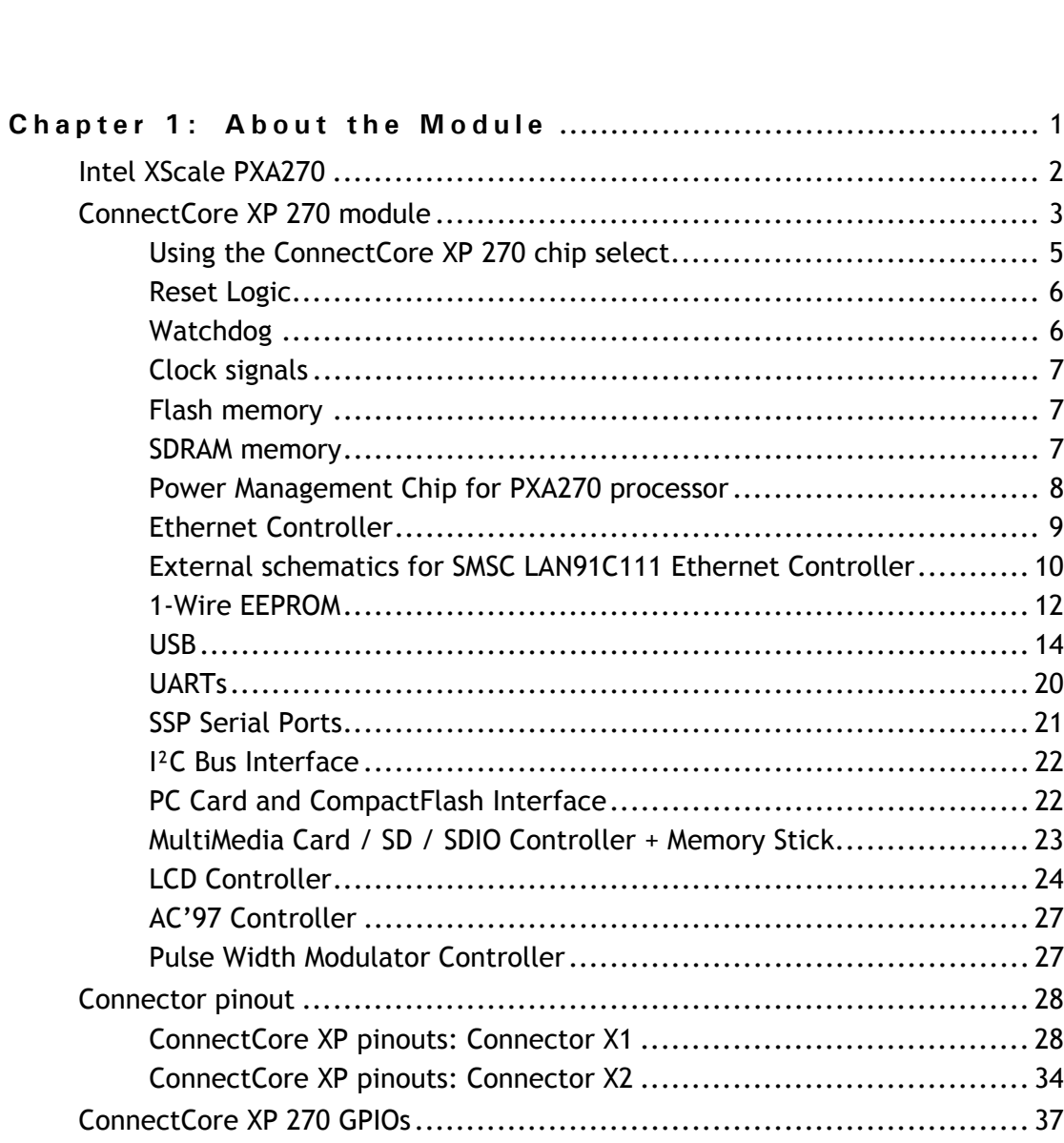

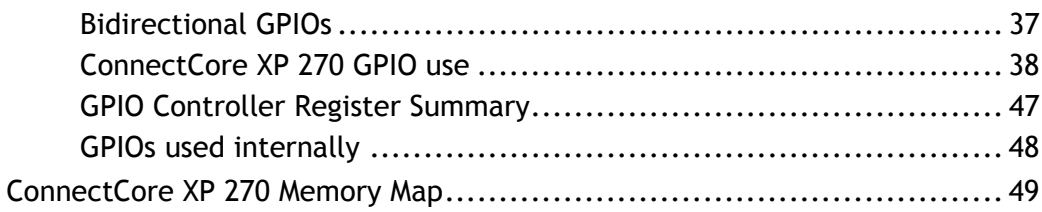

#### **Chapter 2: About the Development Board** ......................... 51

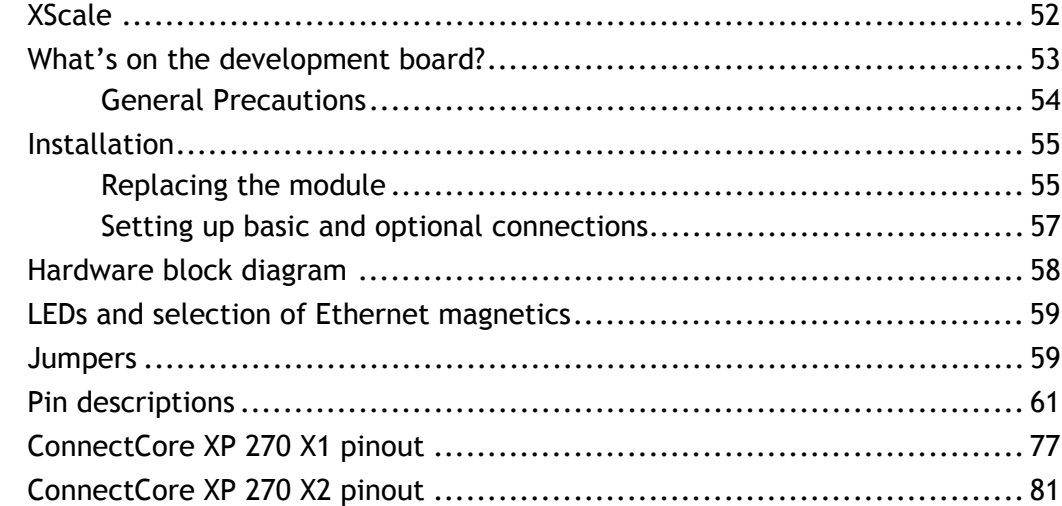

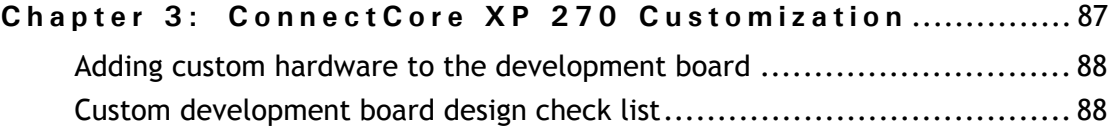

#### **Appendix A: ConnectCore XP 270 Module**

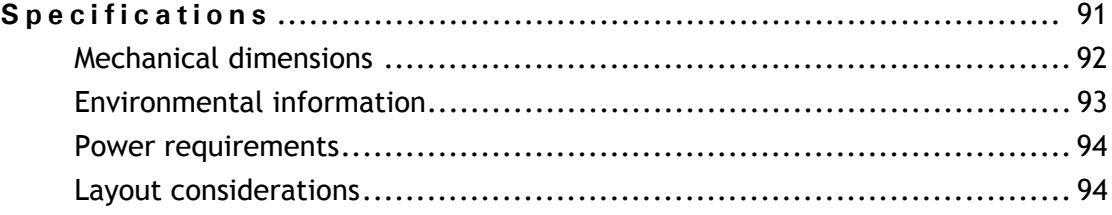

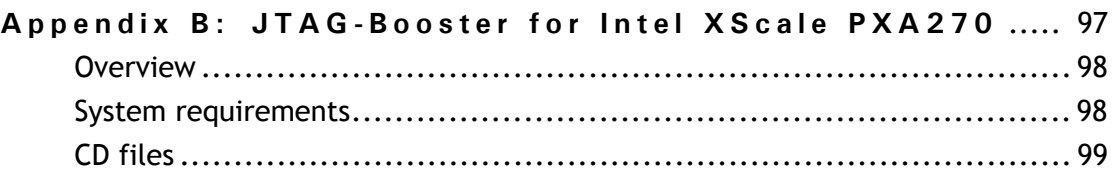

 $iv = - - - - -$ 

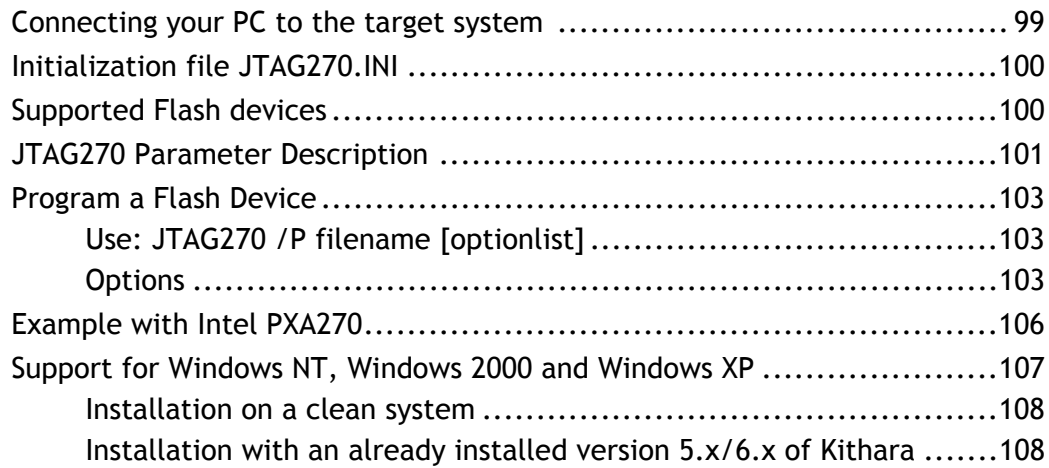

**Index**

## *Using This Guide*

 $\mathbf R$  eview this section for basic information about the guide you are using, as well as general support and contact information.

 $\mathbf{m} \cdot \mathbf{m}$  .

. . . . . . . . . . . . . . . . . .

#### **About this guide**

This guide provides information about the Digi ConnectCore XP 270, a fully integrated system-on-chip solution on a 67.6 x 36.7mm card.

and the contract of the

The ConnectCore XP 270 module is built on the Intel XScale processor PXA270, flash and SDRAM memory, and the SMSC LAN91C111 Ethernet controller.

. . . . . . . . . .

#### **What's in this guide A ROOM AND REPORTED**

This table shows where you can find specific information in this guide.

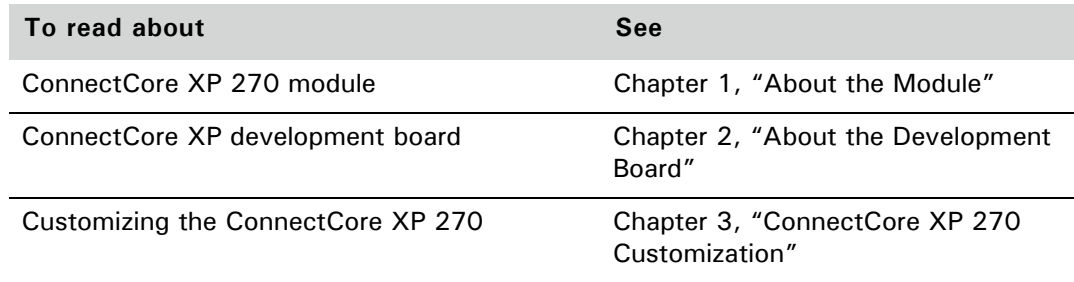

. . . . . . . .

#### Documentation updates

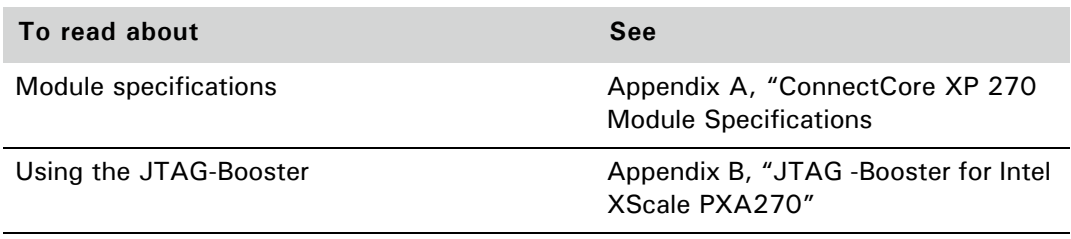

### **Conventions used in this guide**

This table describes the typographic conventions used in this guide:

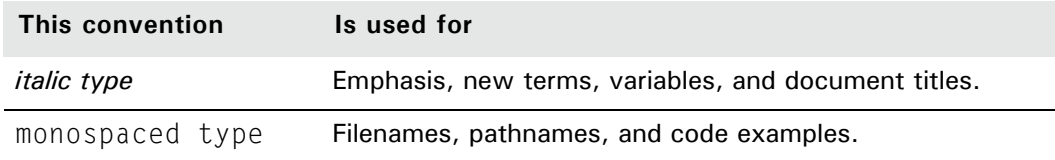

the company of the company

**CONTRACTOR** 

### **Related documentation**

■ Intel® PXA27x Processor Family Developer's Manual October 2004 Order Number: 280000-002

### **Documentation updates**

Digi occasionally provides documentation updates on the Web site (www.digi.com/ support).

. . . . . . . . . . .

Be aware that if you see differences between the documentation you received in your package and the documentation on the Web site, the Web site content is the latest version.

Viii **B R D A CONNECT CONNECT CONNECT CONNECT A CONNECT A CONNECT A CONNECT A CONNECT A CONNECT A CONNECT A CONNECT A CONNECT A CONNECT A CONNECT A CONNECT A CONNECT A CONNECT A CONNECT A CONNECT A CONNECT A CONNECT A CONN** 

## **Customer support**

To get help with a question or technical problem with this product, or to make comments and recommendations about our products or documentation, use the contact information listed in this table:

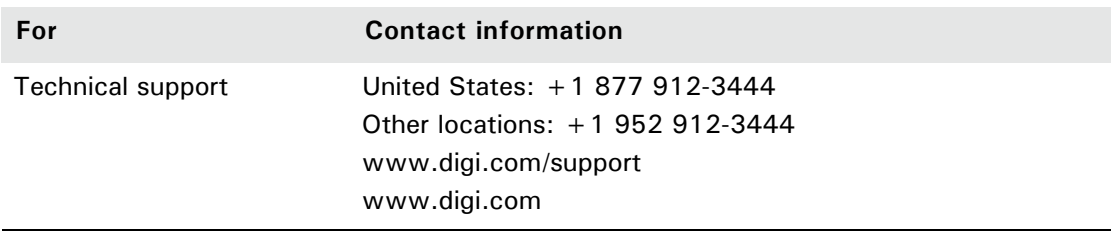

### *About the Module* . . . . . . . . . .

**CHAPTER 1**

The ConnectCore XP 270 module is a fully integrated system-on-chip solution on a 67.6 x 36.7mm card — a system built on Intel XScale processor PXA270, flash and SDRAM memory, and the SMSC LAN91C111 Ethernet controller.

**CONTRACTOR** 

 $\sim$  $\sim$  $\sim$ 

 $\blacksquare$   $\blacksquare$   $\blacks$ 

#### Intel XScale PXA270

#### *Features*

**Intel XScale Technology highly scalable core from 104 MHz up to 520 MHz** 

**CONTRACTOR** 

**COLLECT** 

- **EXECUTE:** Little Endian operation
- **Embedded Packaging: 23 x 23 mm with 1.0 mm ball pitch**
- **Enhanced LCD Controller**
- **Example 2** Large Peripheral Set:
	- USB Host / Client
	- USB OTG
	- PCMCIA / Compact Flash
	- IrDA
	- $12C$
	- AC97 Controller
	- Full Function UART
	- Bluetooth UART
	- LCD controller
	- SSP and NSSP Serial ports

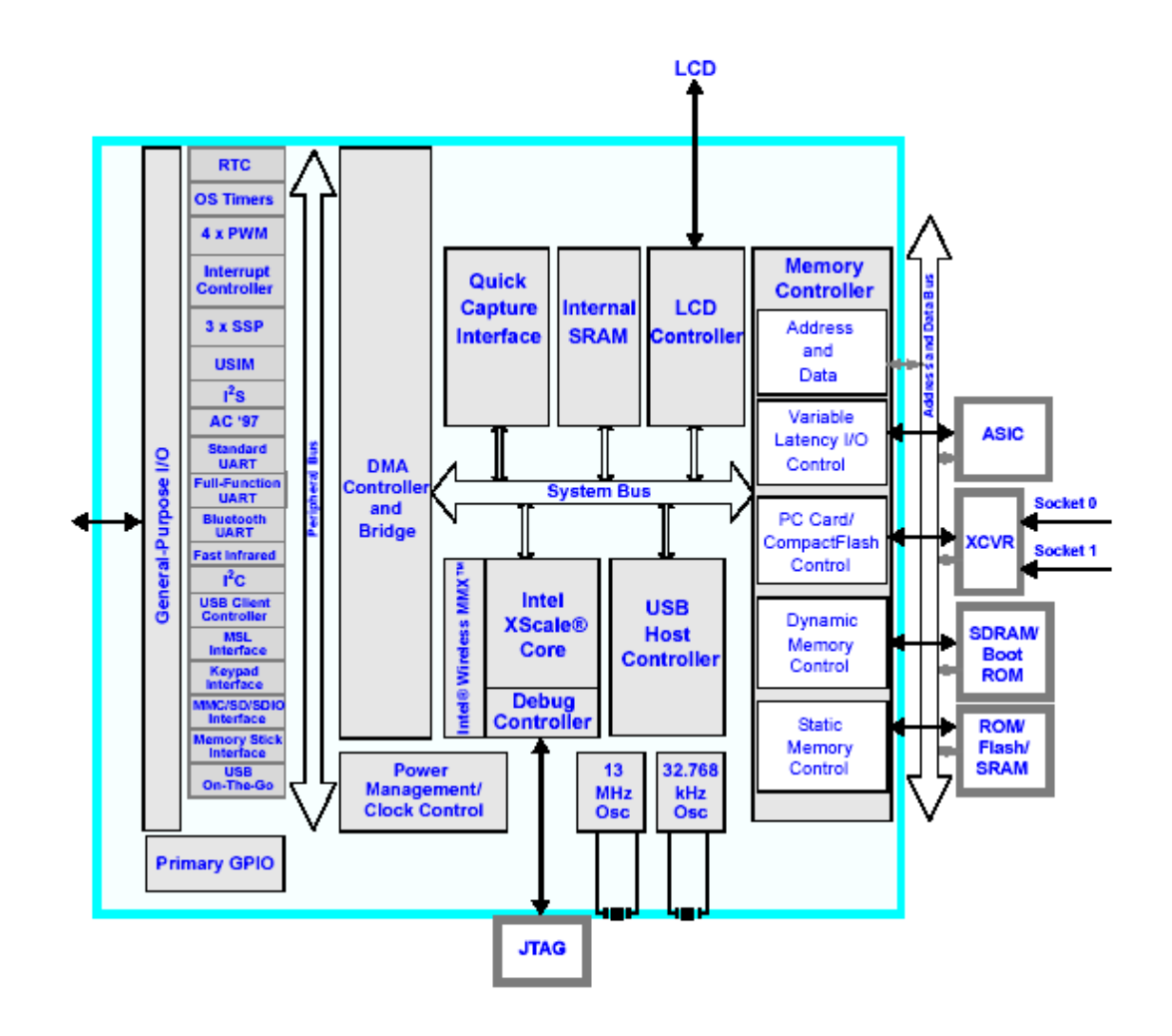

*Intel XScale PXA270 processor block diagram*

#### ConnectCore XP 270 module  $\mathbf{m}$  ,  $\mathbf{m}$

#### *Features*

- 32-bit Intel XScale PXA270 processor
- 64 Mbytes SDRAM memory (32-bit@100 MHz)

 $\mathbf{m}$  ,  $\mathbf{m}$  $\mathbb{R}^n$  . The  $\mathbb{R}^n$ 

32 Mbytes Flash memory (32-bit)

 $w \, w \, w \, .$  digi.com  $\blacksquare$   $\blacksquare$   $\blacksquare$   $\blacksquare$   $\blacksquare$   $\blacksquare$   $\blacksquare$   $\blacksquare$  3

- **1 Full Function UART, 1 Bluetooth UART, 1 IrDA, 1 NSSP, 1 SSP serial port**
- $I^2C$  Bus
- **USB Host and/or USB Device**
- GPIOs and Interrupt signals
- **PCMCIA / Compact Flash interface**
- Multimedia Card/SD/SDIO Controller
- **LCD** controller
- 10/100 Mbit/s Ethernet connection (through the SMSC chip LAN91C111)
- **1**-wire EEPROM DS2431
- **AC'97** interface
- PWM
- **DMA** request pins
- **Complete external 32-bit interface available**
- **Reset circuitry**
- $\blacksquare$  Single +3.3V Power Supply
- **Integrated Power I2C interface**
- PMIC Power Management IC supporting PXA270 DVM (Dynamic Voltage Management)
- **JTAG** interface

*ConnectCore XP 270 module*

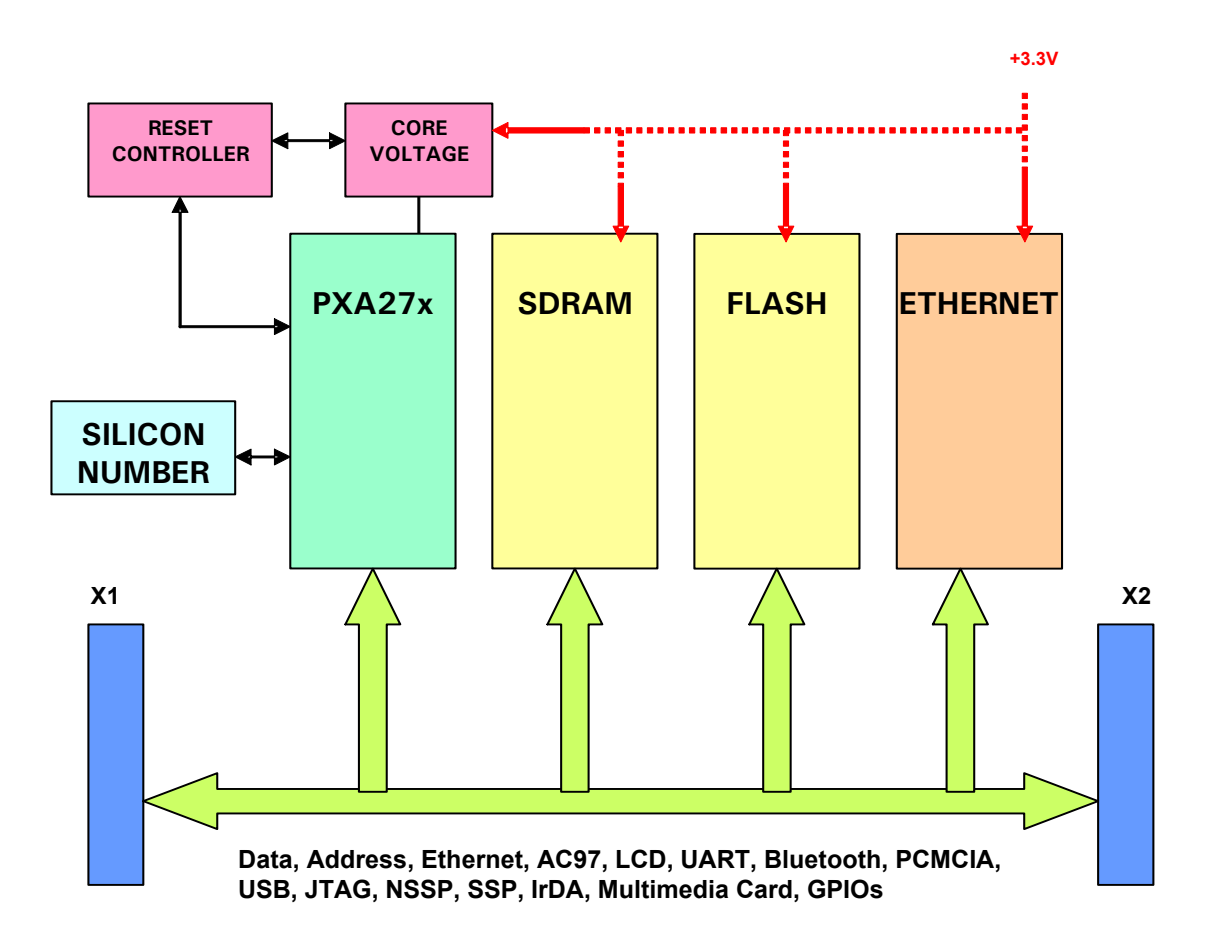

#### **Using the ConnectCore XP 270 chip select**

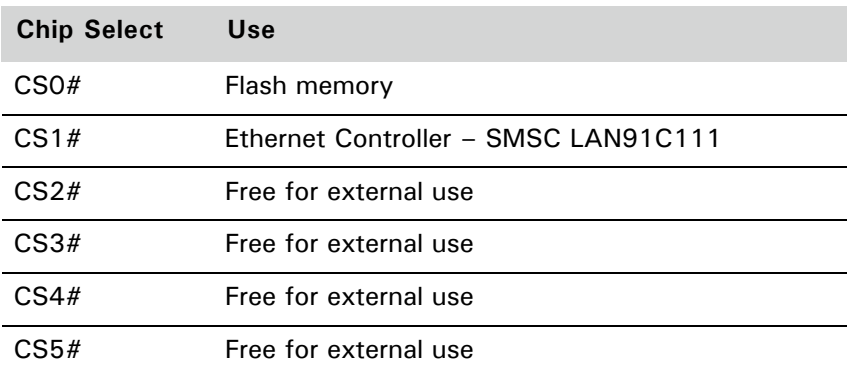

 $w \, w \, w$ .digi.com  $\blacksquare$   $\blacksquare$   $\blacksquare$   $\blacksquare$   $\blacksquare$  5

#### **Reset Logic**

The Connect Core XP 270 module has two reset signals:

- RESET\_IN#
- RESET\_OUT#

Both signals are low-active. If RESET IN# is activated outside the module (through reset controller or reset button), the signal is first debounced by the on-board reset circuitry (MAXIM MAX6390XS29D4 chip) and a reset signal is transmitted to the PXA270 processor. The reset input of the PXA270 can also be activated by a power-on sequence.

Once the processor receives the reset input signal, it resets its internal peripherals and a processor specific output reset signal  $-$  RESET OUT#  $-$  becomes active. This signal is available on ConnectCore XP 270 connectors.

On-board flash memories receive the reset signal through the RESET\_IN# pin and the Ethernet controller receives the reset signal through the RESET\_OUT# signal.

Intel PXA270 power-on sequence timing is fully respected on the ConnectCore XP 270 module  $-$  no special care has to be taken outside the module. For more information about power on timing, see "Intel PXA270 Processor Electrical, Mechanical and Thermal Specification – Order Number 280002-004 p.64."

#### **Watchdog**

The Intel XScale PXA270 processor comes with a watchdog unit. The processor's OSCR0 register can be programmed to generate a watchdog-reset signal. When the OWER[WME] field is set, the OSCR0 register is compared to the OSMR3 register every rising edge of the internal-made 3.25MHz clock.

If a match is detected, the OS timer asserts the internal WDOG\_RST pin, which asserts the RESET\_OUT# pin. A reset is applied to the PXA270 processor and most internal states are cleared.

Once enabled, the watchdog function can be disabled only by one of the reset functions (hardware reset, watchdog reset, or GPIO reset). Writing a zero to the Watchdog Match Enable bit after it has been set has no effect.

For more information about the watchdog unit, see the "Intel PXA27x Processor Family Developer's Manual – Order Number: 280000-002".

6 **IN GENEE CONNECT CONNECT AND A CONNECT A CONNECT A CONNECT A CONNECT A CONNECT A CONNECT A CONNECT A CONNECT A CONNECT A CONNECT A CONNECT A CONNECT A CONNECT A CONNECT A CONNECT A CONNECT A CONNECT A CONNECT A CONNECT** 

#### **Clock signals**

The processor needs two clock signals:

- The 13-MHz processor oscillator provides the primary clock source for the PXA270 processor. The on-chip PLL frequency multipliers and several peripheral modules use the processor oscillator as a reference. If the application has not enabled the 32.768-kHz timekeeping oscillator, the processor oscillator also drives the real-time clock (RTC) and power manager.
- The 32.768-kHz timekeeping oscillator is a low-power, low-frequency oscillator that clocks the real-time clock (RTC) and power manager.

Both clock sources are used and implemented on the ConnectCore XP 270 module.

#### **Flash memory**

The ConnectCore XP 270 module support two Intel StrataFlash Flash Memory chips. Each chip is 16-bit wide, making a whole 32-bit Flash Memory area. All accesses to the flash memory are made with 32-bit words.

The Flash Memory chips are controlled by CS0#, so the module can support a maximum of 64MB of memory. Flash Memory chips have an initial access speed of 120ns and a block sector size of 64-Kword (= 128-Kbyte).

The Flash Memories reset signal is connected to the RESET IN# input signal. With this choice, Flash Memories aren't reset for software reset events such as sleep mode, watchdog reset, and GPIO reset.

#### **SDRAM memory**

Intel PXA270 processor supports a SDRAM interface at a maximum frequency of 104 MHz. On the ConnectCore XP 270 module, two SDRAM memory chips have been connected to the processor SDRAM partition 0 (controlled by SDCS0# signal).

There are two possible considerations regarding the size of SDRAM partition on a PXA270-based product:

 Use a normal 256-Mbyte memory map; in this case, the SDRAM partition is 64-Mbyte wide.

- Use a large 1-Gbyte memory map; in this case, the SDRAM partition is 256-Mbyte wide. This memory map allows the possibility of connecting to bigger SDRAM chips.
- **Note:** As far as SDRAM signals available on ConnectCore XP 270 module connectors, the signals are available as references only. The module has not been adapted to support SDRAM memory outside the module, nor "length-adapted" to support PXA270 SDRAM timing.

#### **Power Management Chip for PXA270 processor**

The ConnectCore XP 270 module comes with an integrated chip that manages Intel XScale PXA270 voltages and can implement some minor power management functions. The chip is a versatile power management IC designed especially for the XScale type of processors. The chip contain three regulators, which share a common enable pin. When disabled using the enable pin, the chip enters a low-power state.

To assure stability and minimize overshoot at start-up and during DVM transitions, Power Management IC implements a controlled rise time of each regulator output.

This is a short list of available features implemented by the PMIC (Power Management Integrated Circuit):

- **Three voltage regulators (1 Buck for core voltage, 2 LDOs for SRAM, and PLL** voltage)
- Full-integrated synchronous buck regulator with DVM (Dynamic Voltage  $M$ anagement) – 800 mADC output current
- $I^2C$  interface module for DVM from 0.58V to 1.6V
- **Battery fault signal**
- **Input supply voltage range: 2.76V 5.5V**
- 4x4 mm QFN package
- **Note:** The power management chip doesn't control all the XScale PXA270 voltages. The other voltages (VCC\_LCD, VCC\_MEM, VCC\_IO, VCC\_BB, VCC\_USB) are controlled directly by a MOS switch from main +3.3 Vdc power supply.

#### **Ethernet Controller**

The ConnectCore XP 270 module provides an Ethernet connection (Link + PHY Layer) directly on the module board. This connection is made with the LAN91C111 chip from SMSC.

These are features of the chip:

- 10/100 non-PCI Ethernet Single Chip Ethernet Controller (MAC + PHY)
- Fully supports Full Duplex Switched Ethernet
- **Supports burst data transfer**
- 8 Kbytes internal memory for receive and transmit FIFO buffers
- Supports 16 and 32-bit CPU accesses
- Internal 32 bit wide data path (into packet buffer memory)
- 3.3V operation with 5V tolerant I/O buffers
- Single 25 MHz reference clock for both PHY and MAC
- 128-pin TQFP package, 1.0 mm height
- **IDED** Industrial temperature range from  $-40^{\circ}$ C to 85 $^{\circ}$ C
- Fully integrated IEEE 802.3/802.3u 100BASE-TX/10BASE-T physical layer
- Auto negotiation: 10/100, full/half duplex
- LED outputs (user selectable, up to 2 LED functions at one time): link, activity, full duplex,10/100, transmit, and receive

The Intel PXA270 processor CS1# signal enables accesses to the Ethernet Controller chip. Although the chip can be accessed in 8, 16, and 32-bit accesses, ConnectCore XP 270 has been designed to support only 16-bit and 32-bit accesses.

The memory area reserved for the ConnectCore XP 270 Ethernet Controller is 0x0400 0300 to 0x0400 030F. Accesses to the chip are made with the PXA270 processor's VLIO (Variable Latency) interface. LAN91C111 has no special external EEPROM, but receive the MAC address from the 1-wire EEPROM.

The LAN91C111 interrupt pin is connected to the PXA270 processor GPIO90 pin.

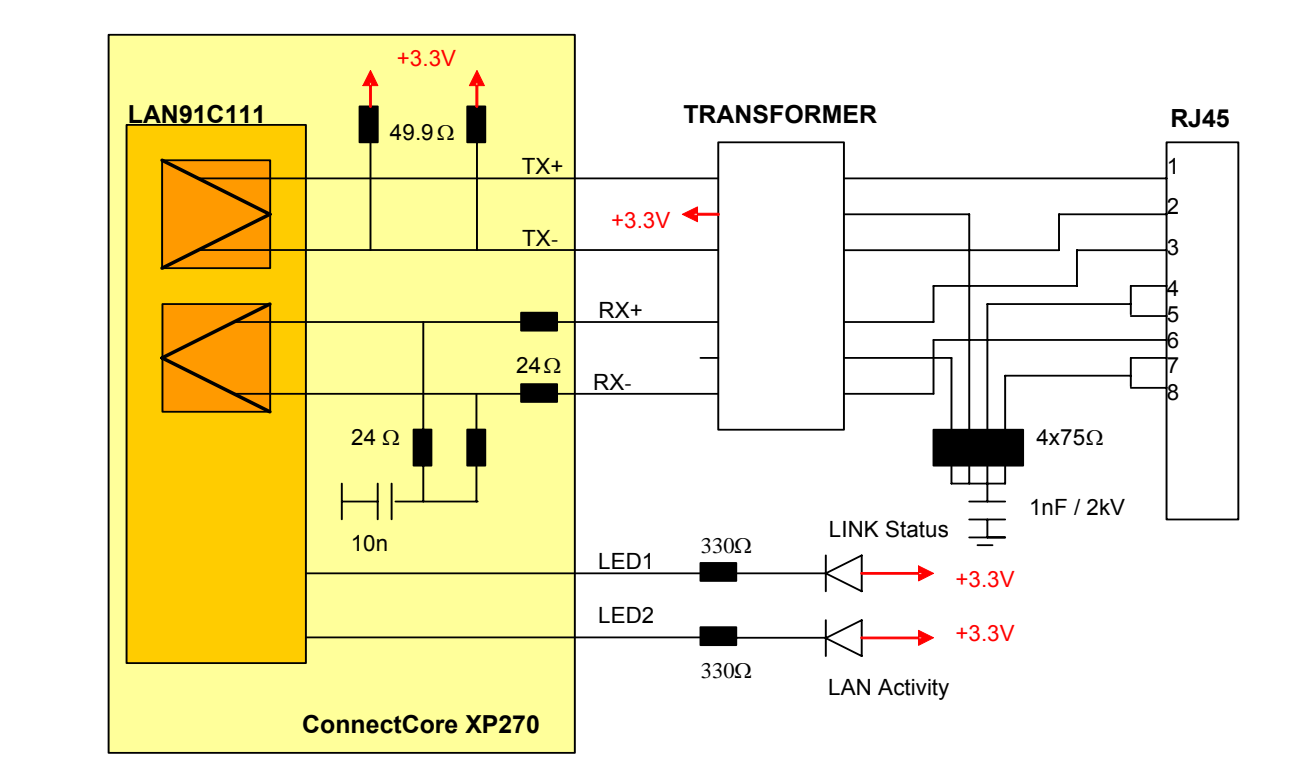

#### **External schematics for SMSC LAN91C111 Ethernet Controller**

This diagram shows the external components needed for implementing Ethernet connectivity on a product based on the ConnectCore XP 270 module. SMSC has a reference design for their LAN91C111 chip (see http://www.smsc.com). SMSC also provides an application note, where suggested magnetics are listed (application note 8- 13).

The most important component is the isolation transformer module. Because the ConnectCore XP 270 uses a supply voltage of 3.3V, a transformer module with a 1:1 ratio between the primary and the secondary windings on the receive side and a ratio of 1:1 for the Tx path must be used.

These are recommended transformers; this information comes from SMSC application note 8-13.

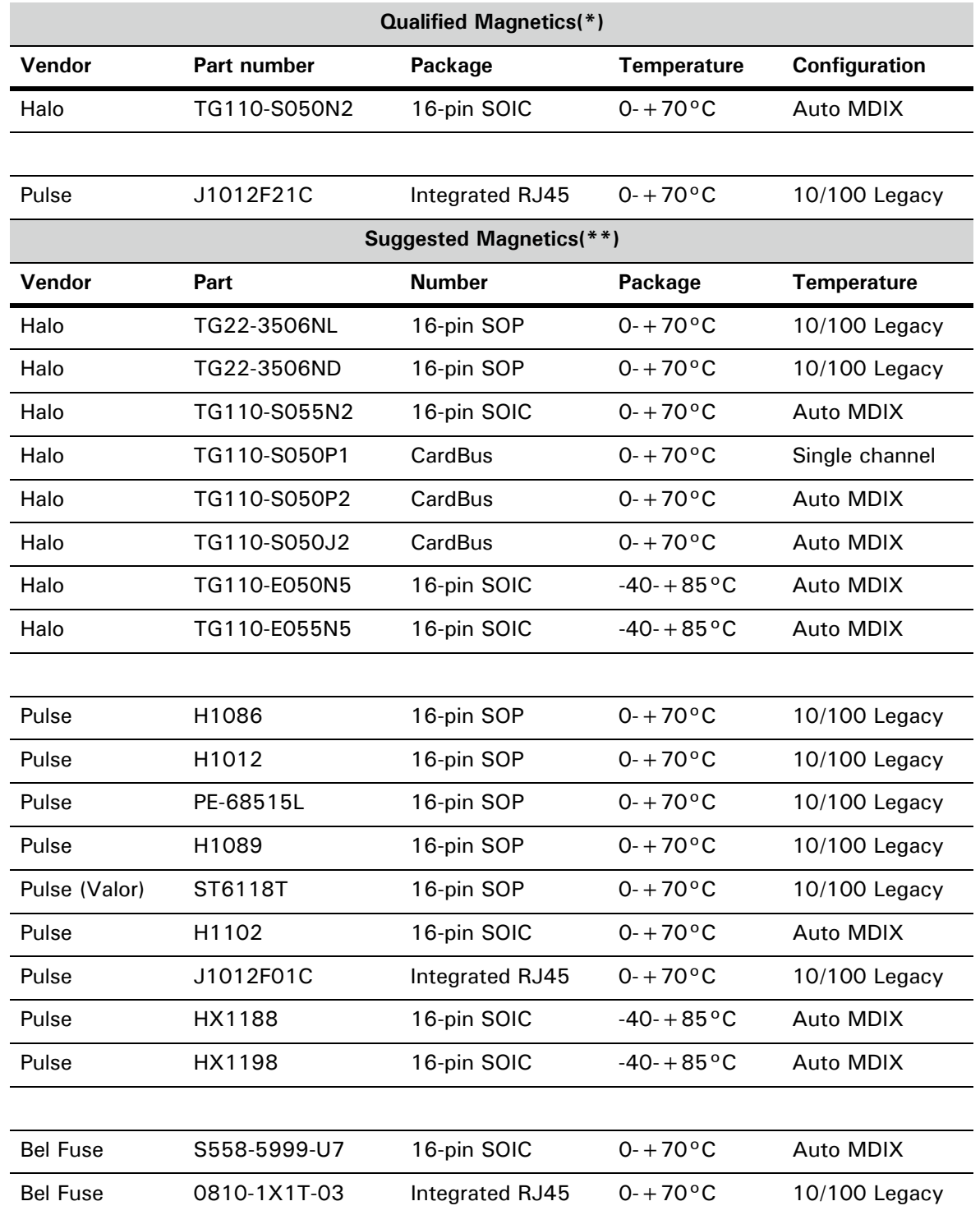

www.digi.com **Q**  $\blacksquare$   $\blacksquare$   $\$ 

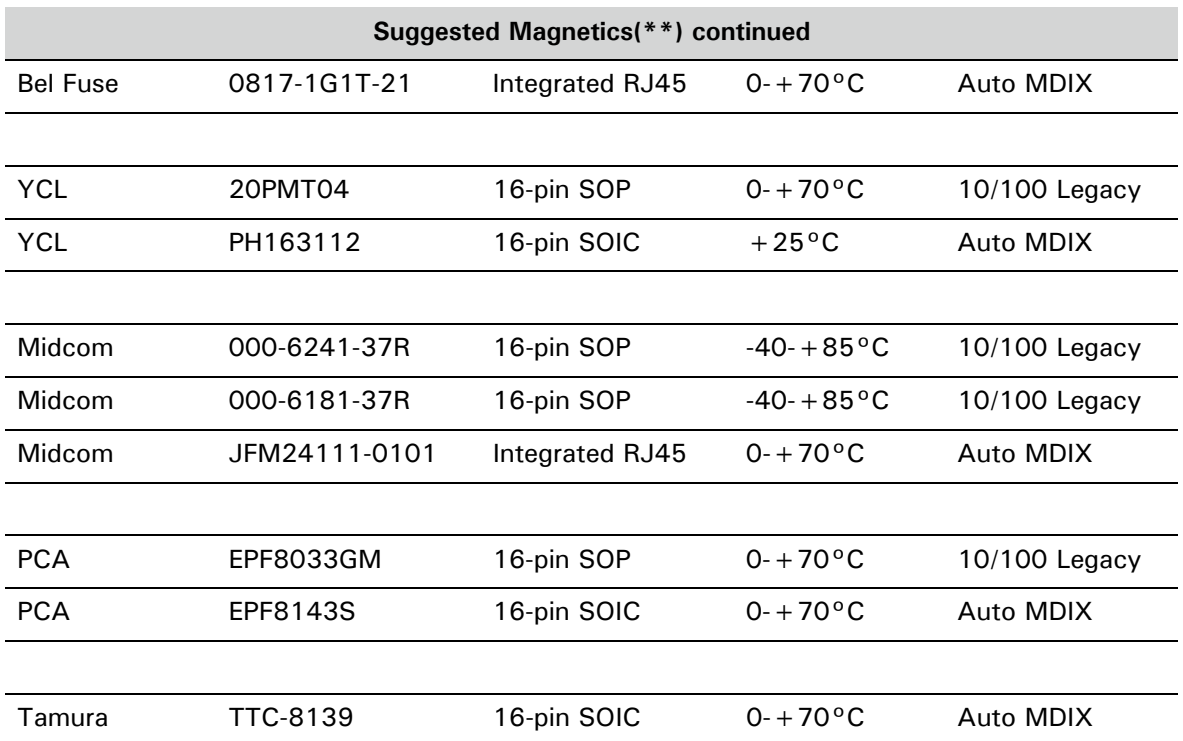

**\* Qualified Magnetics**: Magnetics listed under this heading have been tested to verify proper operation with LAN91C111. The testing has been either formal UNH 100BASE-TX PMD testing, UNH 10BASE-T MAU testing, and/or in-house testing performed by SMSC. You can presume with a high degree of confidence, that with proper PCB design techniques, the combinations of SMSC devices and magnetics presented in this category will perform to the highest standards.

**\*\* Suggested Magnetics**: Magnetics listed under this heading have not been tested to verify proper operation with LAN91C111. This category of magnetic has been evaluated by the contents of the vendor-supplied data sheet and legacy performance only. You can presume, however, with some degree of confidence, that with proper PCB design techniques, the combinations of SMSC LAN91C111 and magnetics presented in this category will perform to high standards.

#### **1-Wire EEPROM**

The ConnectCore XP 270 module comes with the Dallas Semiconductor DS2431 1-wire EEPROM memory chip. This chip is mainly used for storing the ConnectCore XP 270 MAC address for the LAN91C111 Ethernet Controller.

12 **I I I I I I** ConnectCore XP 270 Hardware Reference, Rev. B 01/2006

The memory chip also provides these features:

- 1024-bit EEPROM memory organized as four memory pages of 256 bits each.
- Memory pages that can be individually write-protected or put in EPROMemulation mode
- 8-byte scratch pad
- Communication over the single-conductor 1-wire bus. Communication follows standard Dallas Semiconductor 1-wire protocol.
- Communication with Host with a single digital signal at 15.4kbps or 111kbps using the 1-wire protocol
- Its own unalterable and unique 64-bit ROM registration number that is factory lasered into the chip

The DS2431 is a 1024-bit 1-wire EEPROM chip organized as four memory pages of 256-bit each. Data is written to an 8-byte scratch pad, verified and then copied to the EEPROM memory.

The ConnectCore XP 270 module uses GPIO87 for "bit-toggling" and implementing the 1-wire protocol to communicate with this device. For more information, see the DS2431 datasheet.

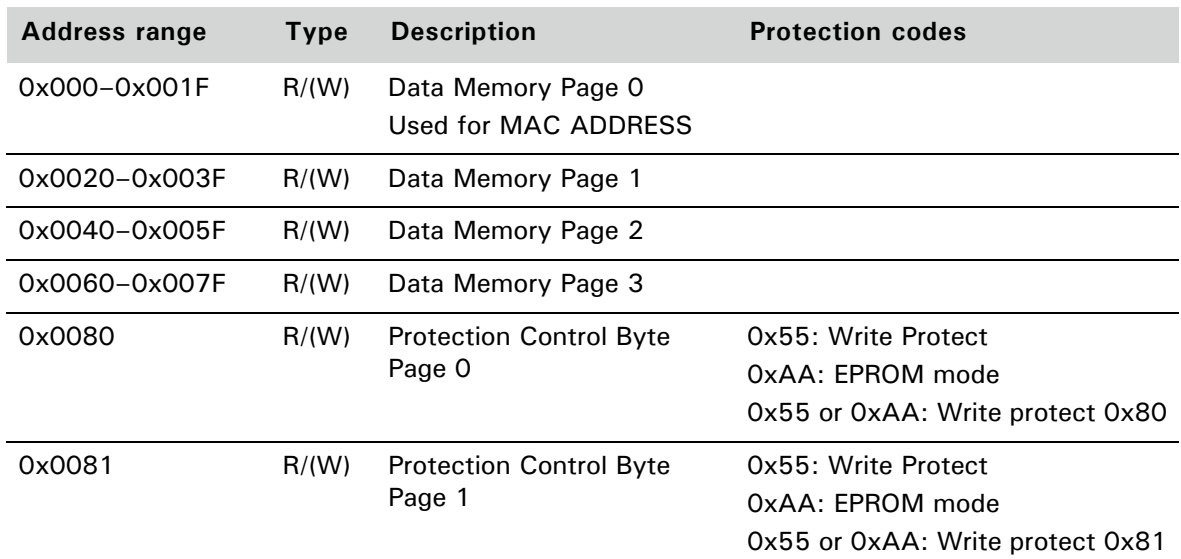

This table shows the 1-wire EEPROM memory map:

#### ConnectCore XP 270 module

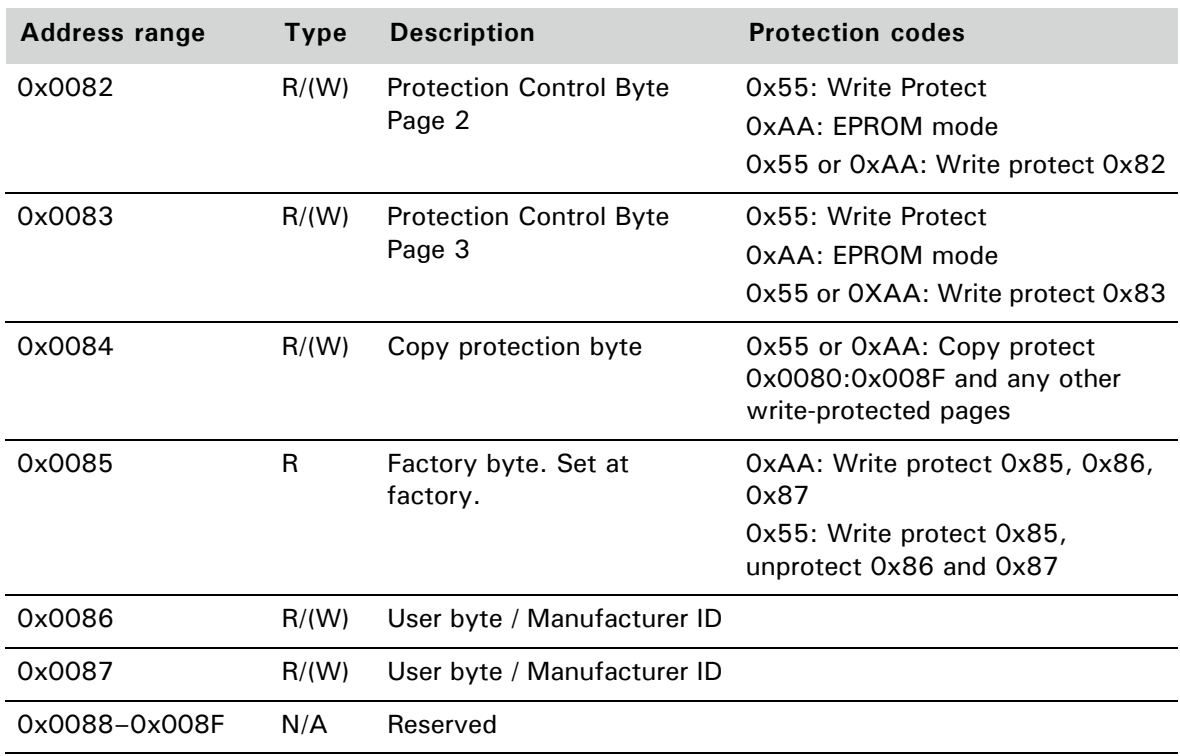

#### **USB**

Both the Intel PXA270 and the ConnectCore XP 270 use USB controllers.

#### *Intel PXA270 USB*

The Intel PXA270 has one USB Client Port and three USB Host Ports.

#### **USB Host Ports**

- USB Host, Port 1 (Dedicated Port) Differential
- **USB Port 2 is a multiplexed-port and can be used on single-ended and** differential signals. The Port 2 transceiver has internal pull-up/pull-down resistors, so you don't need external resistors for the Client (pull-up) and Host (pull-down).
- USB Host, Port 3 (Dedicated Port) Single-Ended

#### **USB Client Controller features**

- USB Revision 1.1 compliant full-speed device, 12 Mbps, half duplex
- Support 24 endpoints (endpoint 0 plus 26 programmable endpoints).

#### **USB Host Controller features**

- USB Revision 1.1 compatible
- **EXECUTE:** Supports both low-speed and full-speed USB Devices
- Open Host Controller Interface (OHCI) Rev 1.0a compatible
- Root hub supports two downstream ports

#### **USB On-The-Go operation**

The processor USB Device and Host controllers provide A- and B-device On-The-Go (OTG) operation as specified in the "On-The-Go Supplement to the USB 2.0 Specification".

The on-chip OTG transceivers provide on-chip pull-up and pull-down resistors as specified in the "Pull-up / Pull-down Engineering Change Notice to the USB 2.0 Specification".

OTG operation requires user intervention, but interrupts are provided to notify the user of OTG activities including Vbus changes, session detection, and OTG ID changes. The user must use these interrupts along with the OTG control and status registers to operate as an OTG device.

The USB OTG support includes:

- Decoding SET\_FEATURE commands with OTG specific selector values
- Control for on-chip OTG transceiver with multiplexing between UDC and USB Host Controller Port 2
- Control for on-chip OTG transceiver with multiplexing between UDC and USB Device Controller
- Control, status, and interrupt registers for interfacing to off-chip OTG transceivers
- Control, status, and interrupt registers for interfacing to off-chip charge pump devices
- OTG ID support

#### *ConnectCore XP 270 USB*

The ConnectCore XP 270 module only has two USB signals (although the Intel XScale PXA270 processor simultaneously supports USB Host and Device).

This diagram shows USB OTG configurations (Intel PXA27x Developer Manual ordering number 280000-002 / Figure 12-15, USB OTG Configurations):

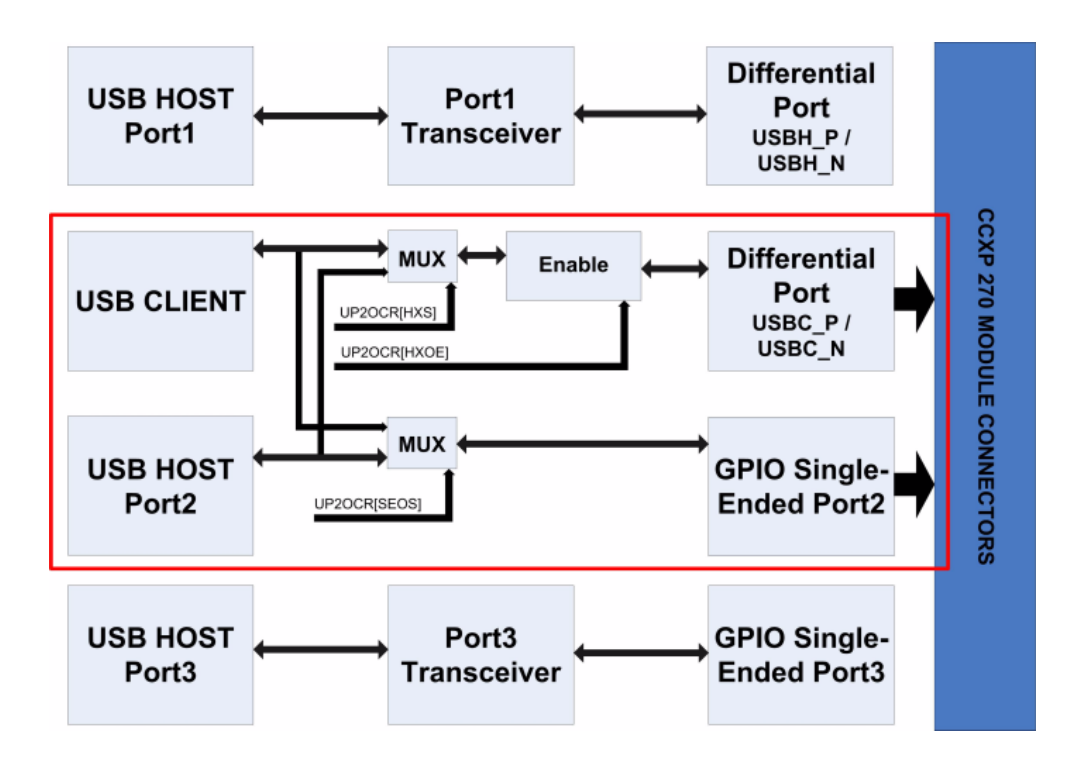

When using USB Client controller and USB Host Port 2, there is access to either the USB Host or the USB Device on USB Client pins. The ConnectCore XP 270 module uses USB Client pins for USB signals, so it is possible to have either USB Host or USB Device on the ConnectCore XP 270 USB pins. USB Power Control (PXA270 USBHPEN signal) and overcurrent indicator (PXA270 USBHPWR signal), however, are not available on the ConnectCore XP 270 module.

In addition, USB Host Controller 2 is also available on GPIOs single–ended Port 2, making it possible to use USB Client on USBC\_P and USBC\_N pin and USB Host (Controller 2) on the single-ended GPIOs. The USB Host 2 single-ended GPIOs are available on the ConnectCore XP 270 module's connector, but they're multiplexed with other main function.

16 **FR D D CONNECT CONNECT CONNECT AND A GEOGRATI** ConnectCore XP 270 Hardware Reference, Rev. B 01/2006

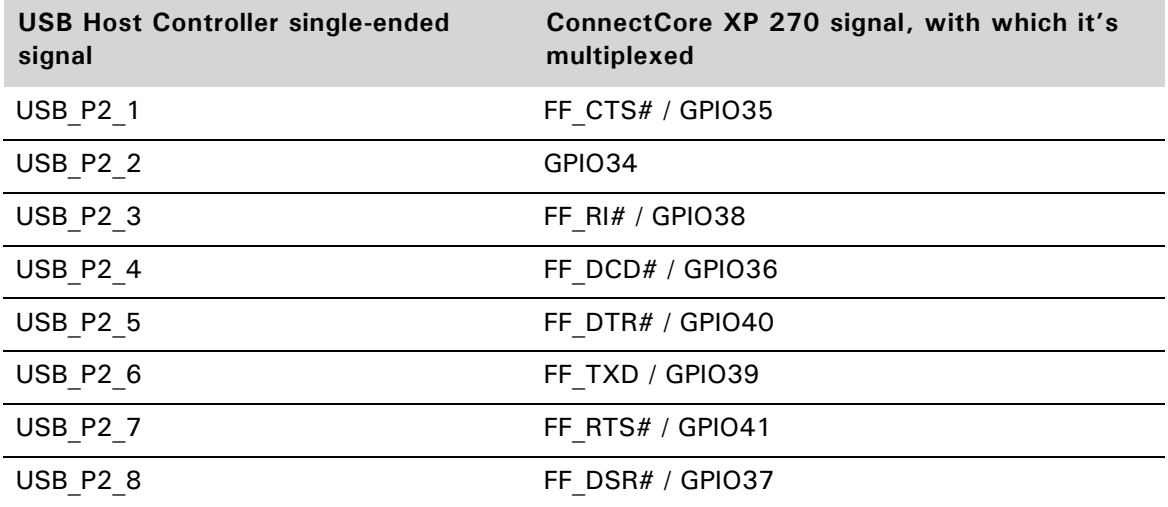

The next table shows the multiplexing mechanism:

If both USB Host and Device must be implemented on the ConnectCore XP 270 module, the following signals need to be sacrificed: FF\_CTS# / GPIO35, GPIO34, FF\_RI# / GPIO38, FF\_DCD# / GPIO36, FF\_DTR# / GPIO40, FF\_TXD / GPIO39, FF\_RTS# / GPIO41 and FF\_DSR# / GPIO37.

With USB single-ended GPIOs you can interface an external OTG transceiver, an external charge pump device, and an external USB transceiver. The drawings on the next pages show details.

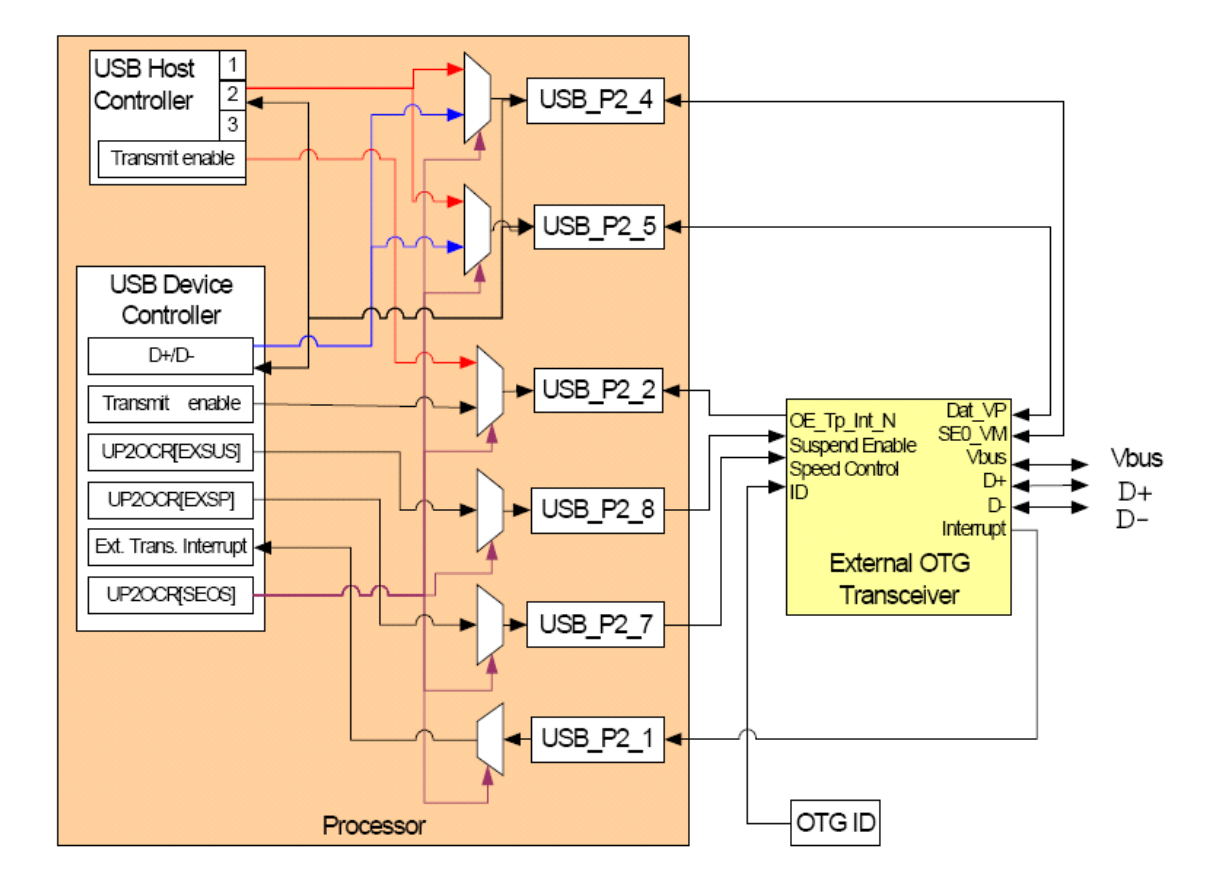

#### **OTG Transceiver (see Intel PXA27x Developer Manual – Ordering Number 280000- 002 /Figure 12-17)**

1 8 Q Q Q Q Q Q Q ConnectCore XP 270 Hardware Reference, Rev. B 01/2006

#### USB USB Host 1 USBC\_P/USBC\_N  $D + D \overline{2}$ Controller Transceiver  $\overline{\phantom{1}}$ 3 Œ **To USB** ۸ **USB** Device  $\frac{\text{Vous}}{\text{Vous}}$ Controller USB\_P2\_4 Mous Enable  $D+D$ *Adus* Pulsing Vitus valid 4.0 V Vius valid 4.4 V Enable for SRP UP200R[HXS] **SFP** Detect-Session Valid USB\_P2\_8 UP200R[HXOE] **External Charge Pump** UP200R(OPVEN) UP200RCPVPEJ USB\_P2\_5 Vous Valid 4.0 V Vous Valid 4.4 V USB\_P2\_3 **SRP** Detect Session Valid USB\_P2\_1 UP2COR[SEDS] OTGID USB\_P2\_2 **OTGID**  $USB_P27$ Processor

#### **Charge Pump Device (see Intel PXA27x Developer Manual – Ordering Number 280000-002 / Figure 12-18)**

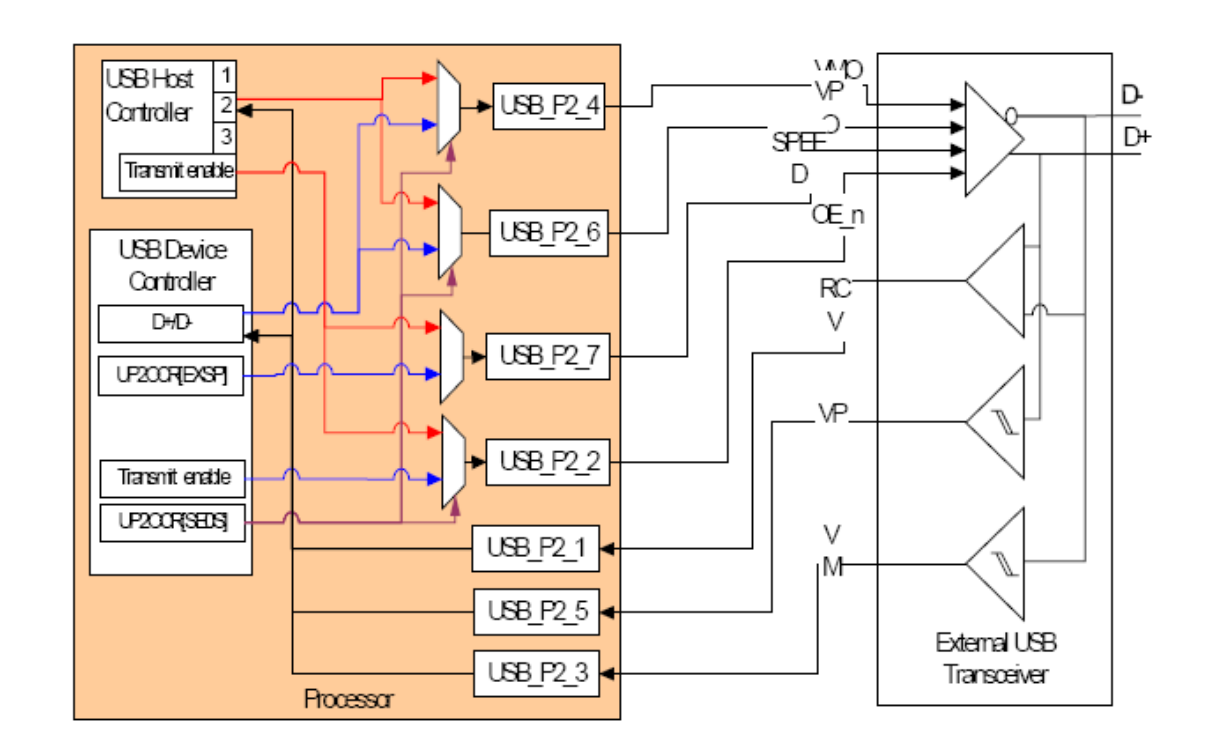

**USB Transceiver (see Intel PXA27x Developer Manual – Ordering Number 280000- 002 / Figure 12-19)**

#### **UARTs**

ConnectCore XP 270 has three UARTs: full-function UART (FFUART), Bluetooth UART (BTUART), and IrDA. These features are provided by both UARTs:

- Each serial port operates in either FIFO or non-FIFO mode. In FIFO mode, a 64-byte transmit FIFO holds data from the processor until it's transmitted on the serial link, and a 64-byte receive FIFO buffers data from the serial link until it is read by the processor.
- Functionality compatible with the 16550A and 16750 industry standards.
- **Fully programmable serial interface** 
	- 5-, 6-, 7-, or 8-bit characters
	- Even, odd, and no-parity detection
	- 1,  $1^{1/2}$  or 2 stop-bit generation
- Baud-rate generation up to 921 kbps for all UARTs
- False start-bit detection
- Separate DMA requests for transmit and receive data services

#### **SSP Serial Ports**

ConnectCore XP 270 supports two Synchronous Serial Protocol serial ports (SSP and NSSP). The SSP ports are a synchronous serial interfaces that connect to a variety of external analog-to- digital (A/D) converters, audio and telecommunication codecs, and many other devices that use serial protocols for data transfer. The SSP ports provide support for these protocols:

- Texas Instruments (TI) Synchronous Serial Protocol
- Motorola Serial Peripheral Interface (SPI) protocol
- National Semiconductor Microwire
- Programmable Serial Protocol (PSP)

The SSP ports operate as full-duplex devices for TI Synchronous Serial Protocol, SPI and PSP protocols and as a half-duplex device for the Microwire protocol.

The FIFO can be loaded or emptied by the CPU using programmed I/O or by DMA burst transfers.

- One transmit FIFO and one receive FIFO, each 16 samples deep by 32-bits wide
- Sample sizes from 4- to 32-bits
- Bit-rates from 6.3 Kbps (minimum) to 13 Mbps (maximum)
- Master-mode and slave-mode operation
- **Receive-without-transmit operation**
- Network mode with up to eight time slots and independent transmit/ receive in any/all/none of the time slots  $-$  available only with TI Synchronous Serial Protocol and Programmable Serial Protocol (PSP) formats
- Audio clock control to provide a 4x output clock and support for selection of most standard audio Codec frequencies

#### **I²C Bus Interface**

The PXA270 processor has two I²C (Inter-Integrated Circuit) peripherals: the standard I²C interface and the power-manager interface (a subset of the standard I²C interface). Only the standard I²C bus is available externally on the module. The power I²C bus is used for controlling the PMIC (Power Management IC).

The I²C interface allows the ConnectCore XP 270 to serve as a master and a slave device on the I²C bus.

#### *Features*

- 1<sup>2</sup>C compliant (see the 1<sup>2</sup>C Bus Specification, Version 2.0)
- **Multi-master and arbitration support**
- Standard-speed operation @ 100 kbps. Power-I<sup>2</sup>C standard-speed operation is 40 kbps.
- Fast-mode operation @ 400 kbps. Power-I²C fast-mode operation is 160 kbps.

#### **PC Card and CompactFlash Interface**

The PC Card interface conforms to the PC Card Standard, Volume 2, Electrical Specification, Version 1.4 and CF+ and CompactFlash Specification Version 1.4. The PC Card and CompactFlash interfaces provide control signals to support one or two PC or CompactFlash card slots.

- 8- or 16-bit transfer possibilities
- **Any combination of PC Card and CompactFlash can be used for the two PC** Card sockets.
- The PC Card interface supports 8- and 16-bit peripherals and handles common memory, I/O, and attribute memory accesses.

#### *PC Card Memory Map*

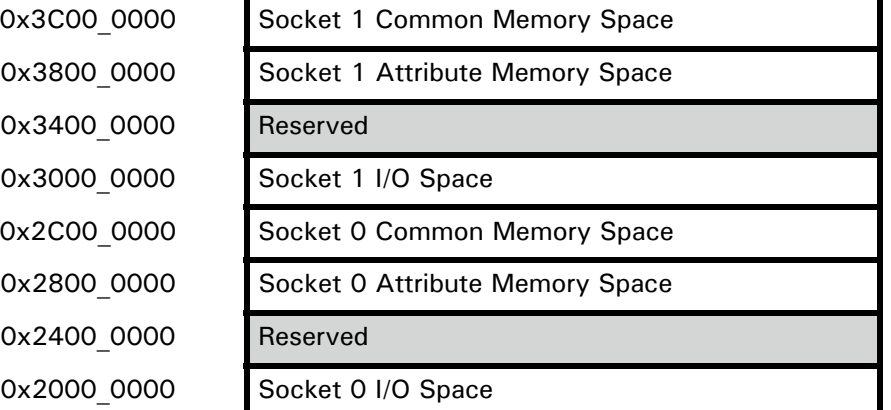

**Note:** If you decide to use the PC Card / Compact Flash Interface on the ConnectCore XP 270, you can't used the MultiMedia Card / SD / SDIO controller since most of their pins are shared on the ConnectCore XP 270 module connector.

#### **MultiMedia Card / SD / SDIO Controller + Memory Stick**

The ConnectCore XP 270 MMC/SD/SDIO controller acts as a link between the software that accesses the PXA270 processor and the MMC stack (a set of memory cards), and supports MultiMedia Card, Secure Digital, Secure Digital I/O, and Memory Stick communications protocols.

The MMC controller is based on the standards outlined in the MultiMediaCard System Specification Version 3.2.

The SD controller supports one SD or SDIO card based on the standards outlined in the SD Memory Card Specification Version 1.01 and SDIO Card Specification Version 1.0 (draft 4).

- Data-transfer rates up to 19.5 Mbps for MMC, 1-bit SD/SDIO, and SPI mode data transfers
- Data-transfer rates up to 78 Mbps for 4-bit SD/SDIO data transfers
- **A** response FIFO
- **TWO transmit FIFOs and two receive FIFOs**
- Two modes of operation: MMC/SD/SDIO mode and SPI mode. MMC/SD/SDIO mode support MMC, SD, and SDIO communications protocols. SPI mode supports the SPI communications protocol.
- 1- and 4- bit data transfers are supported for SD and SDIO communications protocols
- Controller turns clock on and off, based on status of FIFOs, to prevent overflows and underruns
- Support for all valid MMC and SD/SDIO protocol data-transfer modes
- **Interrupt-based application interface to control software interaction**
- Support for multiple MMC cards, using the MMC communications protocol
- Support for one SD or SDIO card, using the SD or SDIO communications protocol
- **Support for up to two MMC or SD/SDIO cards, using the SPI communications** protocol. Mixed card types are supported for the SPI communications protocol only.
- **Note:** If you decide to use MultiMedia Card / SD / SDIO controller on the ConnectCore XP 270, you can't use PC Card / Compact Flash Interface since most of their pins are shared on the ConnectCore XP 270 module connector.

#### **LCD Controller**

The LCD controller provides an interface between the PXA270 processor and a flatpanel display module. The flat-panel display module can be passive (DSTN), active (TFT), or an LCD panel with internal frame buffering (smart panels).

The LCD/flat-panel controller is backward-compatible with Intel PXA250 processor LCD controllers.

- Single- or dual-scan display modules
- Up to 256 gray-scale levels (8 bits) in passive monochrome mode
- Up to 16777216 colors (24 bits) in active color mode
- A total of 16777216 colors (24 bits) in passive color mode
- Up to 8-bit (each) passive dual-scan color displays
- **Up to 16-bit per pixel for active single-panel color displays**
- Up to 24-bit per pixel single-panel color smart panels
- Support for display sizes from 1x1 to 800x600 pixels
- **EXECU CONTOMATE:** LCD controller contains a 64-entry x 24-bit wide output FIFO that stores pixel pin data before it is driven out to the pins
- Overlays supported with pixel depths of 16, 24 and 25 bpp in RGBT format
- Provides one base layer plus two overlays for single-scan displays; maximum size of each overlay can equal the display size
- Hardware support for color-space conversion from YCbCr to RGB for video streams
- Support hardware cursor for single-scan display
- Programmable pixel clock from 52.0 MHz to 25.4 kHz
- Supports little-endian ordering of pixels in frame buffer
- Programmable interrupts for input and output FIFOs (underrun)

The color depth determines the number of pins used. All 16 bpp active displays require 16 data lines. All 18 bpp active displays require 18 data lines. Only with 24 bpp does the PXA270 processor use a different number of pins than the color depth; the processor outputs the data on 8 lines.

**Note:** ConnectCore XP 270 only supports externally a 16-bit LCD data bus. LCD[17] and LCD[16] aren't routed on the module's connector due to place availability on the connector. That means it's impossible to implement 18bpp displays with ConnectCore XP 270.

The next diagram shows the Intel PXA270 LCD Controller Unit. For more information, see "Intel PXA27x Processor Family Developer's Manual – Order Number: 280000-002".

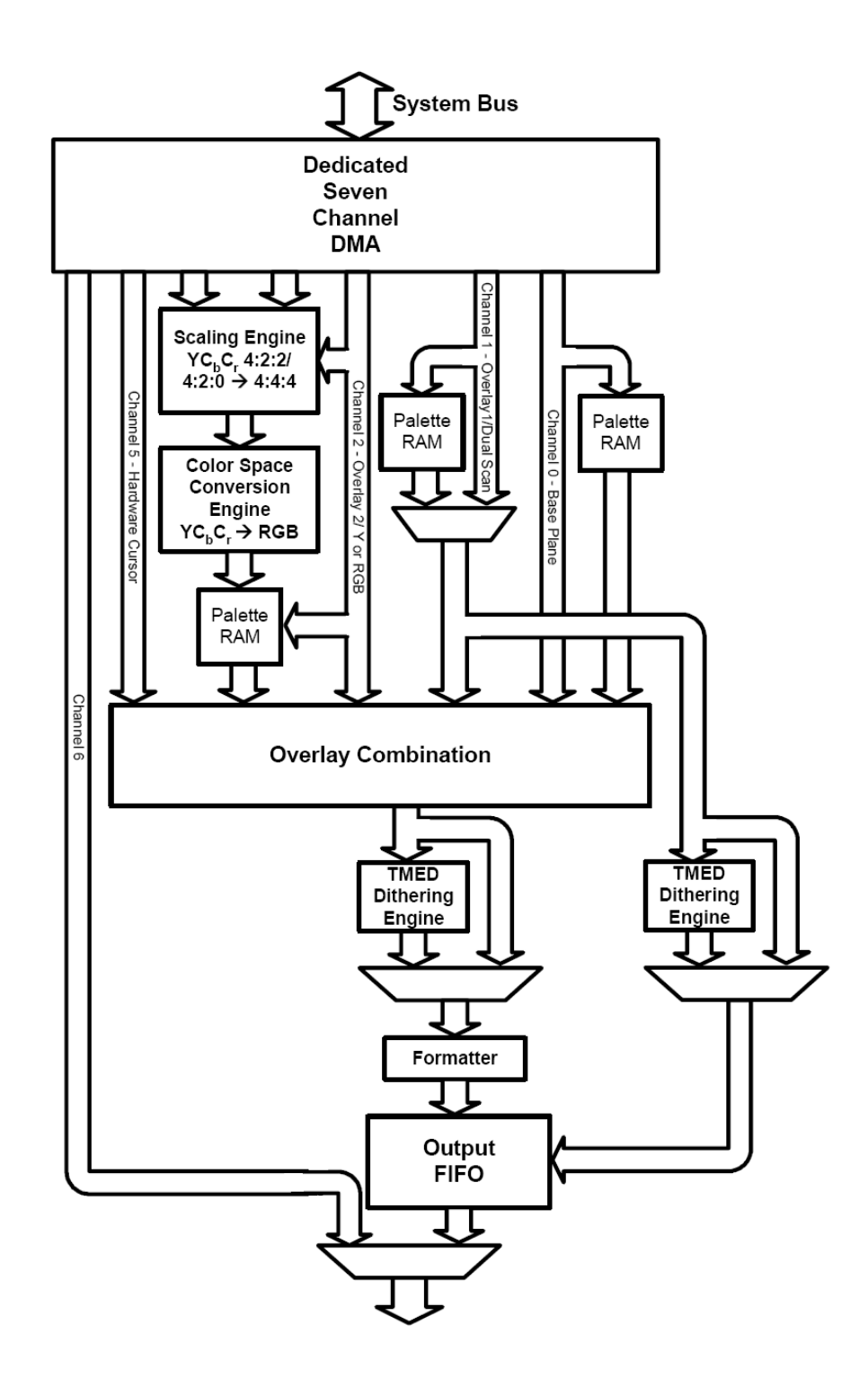

26 **I I I D ConnectCore XP 270 Hardware Reference, Rev. B 01/2006** 

## **AC'97 Controller**

The ConnectCore XP 270 AC'97 controller supports the "Audio Codec '97 Component Specification, Revision 2.0". The AC-link is a synchronous, fixed-rate serial bus interface to the digital AC'97 controller for transferring digital audio, modem, microphone input (MIC-in), Codec register control, and status information.

## *Features*

- Independent channels for stereo pulse code modulation (PCM) in, stereo PCM out, modem out, modem-in, and mono MIC-in. All of the channels support only 16-bit samples in hardware. Samples less than 16 bits are supported through software.
- Multiple sample rate AC'97 2.0 Codecs (48 kHz and below). The AC'97 controller depends on the Codec to control the varying rate.
- Secondary Codec support
- Three receive FIFOs (32-bit, 16 entries)
- Two transmit FIFOs (32-bit, 16 entries)
- Optional AC97\_SYSCLK output (support for Codecs without oscillators or crystals)

The AC'97 controller does not support the following optional AC'97 Revision 2.0 features:

- Double-rate sampling  $(n+1)$  sample for PCM L, R and C)
- **18- and 20-bit sample lengths**

## **Pulse Width Modulator Controller**

ConnectCore XP 270 provides two PWM outputs. Each PWM operates independently of the other. In general, the PWM controller provides a basic digital-to-analog converter with an appropriate analog filter; for example, controlling the brightness of an LED output or controlling LCD contrast.

#### *Features (short list):*

- Enhanced period control through 6-bit clock divider and 10-bit period counter
- 10-bit pulse control

# Connector pinout

The ConnectCore XP 270 module is supplied with two Samtec LTH connectors on the bottom of the board. The connectors are double row with 50 pins per row; the module uses the surface-mounted version.

Samtec serial number: LTH-050-01-G-D-A-K

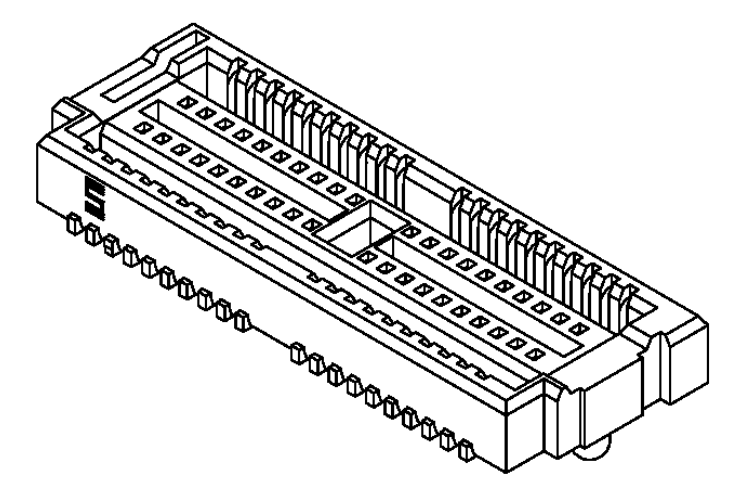

## **ConnectCore XP pinouts: Connector X1**

The first value is the SMT connector pin and the second value (if there is one), in **bold green**, is the PXA270 processor pin. In the signal column, the values written in black and normal font are features used by the processor. The *italic red values* are additional features — available on the ConnectCore XP pin, but not standard features for the module.

28 **B D D A CONNECT CONNECT CONNECT 270 Hardware Reference, Rev. B 01/2006** 

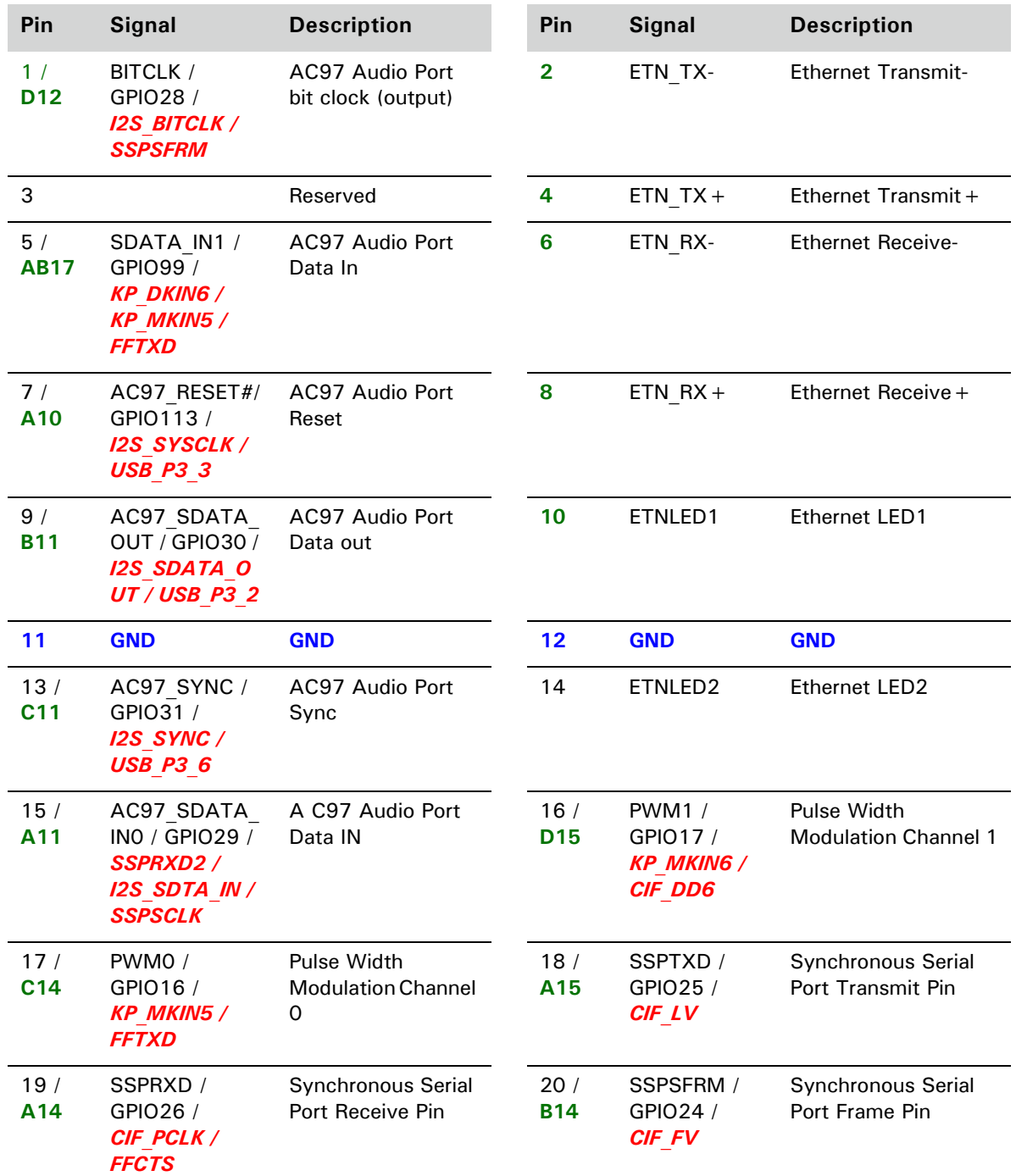

#### Connector pinout

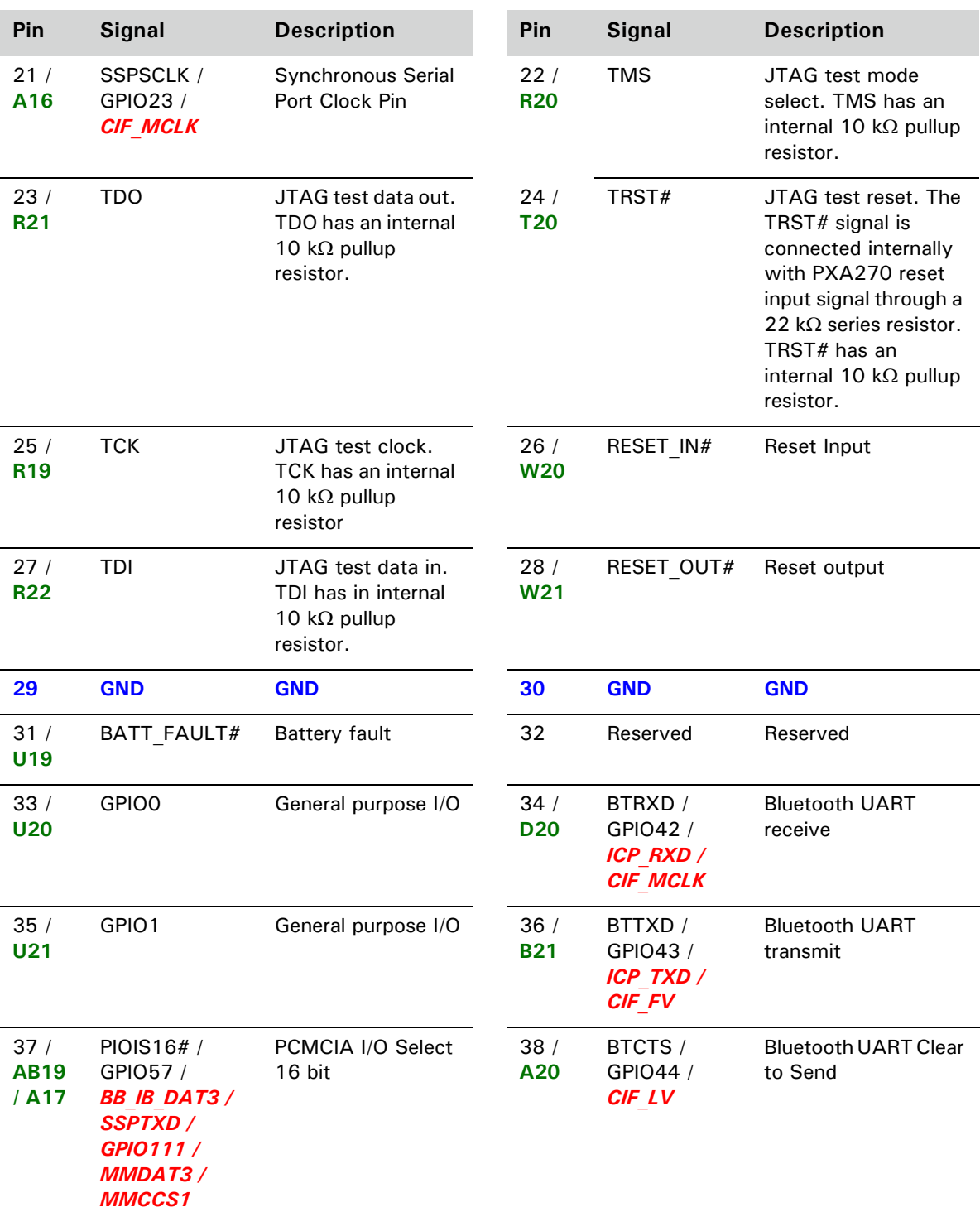

3 0 Q Q Q Q Q Q Q ConnectCore XP 270 Hardware Reference, Rev. B 01/2006

#### About the Module

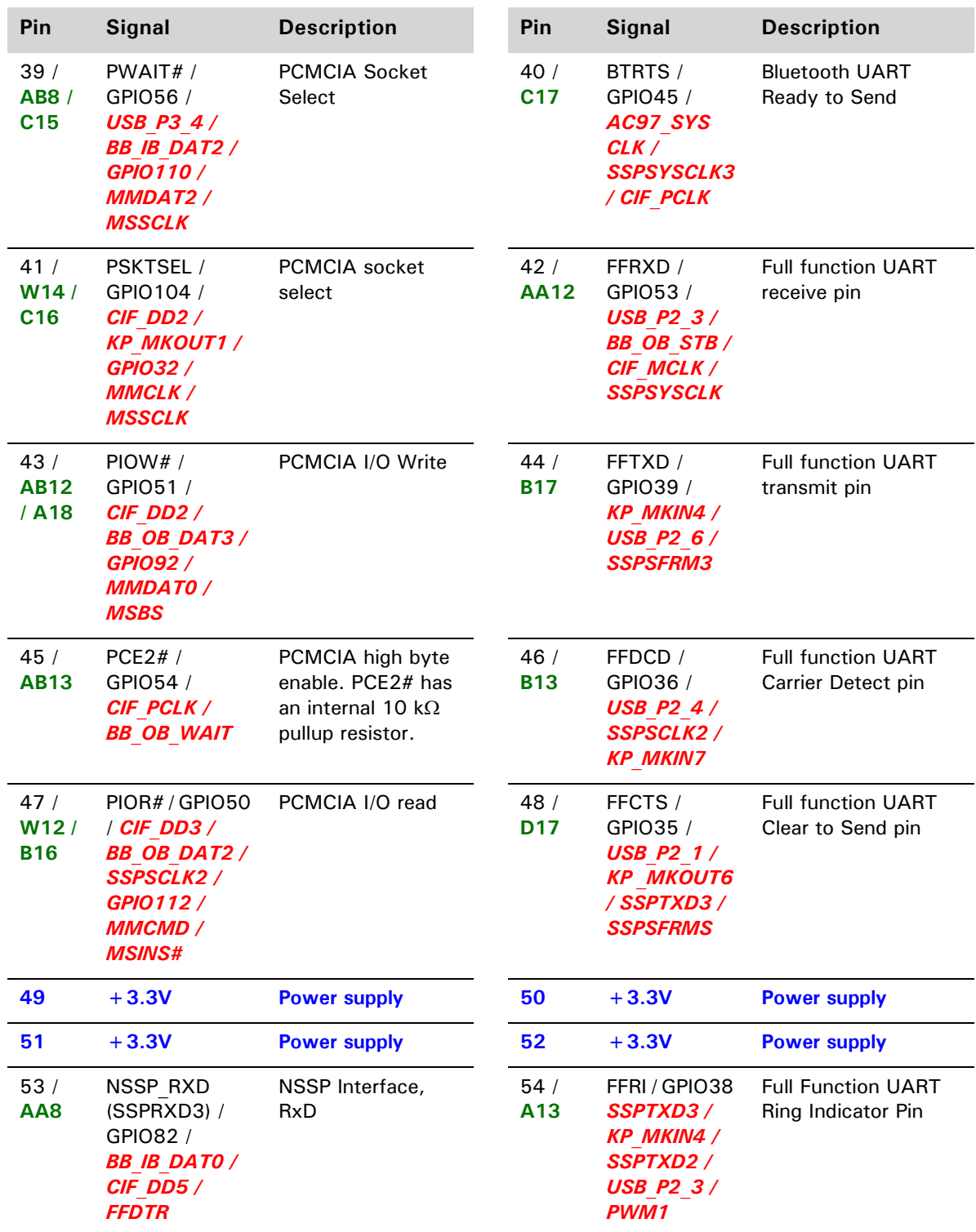

www.digi.com Q Q Q Q Q Q Q 31

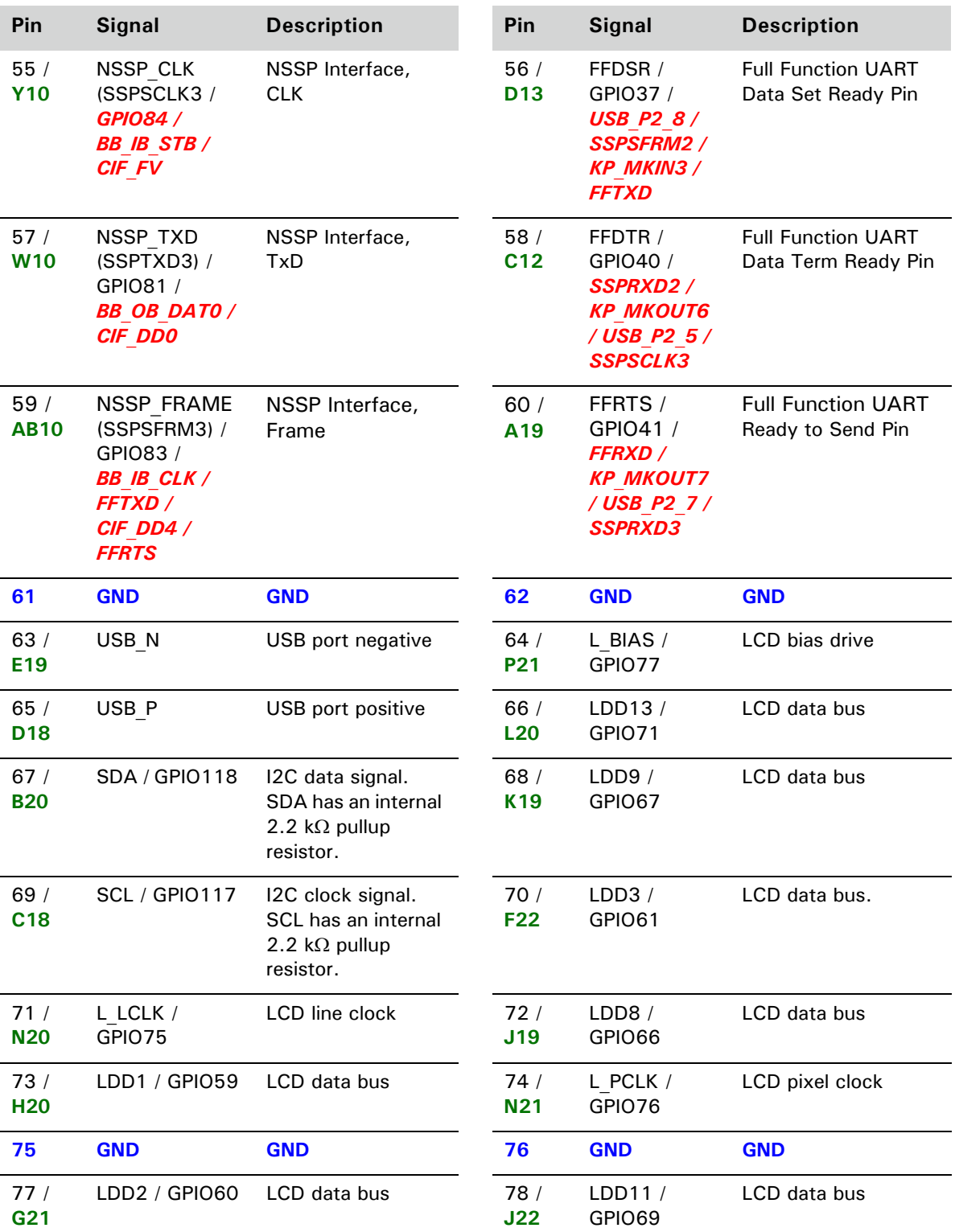

32 **EXECUTE:** ConnectCore XP 270 Hardware Reference, Rev. B 01/2006

#### About the Module

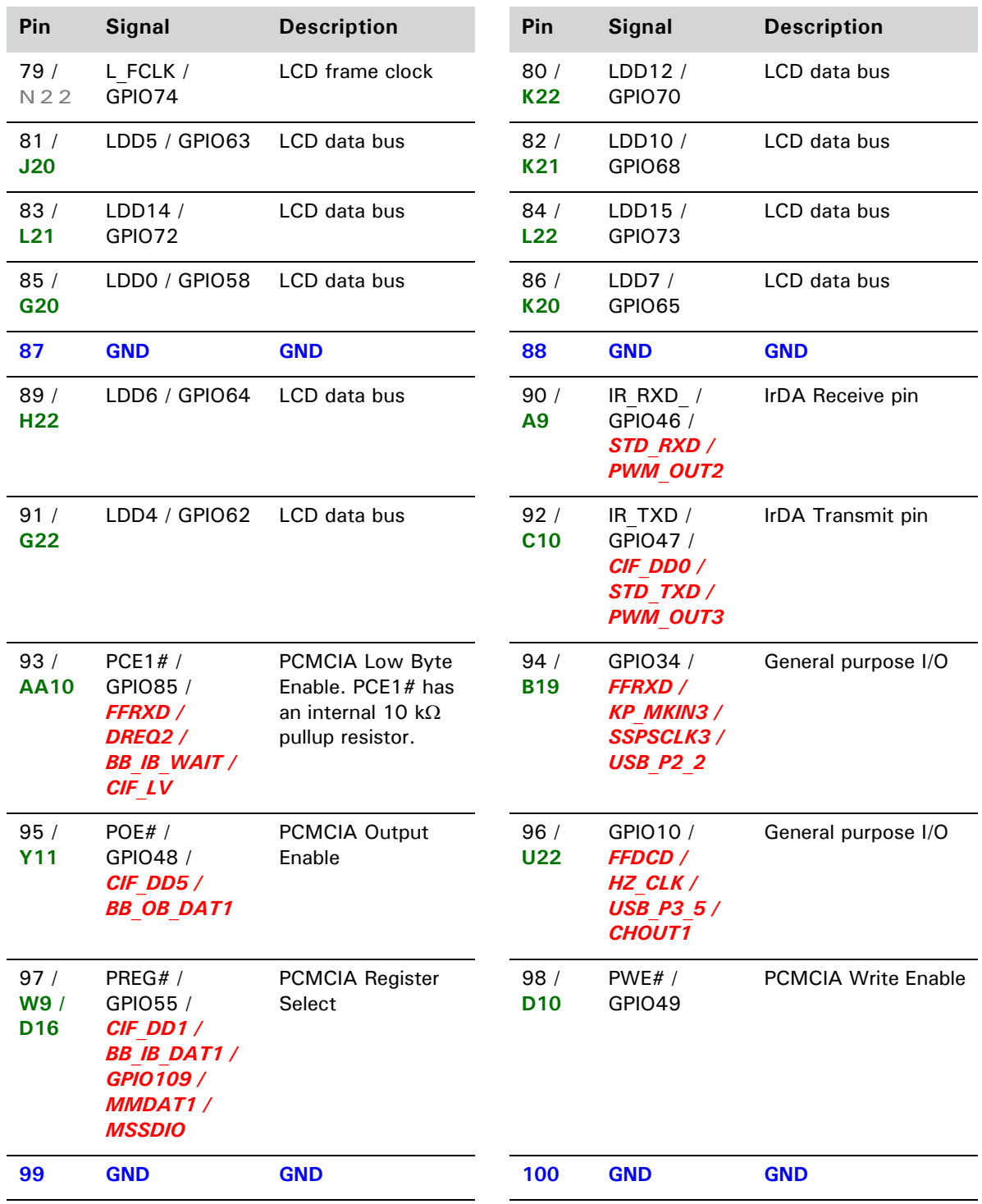

 $www.digi.com$   $\blacksquare$   $\blacksquare$   $\blacksquare$   $\blacksquare$  33

## **ConnectCore XP pinouts: Connector X2**

The first value is the SMT connector pin and the second value (if there is one), in **bold green**, is the PXA270 processor pin. In the signal column, the values written in black and normal font are features used by the processor. The *italic red values* are additional features — available on the ConnectCore XP pin, but not standard features for the module.

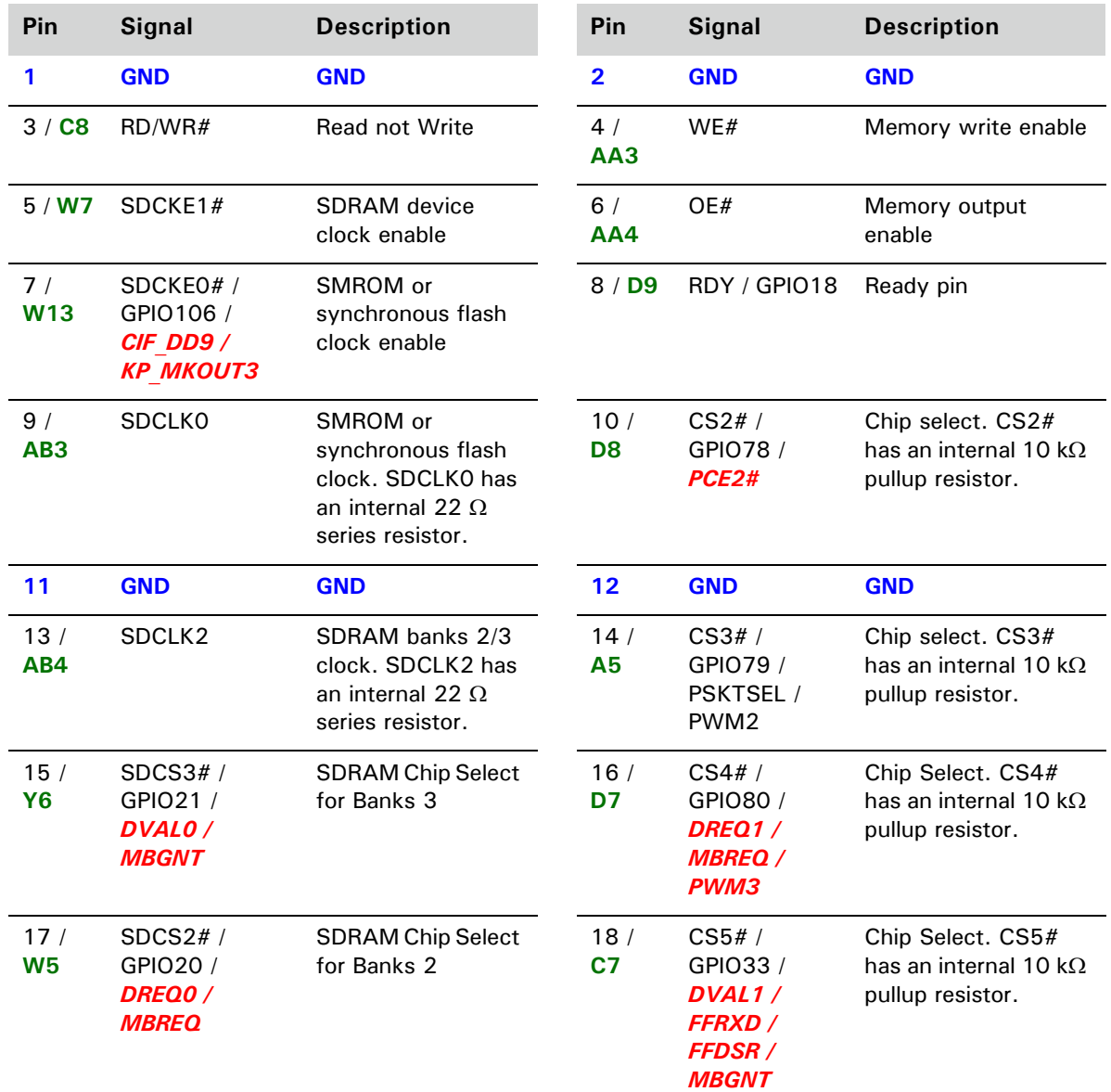

3 4 Q Q Q Q Q Q Q ConnectCore XP 270 Hardware Reference, Rev. B 01/2006

#### About the Module

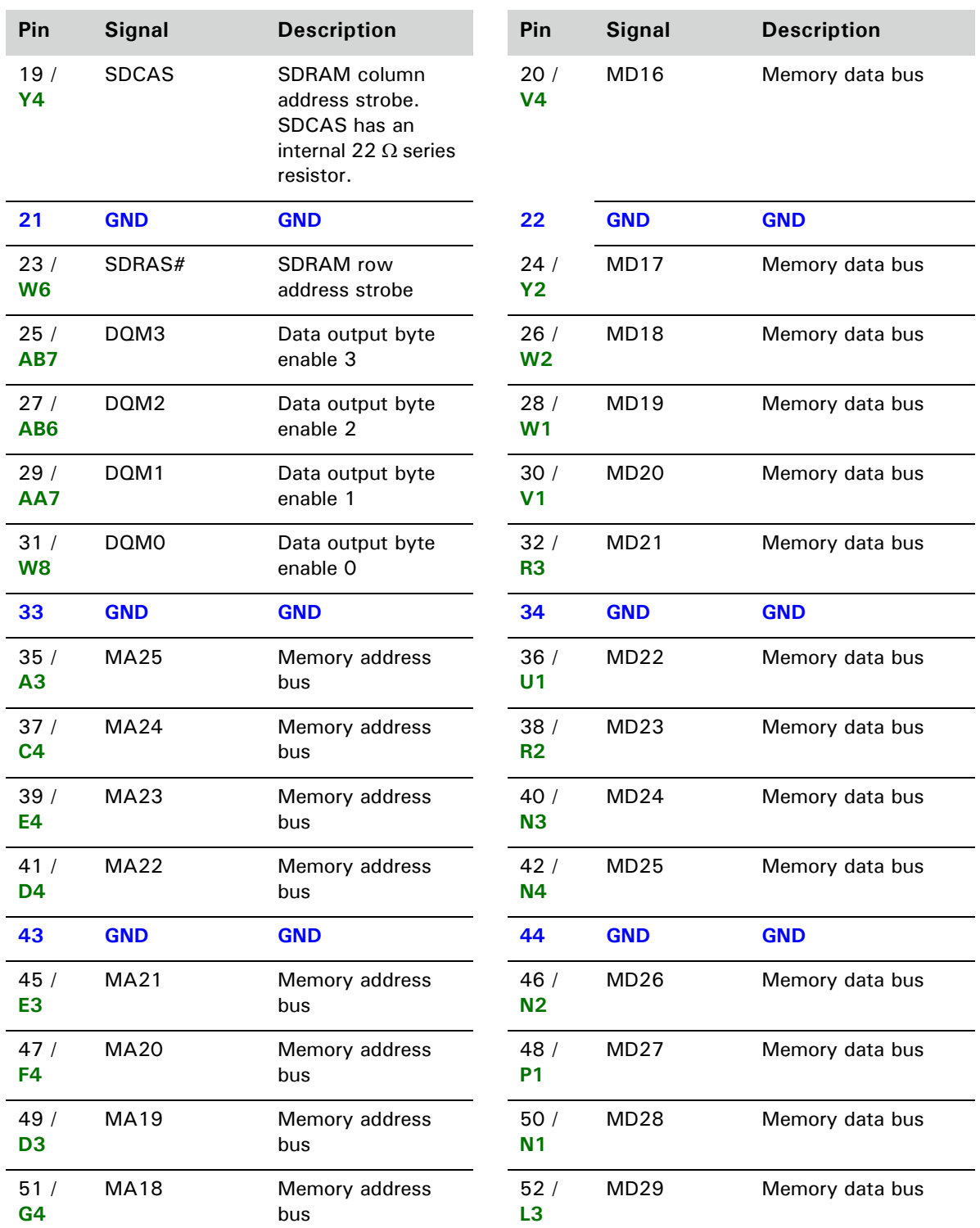

 $www.digi.com$   $\blacksquare$   $\blacksquare$   $\blacksquare$   $\blacksquare$   $\blacksquare$   $\blacksquare$  35

#### Connector pinout

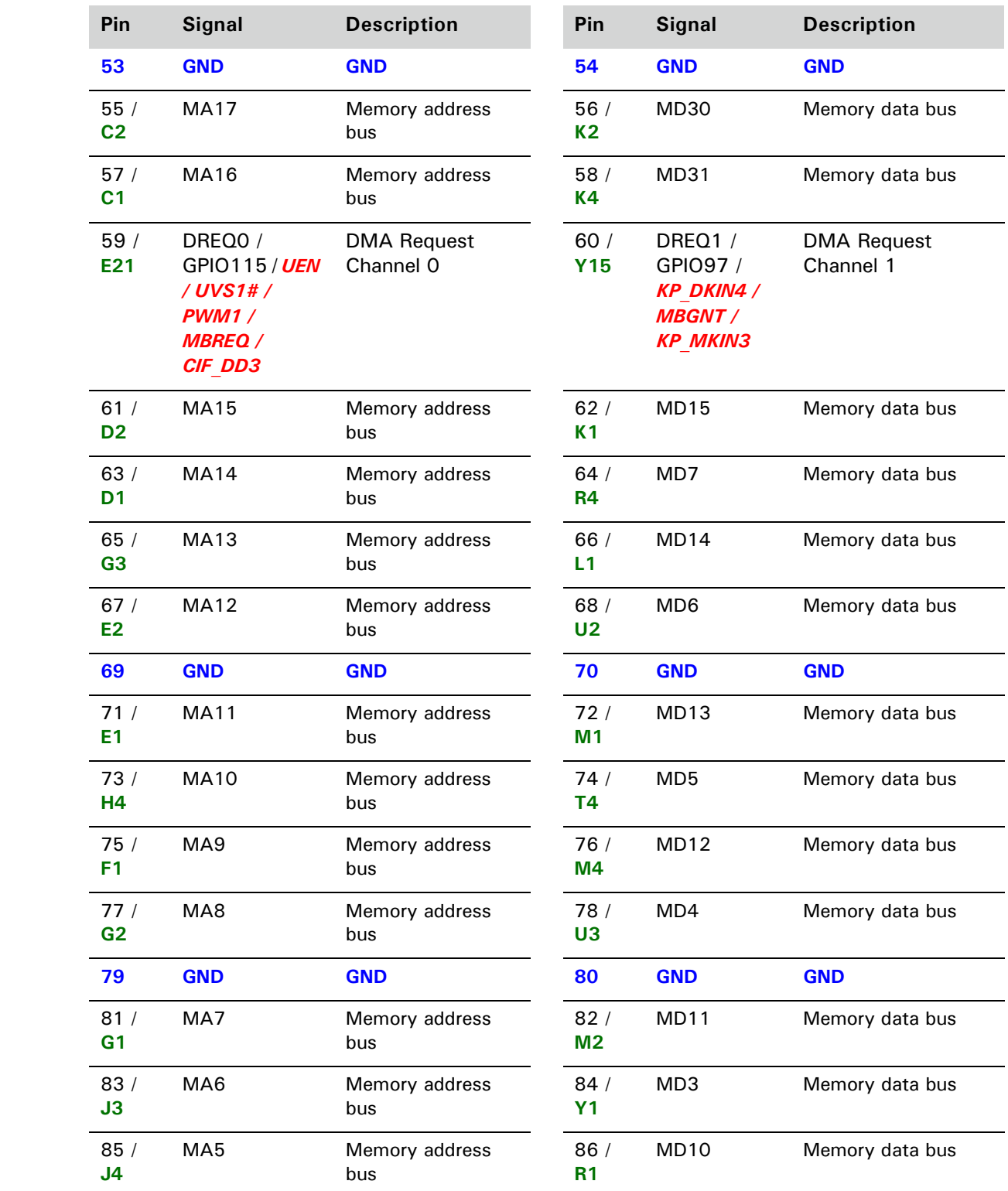

36 **I I I I D** ConnectCore XP 270 Hardware Reference, Rev. B 01/2006

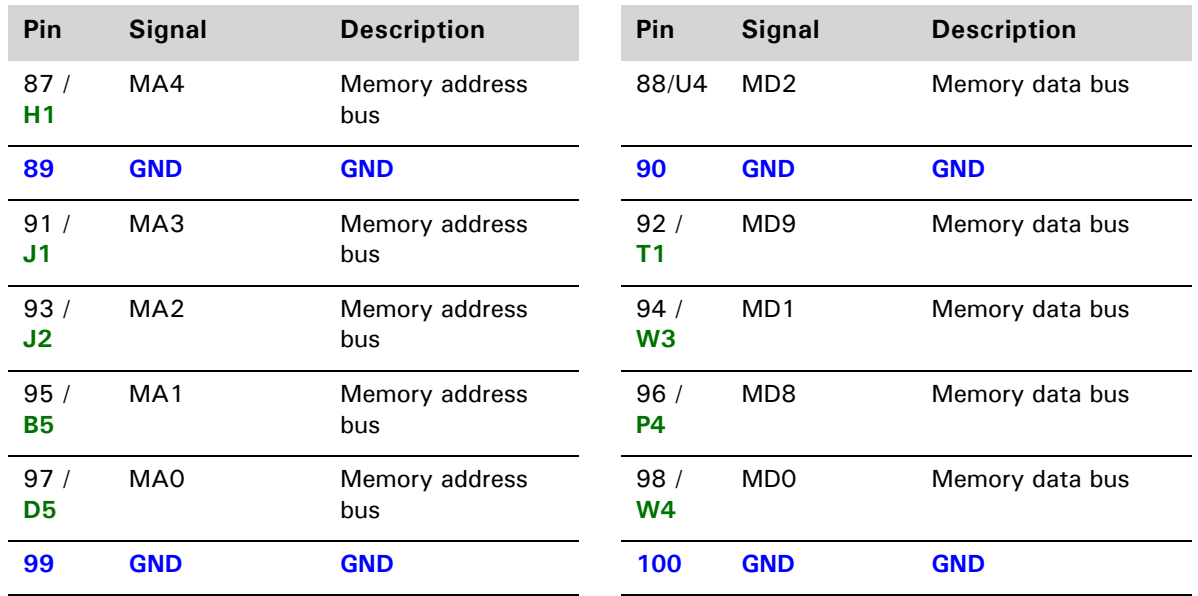

Most of the peripheral pins on the ConnectCore XP module also double (or triple) as GPIO pins.

- As inputs, the GPIO pins can be sampled or programmed to generate an interrupt from either a rising or falling edge.
- As outputs, the GPIO pins can be cleared or set individually and can be preprogrammed to either state when entering sleep mode.

Each GPIO can be configured to be either a generic GPIO pin, one of three alternate input functions, or one of three alternate output functions. To select any of the alternate functions, the GPDR register must configure the GPIO to be an input. Similarly, only GPIOs configured as outputs by the GPDR can be configured for alternate output functions.

## **Bidirectional GPIOs**

MMCMD, MMDAT[1:0], MMDAT[2] / MMCCS[0], MMDAT[3] / MMCCS[1], MSSDIO, SSPSCLK, SSPSCLK2, SSPSCLK3, SSPSFRM, SSPSFRM2, SSPSFRM3, LDD[17:0], CIF\_LV, CIF\_FV, and the I²C pins PWR\_SDA, PWR\_SCL, SDA and SCL are special bidirectional GPIOs. The direction of the pin is controlled by the peripheral directly overriding the GPIO direction settings for these pins (GPDR).

Note that the alternate function for input and output variants of these functions is the same. For example, configuring GPIO[112] with the alternate function 01 selects MMCMD in both input and output mode.

## **ConnectCore XP 270 GPIO use**

This table shows GPIO use in both the XScale PXA270 and ConnectCore XP 270 modules. The shaded entries have explanatory comments following the table.

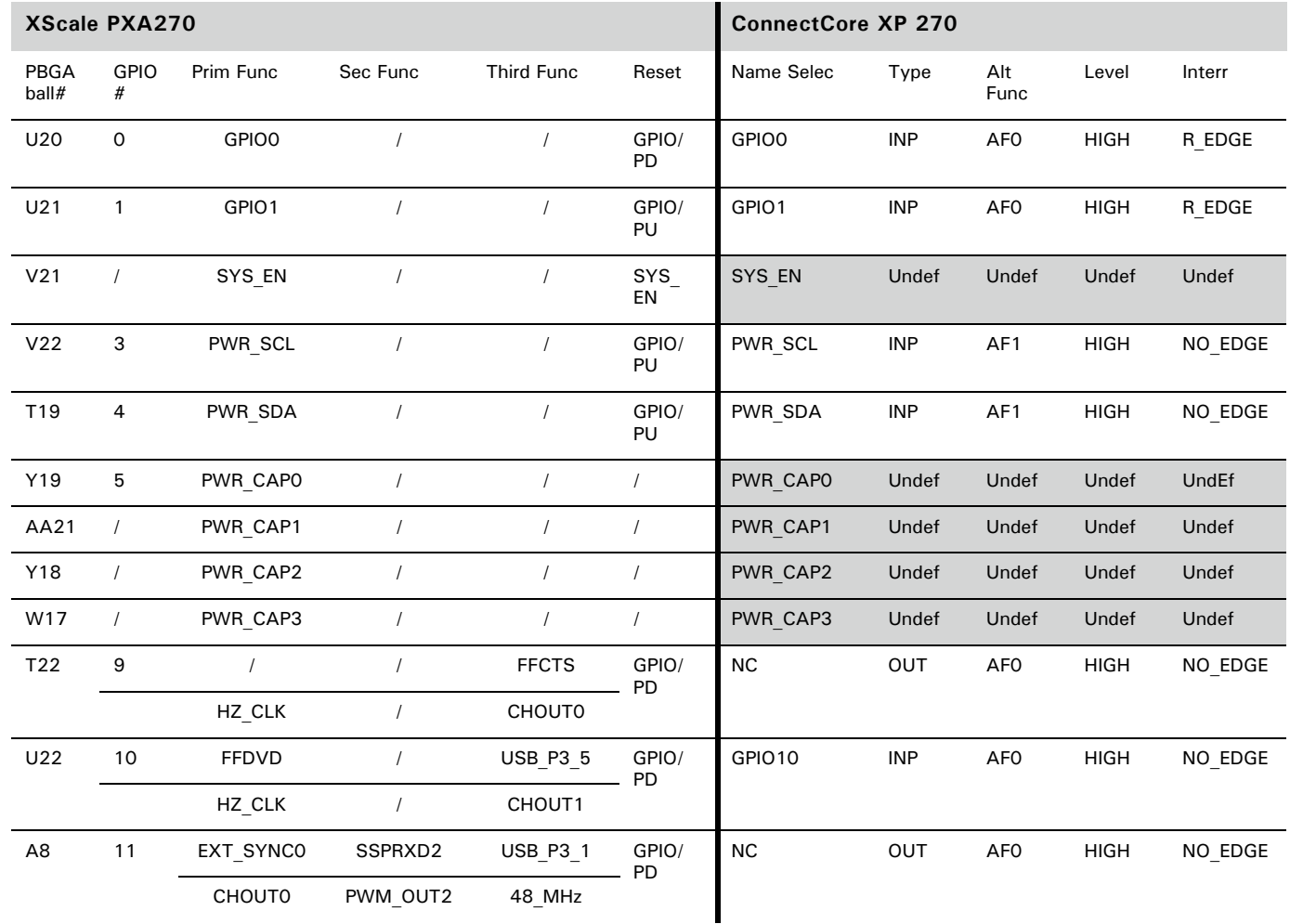

38 **B D Q Q Q Q Q Q Q Q CONDECT CONNECT CONNECT A CONNECT A CONNECT A CONNECT A CONNECT A CONNECT A CONNECT A CONNECT A CONNECT A CONNECT A CONNECT A CONNECT A CONNECT A CONNECT A CONNECT A CONNECT A CONNECT A CONNECT A CO** 

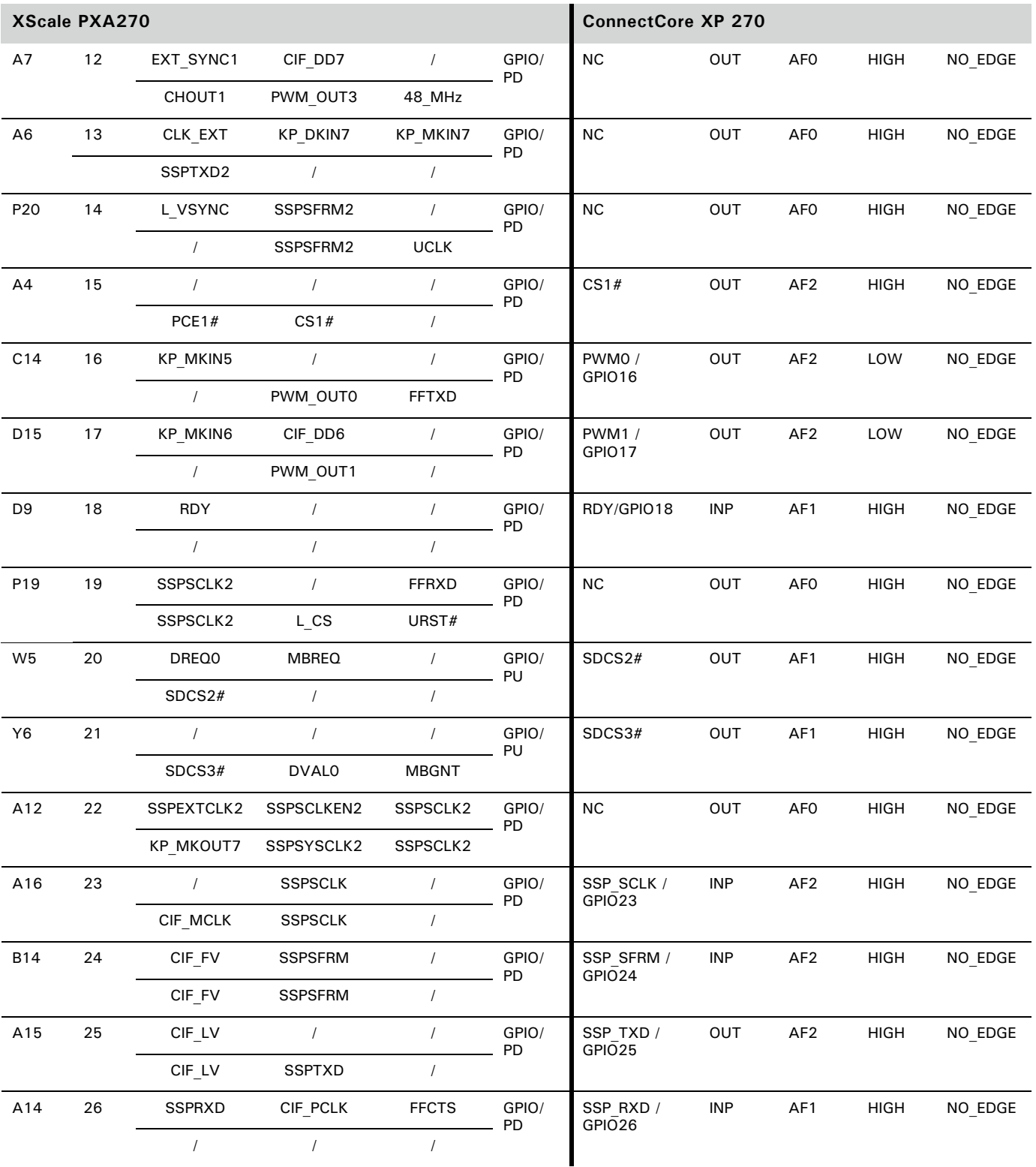

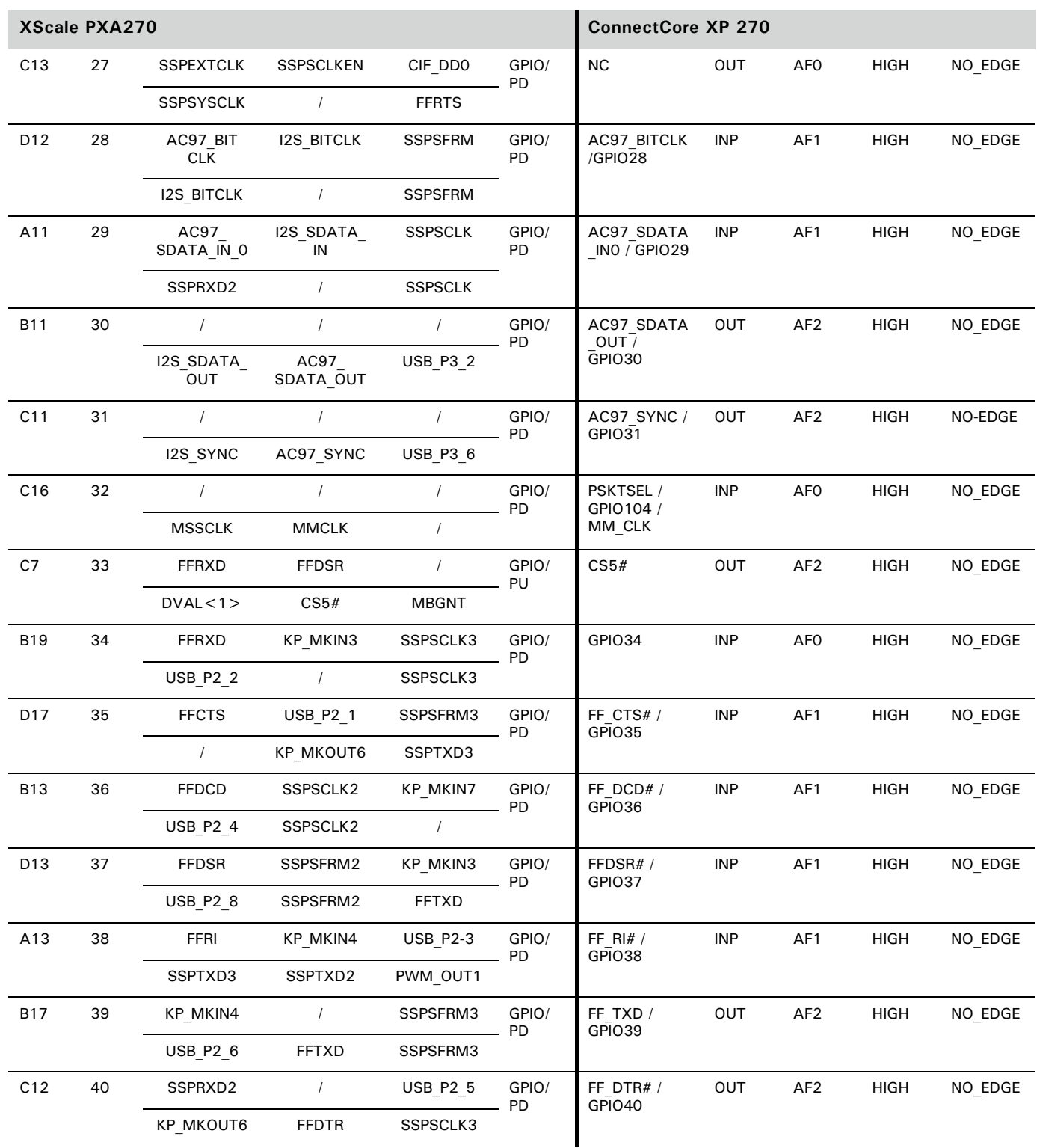

40 **FITTER CONNECT CONNECT AND ADDED** ConnectCore XP 270 Hardware Reference, Rev. B 01/2006

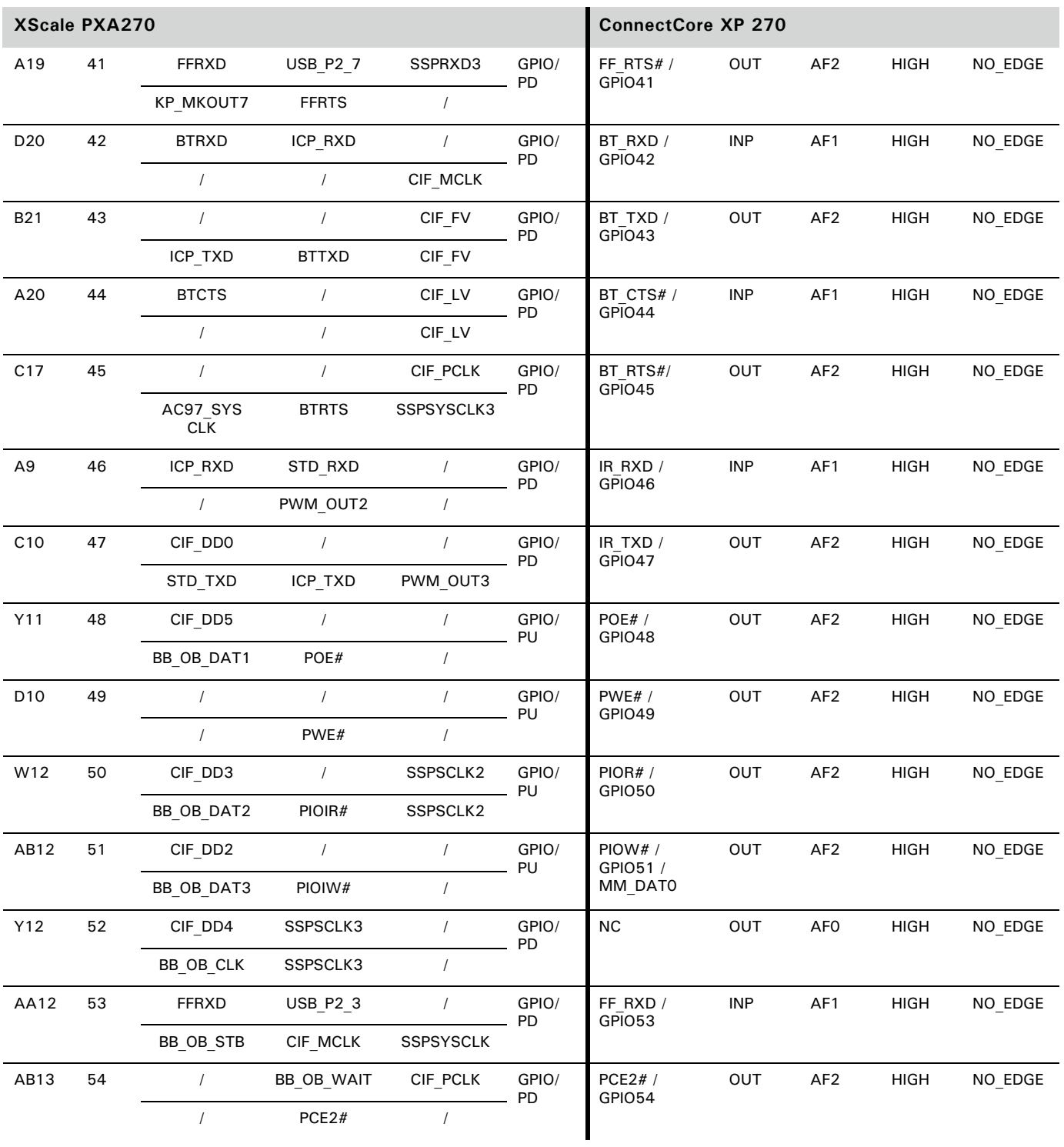

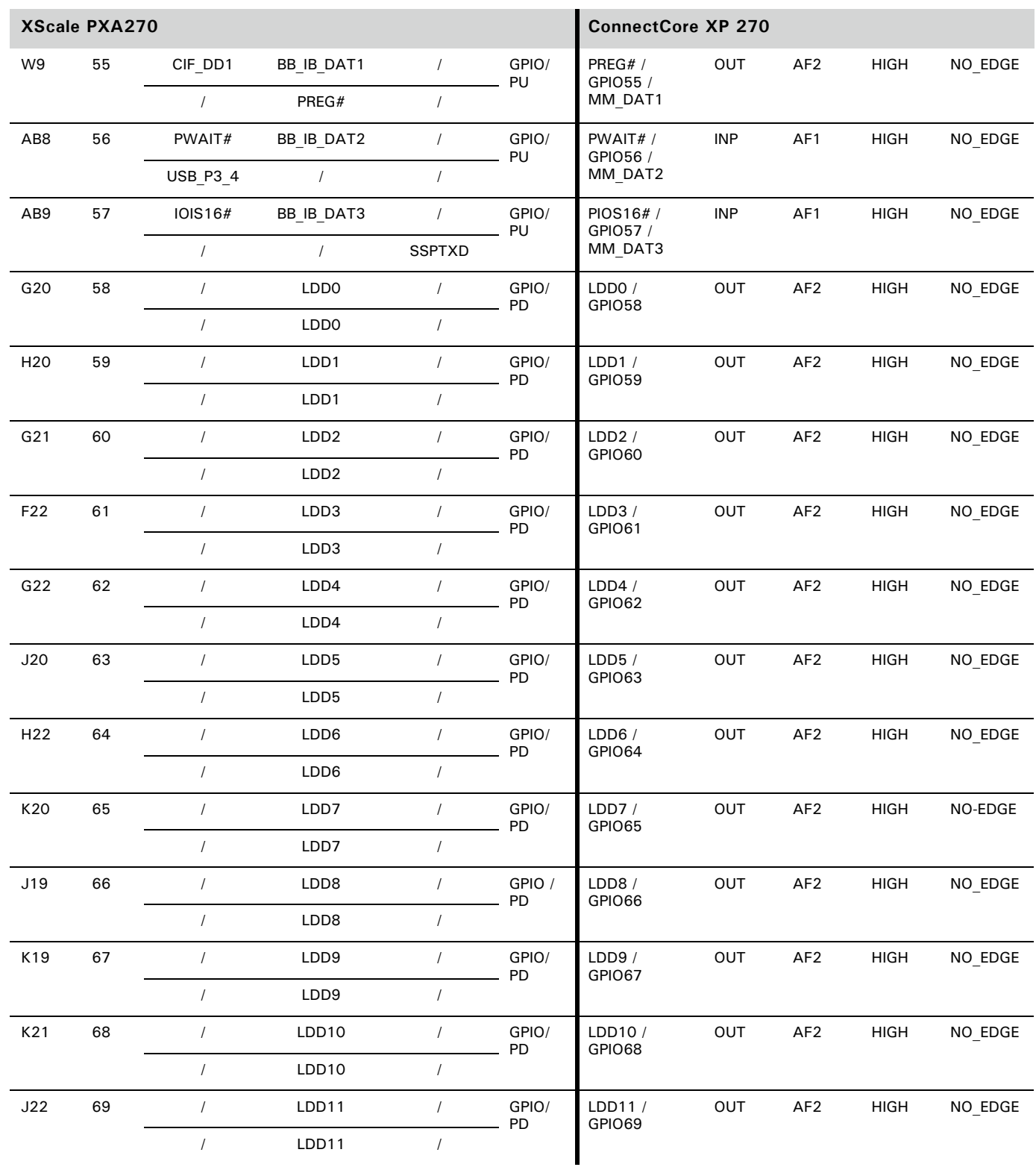

42 **IIIII** ConnectCore XP 270 Hardware Reference, Rev. B 01/2006

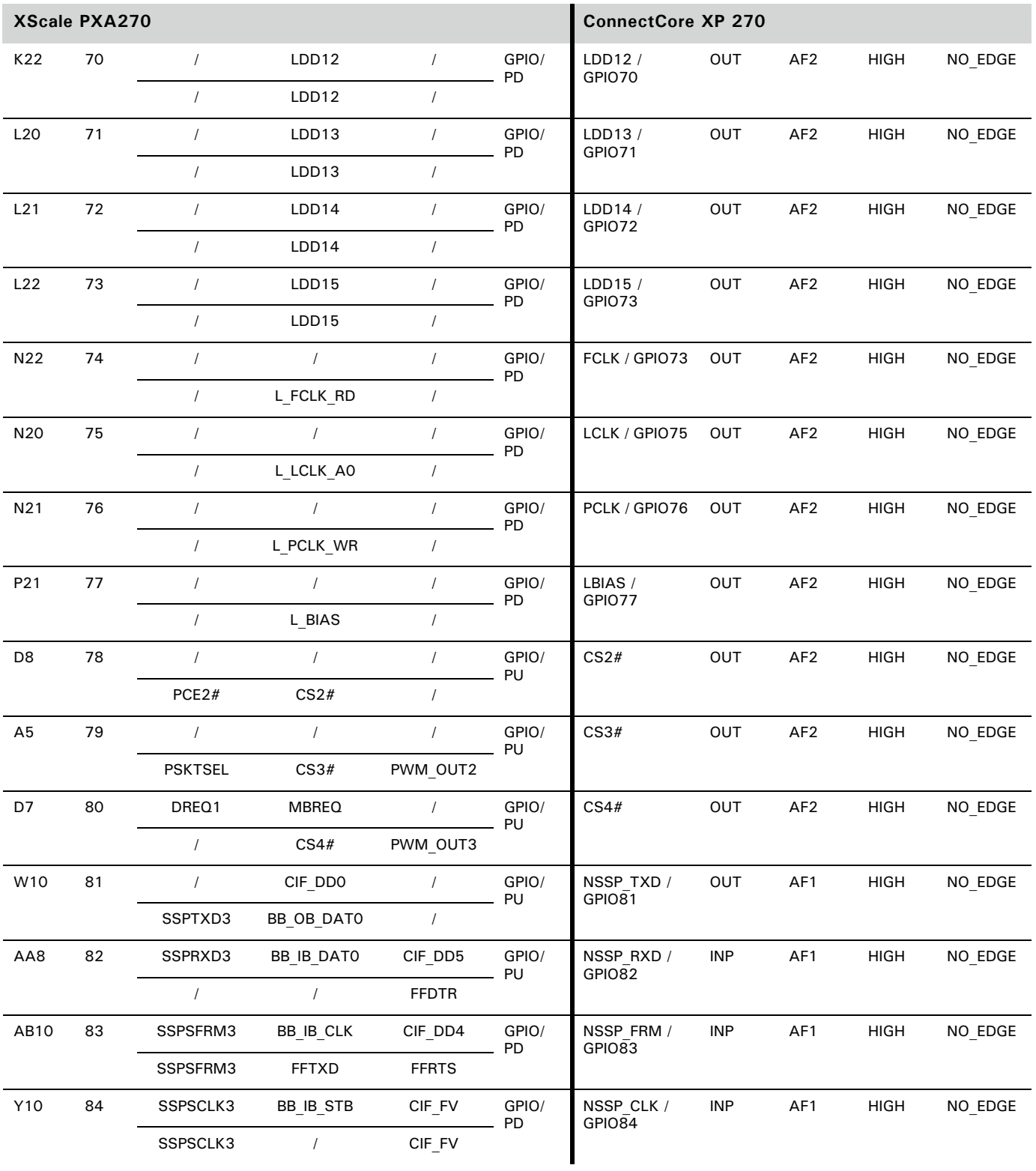

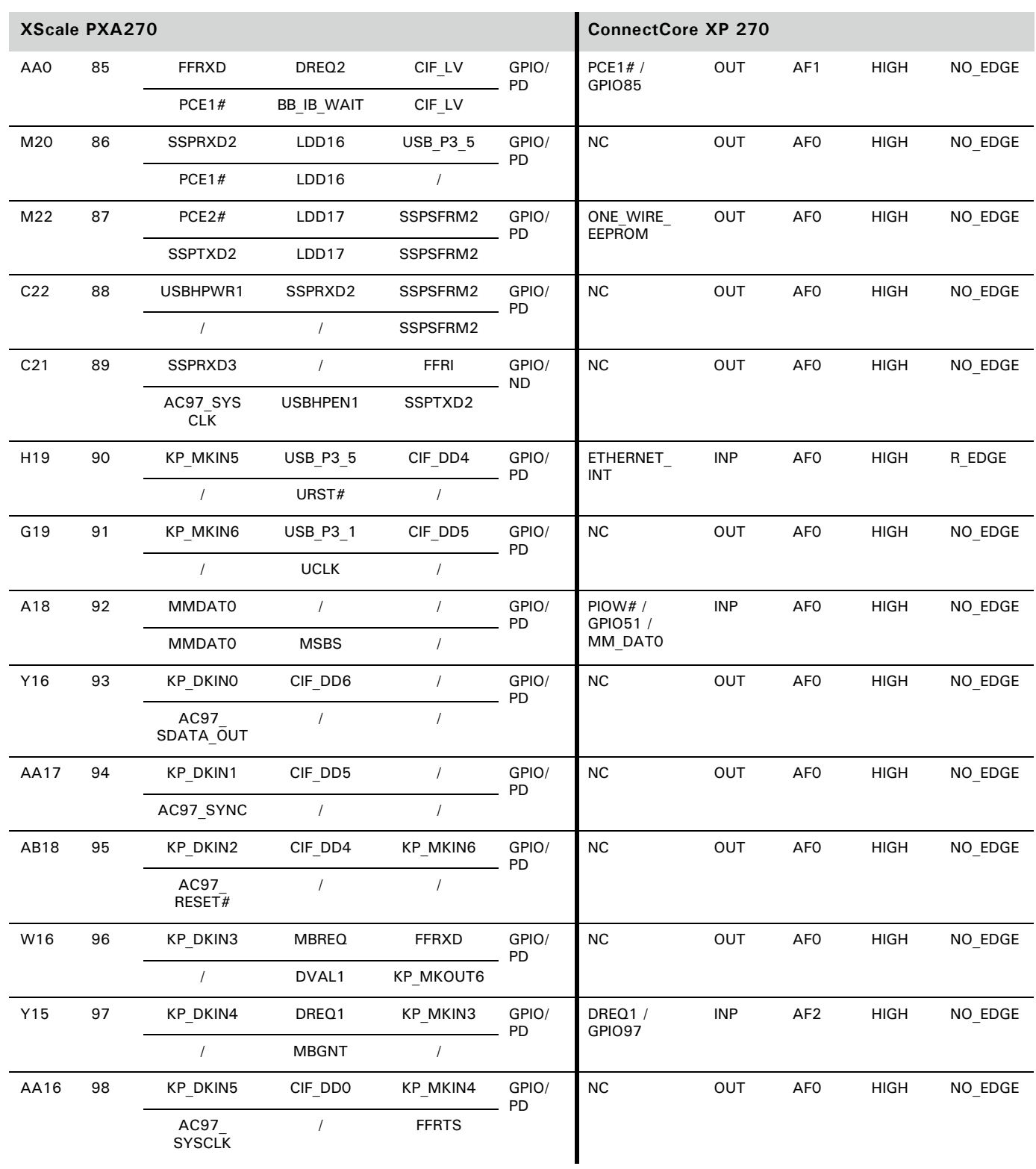

44 **IIIII** ConnectCore XP 270 Hardware Reference, Rev. B 01/2006

#### About the Module

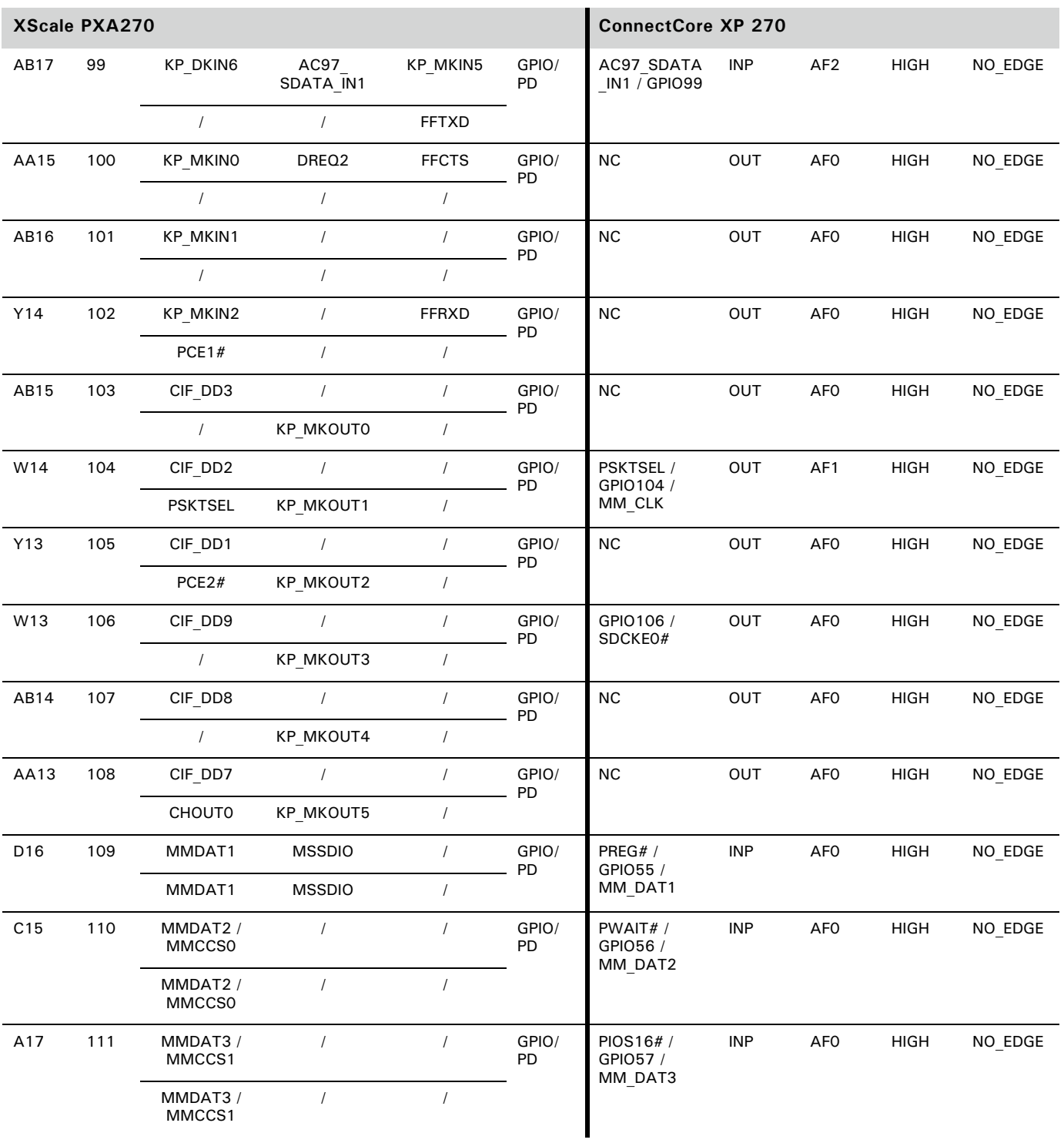

 $www.digi.com$   $\blacksquare$   $\blacksquare$   $\bl$ 

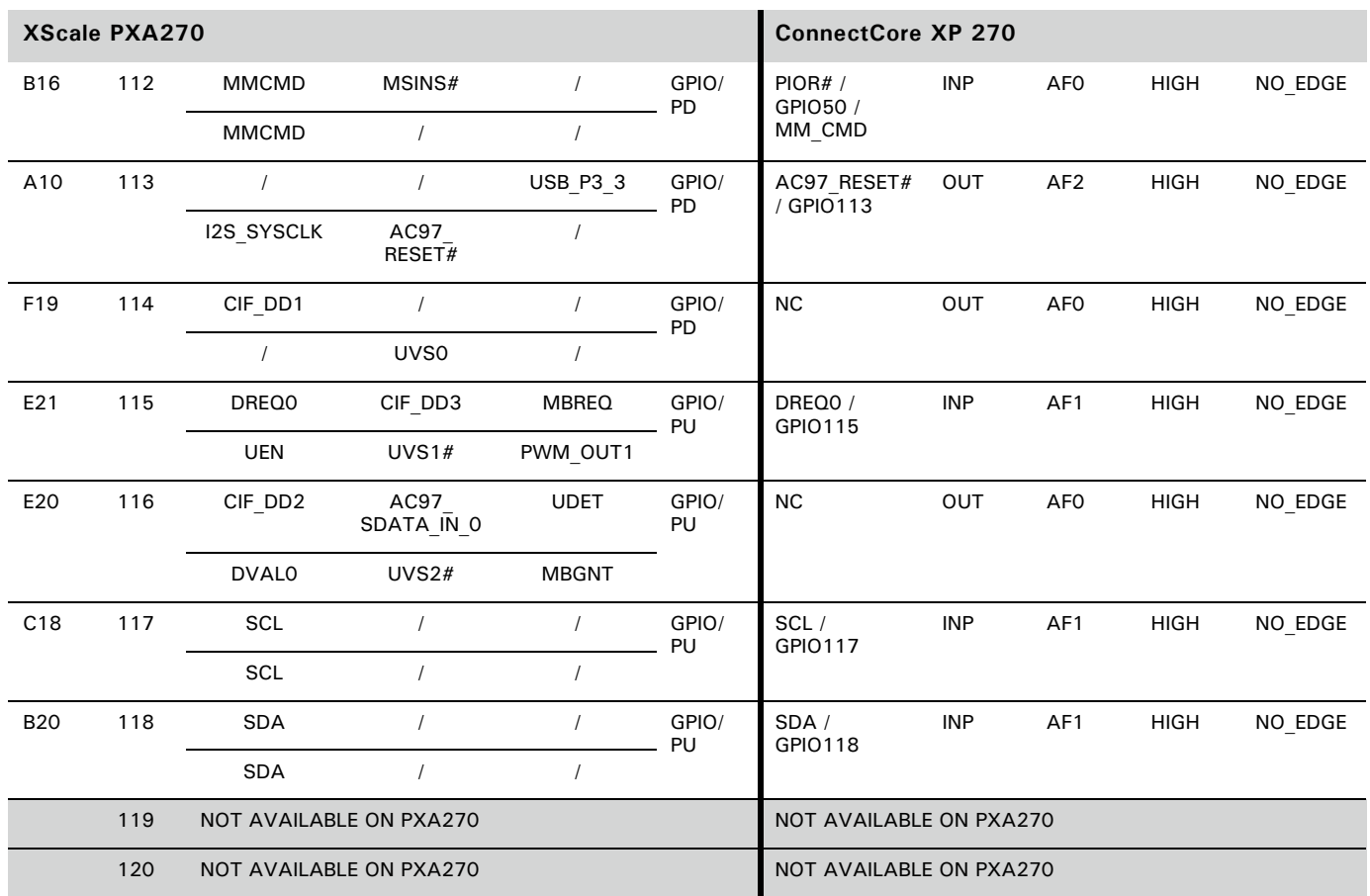

#### **Comments**

- **PBGA ball V21: SYS\_EN cannot be used as a GPIO.**
- PBGA ball Y19: PWR\_CAP0 cannot be used as a GPIO.
- **PBGA ball AA21: PWR\_CAP1 cannot be used as a GPIO.**
- **PBGA ball Y18: PWR\_CAP2 cannot be used as a GPIO.**
- **PBGA ball W17: PWR\_CAP3 cannot be used as a GPIO.**

#### **Notes**

- **EXECT** Although the level field doesn't affect an input signal, the level field is on a high level in case the pin is changed to an output.
- **EXECT** Although the interrupt field doesn't affect an output signal, the interrupt field is on a NO\_EDGE level in case the pin is changed to an input.
- SYS\_EN and PWR\_CAP<x> are not real GPIO signals (shaded signals). Their type, level, and interrupt trigger, therefore, cannot be chosen as for any other GPIO.
- As explained in the Intel PXA270 developer manual, all unused GPIOs have been configured as outputs to minimize power consumption.

# **GPIO Controller Register Summary**

This table shows the standard register values for the ConnectCore XP 270 module.

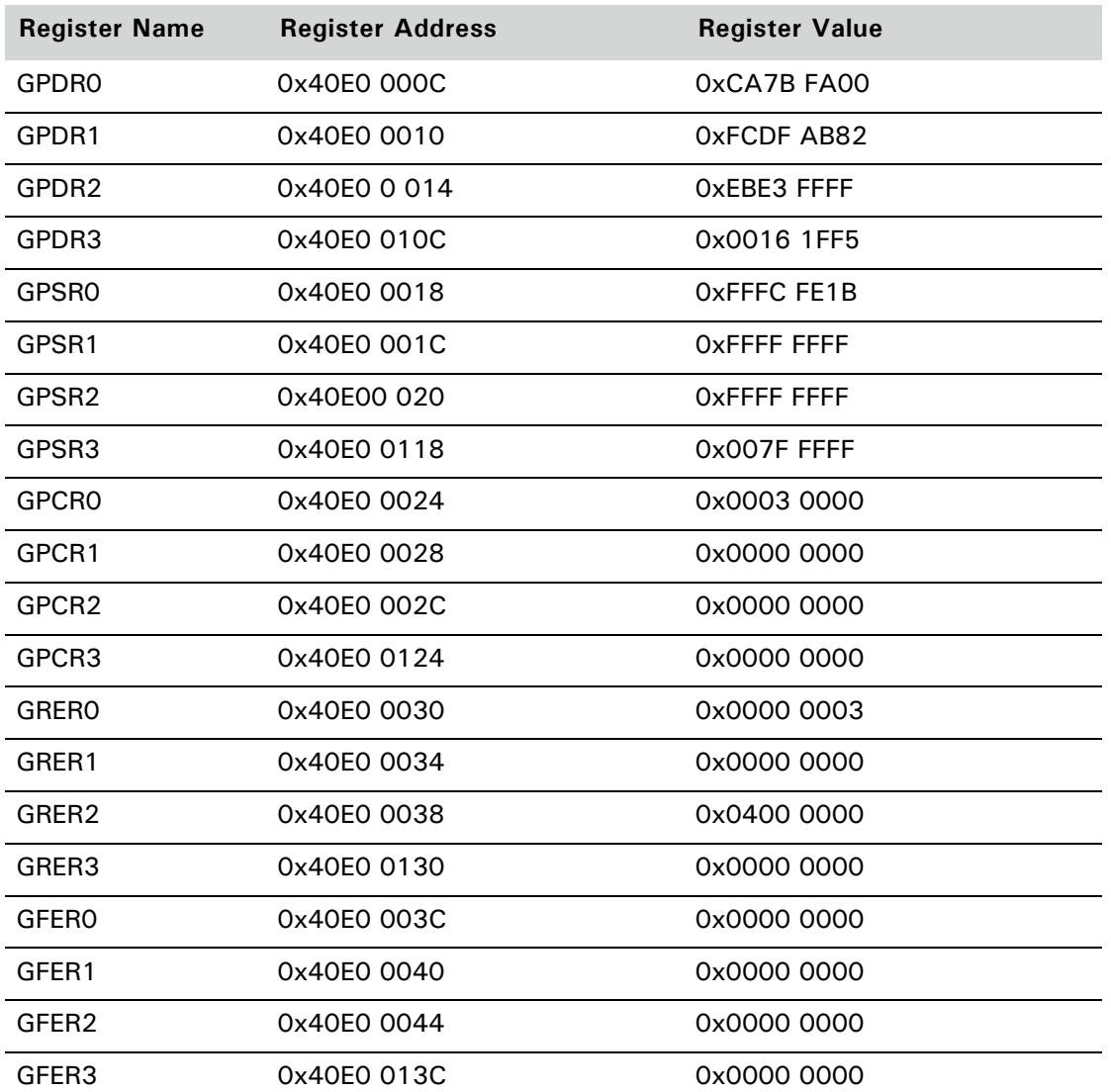

 $w \, w \, w \,$ .digi.com  $\blacksquare$   $\blacksquare$   $\blacks$ 

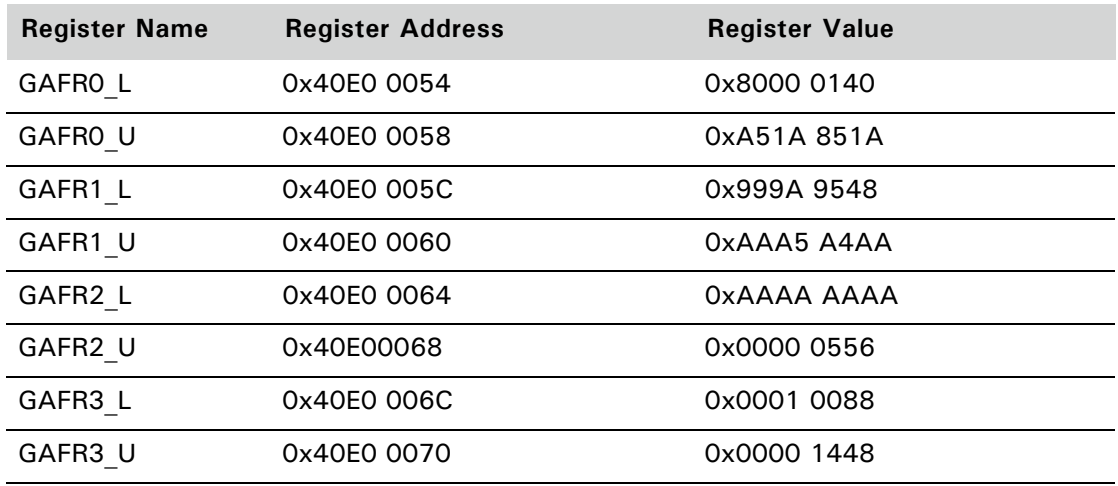

# **GPIOs used internally**

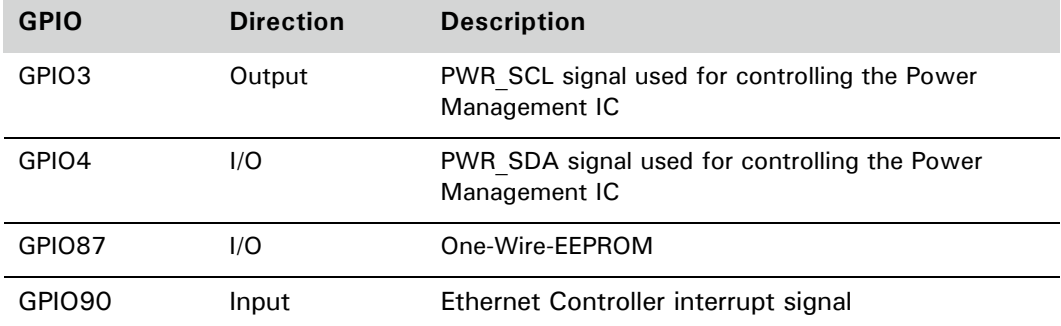

48 **FITTER CONNECT CONNECT AND A CONNECT A CONNECT A CONNECT A GET ALL A GET ALL A CONNECT A CONNECT A GET A CONNECT A CONNECT A GET A CONNECT A GET A GET A GET A GET A GET A GET A GET A GET A GET A GET A GET A GET A GET A** 

# ConnectCore XP 270 Memory Map

The ConnectCore XP 270 memory map is shown next.

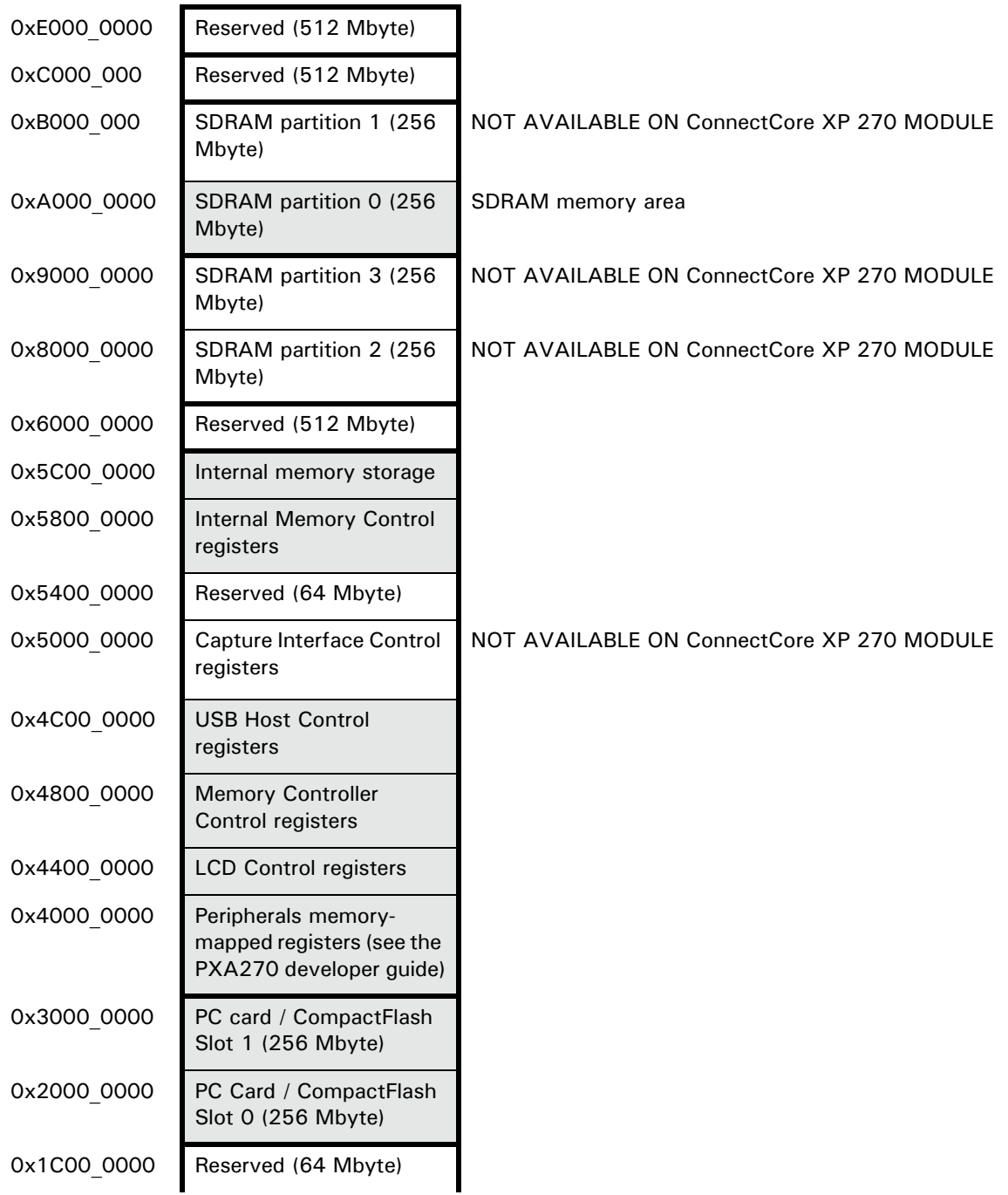

#### ConnectCore XP 270 Memory Map

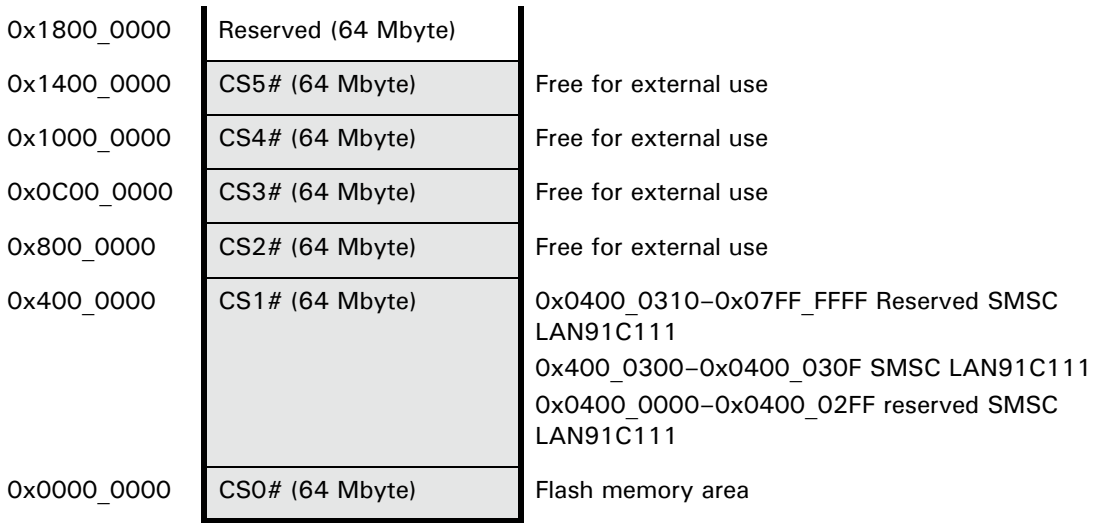

# *About the Development Board*  $\sim 1000$

**CHAPTER 2**

 $\prod$  his chapter provides information for configuring the ConnectCore XP 270 development board.

# XScale

Intel XScale is a 32-bit RISC microarchitecture based on architecture by Advanced RISC Machines (ARM), now the most popular 32-bit embedded CPU family in the world. ARM-based and Intel XScale technology are completely binary compatible, so software and software-developed tools designed for older ARM processors also work on newer Intel XScale core-based processors.

The Intel XScale RISC microarchitecture is noted for its efficiency. It obtains high performance, minimal number of silicon transistors, which require less power to operate the chip. It also means the chip processor itself will take up less silicon, making it smaller and less expensive to manufacture in volume. This combination of high performance, small size, low power, and modest cost gives the Intel PXA270 applications processor some compelling advantages over competing processors.

The Intel XScale core in the Intel PXA270 applications processor is a generational improvement over the previous Intel® StrongARM\* processors, the Intel® SA-1100 and the Intel® SA-1110. Unlike the SA chips, the Intel PXA270 applications processor includes the ARM® Thumb® code-compression technology. The Thumb technology compresses software density by about 30 percent over normal RISC code. This compression (and the corresponding real-time decompression) is handled automatically by the Intel PXA270 applications processor; engineers and programmers are generally unaware of its operation. They only notice the improved memory utilization.

Another improvement in the Intel XScale core is the dual-multiply/accumulate (dual-MAC) instruction. A MAC operation is a relatively new addition to most computers and microprocessors, borrowed from the Digital Signal Processor (DSP) world. MAC operations are so vital to many audio, video, and wireless applications, that one or two MAC instructions can dramatically benefit a chip's ability to run these multimedia applications.

The improved processor technology additionally supports a new Turbo Mode clocking technique. Turbo Mode allows the user to clock the processor core at a higher frequency during peak processing requirements. It allows a synchronous switch in frequencies without disrupting the Memory Controller, LCD Controller, or any peripheral.

The Intel PXA270 processor uses a new Micro-Power-Management that results in less than 50% power consumption, compared to a StrongARM SA-1110 processor running on the same clock speed.

# What's on the development board?

The ConnectCore XP 270 development board integrates all components that are necessary to operate the ConnectCore XP 270 module.

These are development board features. A picture of the development board, with the locations of connectors, sockets, and other components, follows the feature list.

- 200-pin ConnectCore XP 270 socket
- **EXECOMPACT Flash card socket, selectable true IDE or CF mode**
- RS232 interface and connector
- JTAG interface
- All pins of the ConnectCore XP 270 socket are connected flat cable headers
- **Predecoded chip select signals**
- Buffered address and data bus
- USB Device connector
- USB Host controller and connector
- 40-pin universal LCD flat cable header
- Daughter board slot for easy application design-in
- Ethernet magnetics and connector for ConnectCore XP 270 onboard Ethernet controllers
- Disconnectable ConnectCore XP 270 power supply for power consumption measurements
- 3.3V single supply design; 5V also available onboard
- Single power supply: 12VDC

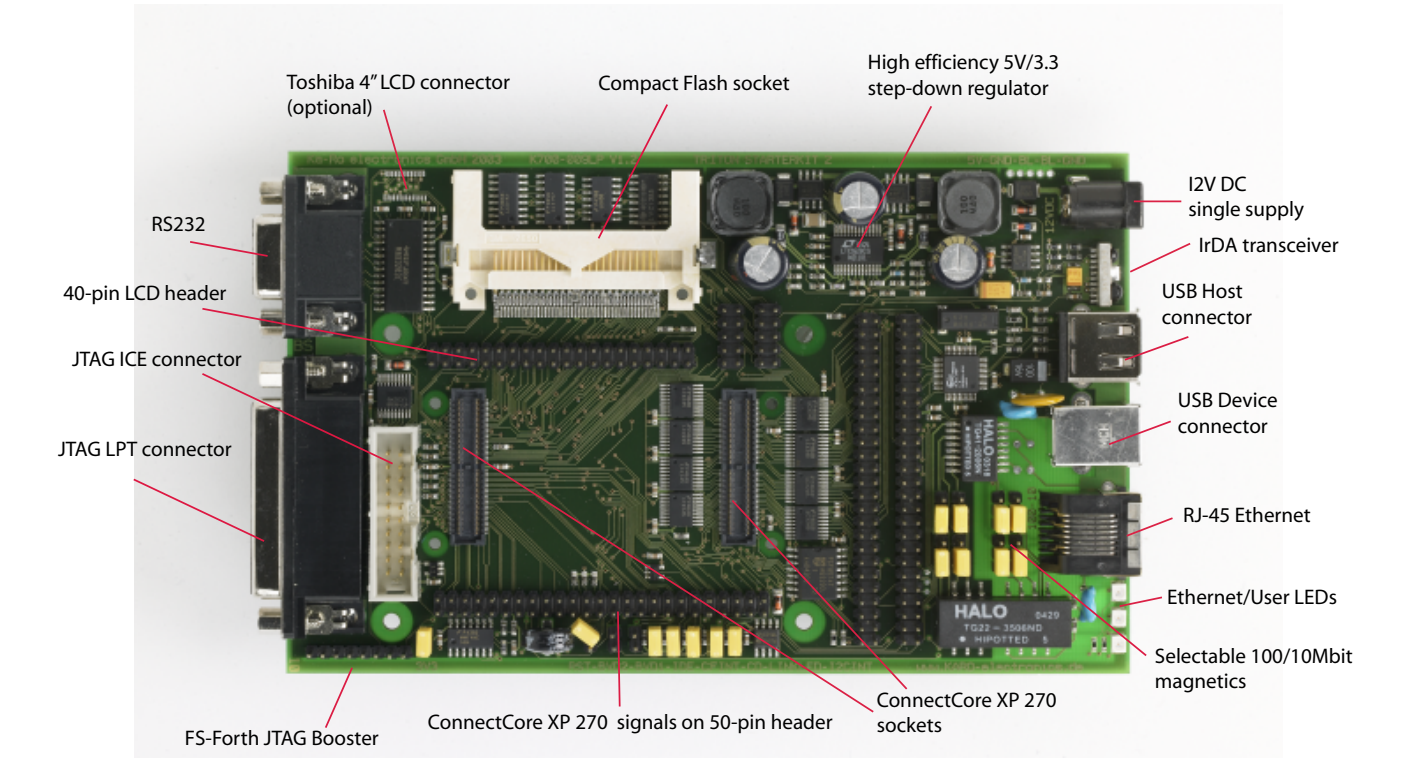

#### *The development board*

## **General Precautions**

Review these general precautions before you begin working with the development board.

- **Unplug the power cord from the wall socket before touching any** component.
- **Use a grounded wrist strap or touch a safely grounded object, such as the** metal power supply case or the heating, before handling components to avoid damaging them due to static electricity.
- Hold components by the edges and do not touch the ICs on them.
- Whenever you uninstall any component, place it on a grounded antistatic pad or in the bag that came with the component.

# Installation

There are two steps involved with installing the ConnectCore XP 270:

- **1** Replacing the module
- **2** Setting up basic and optional connections

## **Replacing the module**

The ConnectCore XP 270 processor module is plugged onto the socket of the development board.

- **1** To remove the module, lift it carefully and do not tilt it too much!
- **2** Place the module at the correct position.

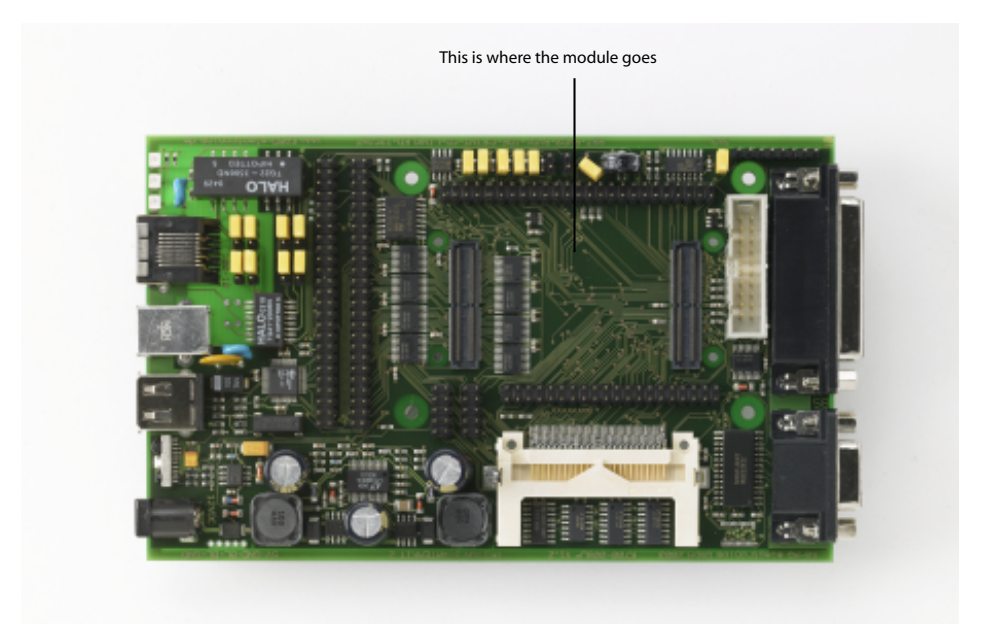

#### Installation

**3** You will feel a slight lock into the sockets. The four mounting holes can also be used for visual alignment.

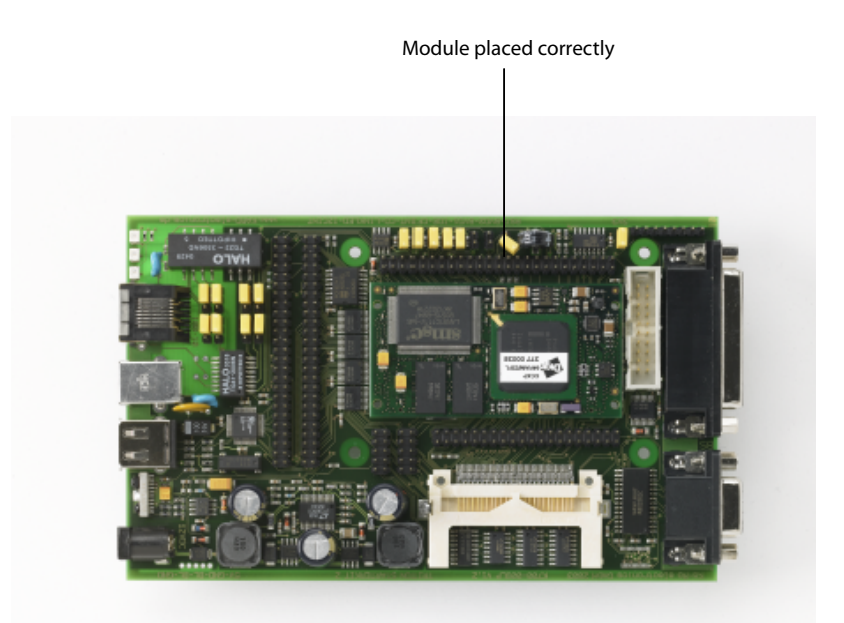

**Do not press in the middle of the module and do not bend the boards!**

# **Setting up basic and optional connections**

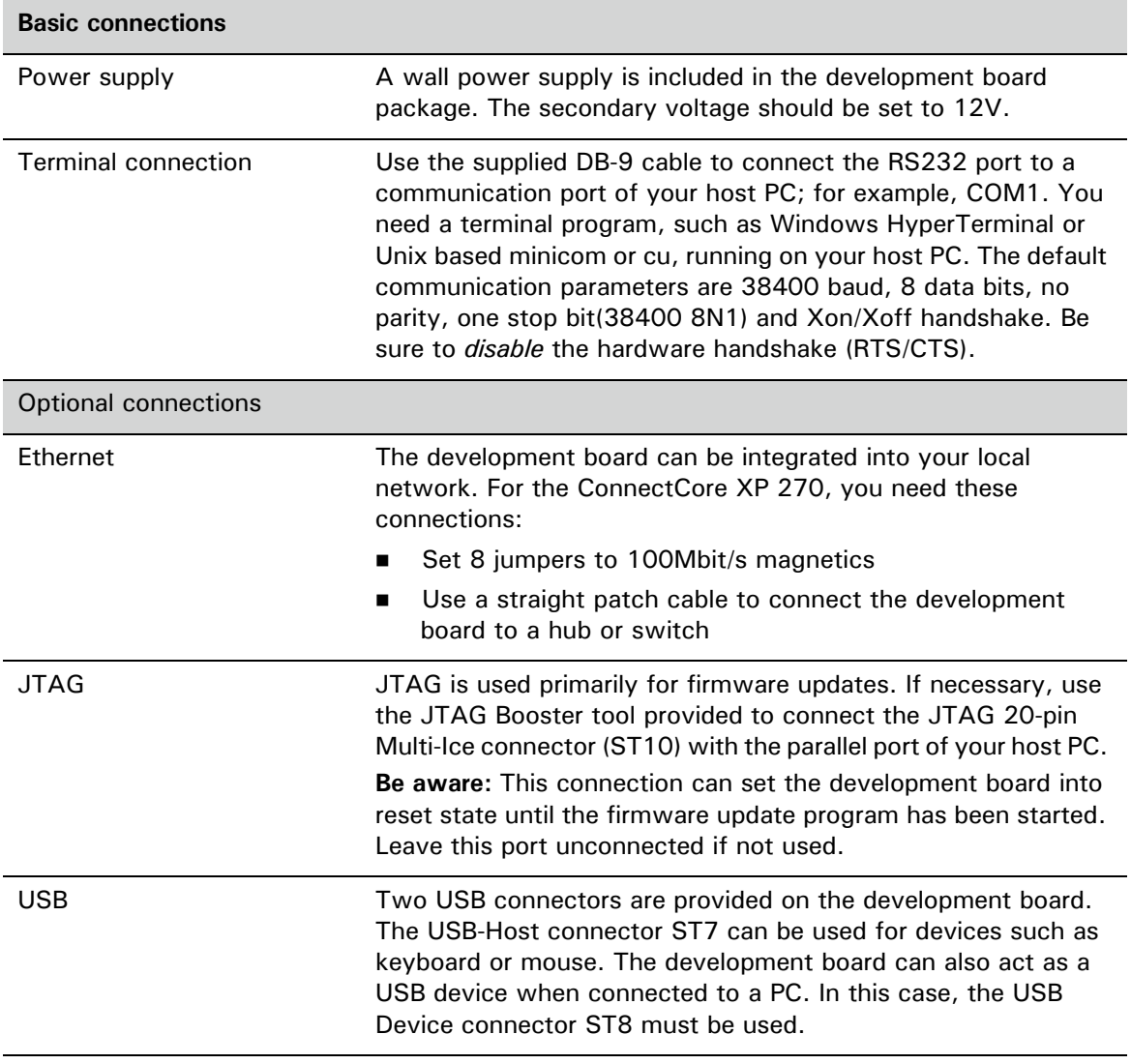

# Hardware block diagram

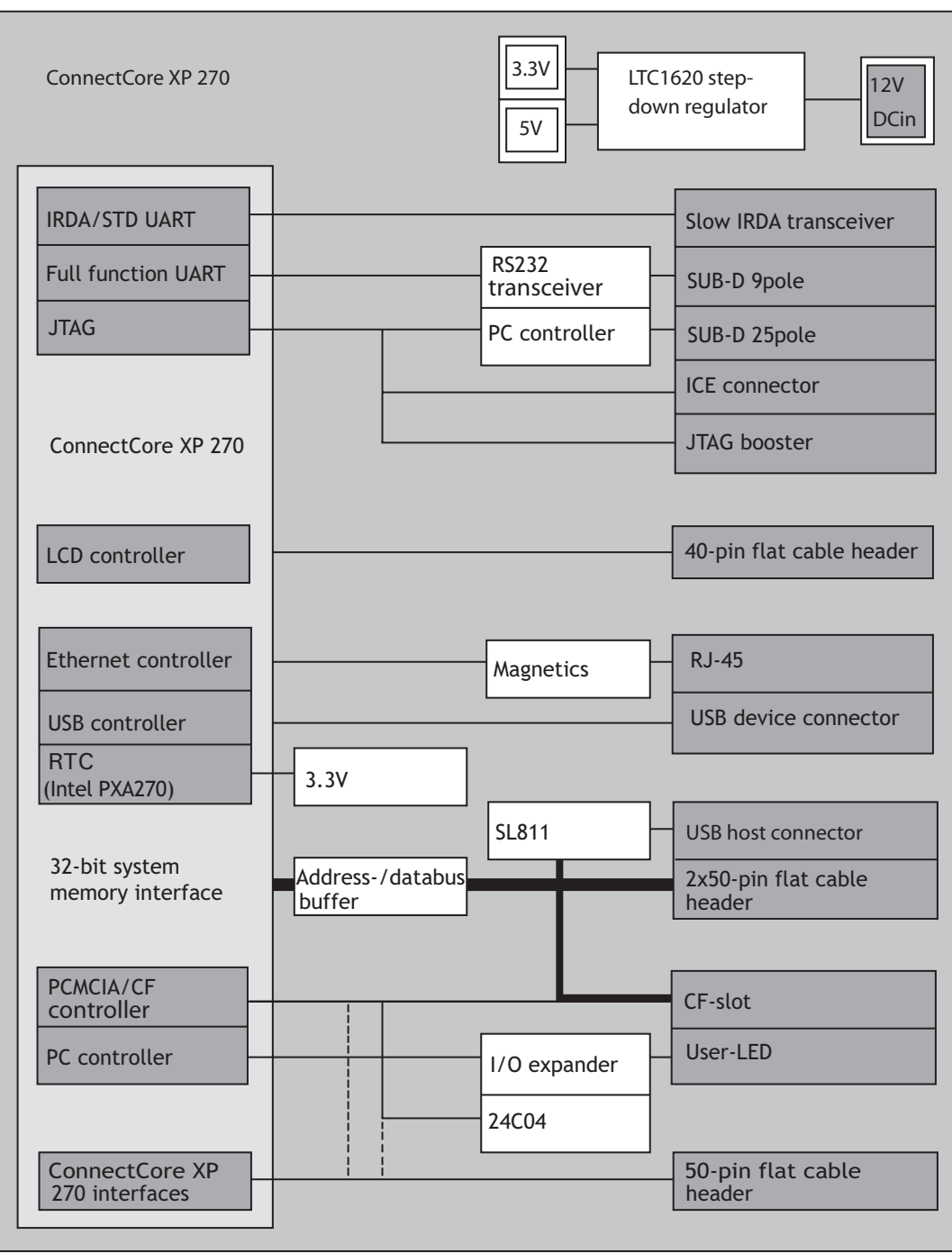

 $\mathbf{m}$ 

m.  $\sim$  **58 I I I I D** ConnectCore XP 270 Hardware Reference, Rev. B 01/2006

#### LEDs and selection of Ethernet magnetics . . . . . . . . . . . . . . . . .

These two drawings show the user LED, the positions of the magnetics jumpers, and Ethernet connections:

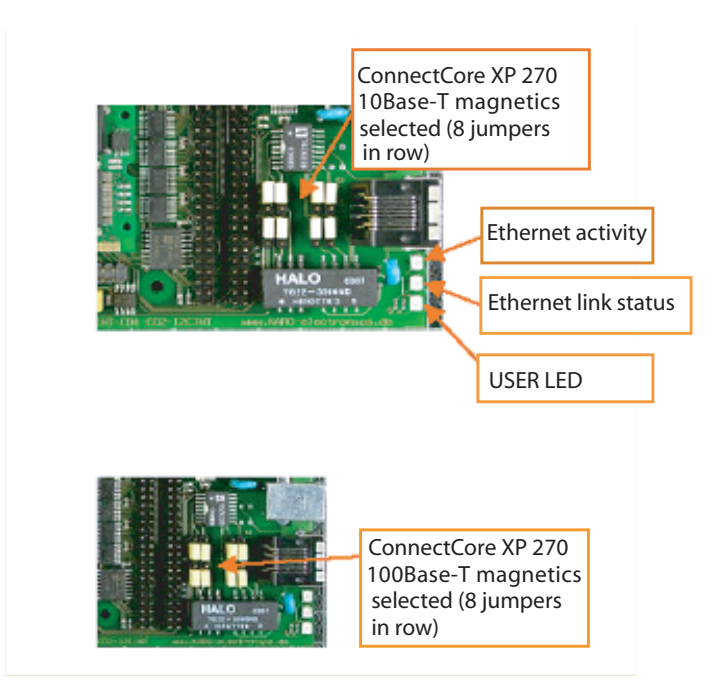

# Jumpers

The ConnectCore XP 270 jumpers are listed next. Factory settings are typed in boldface.

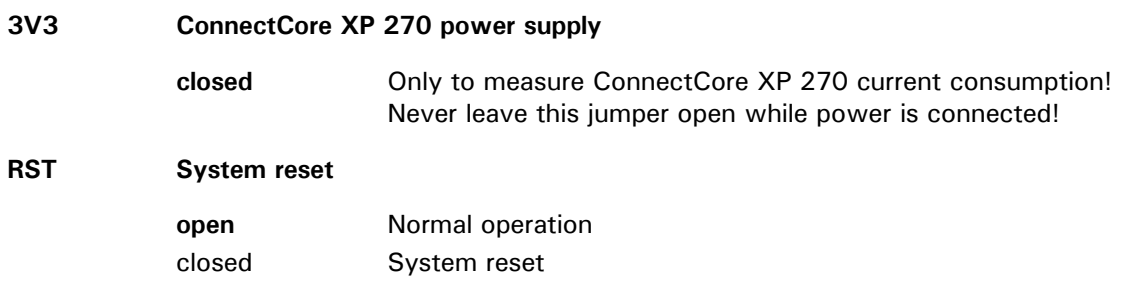

#### Jumpers

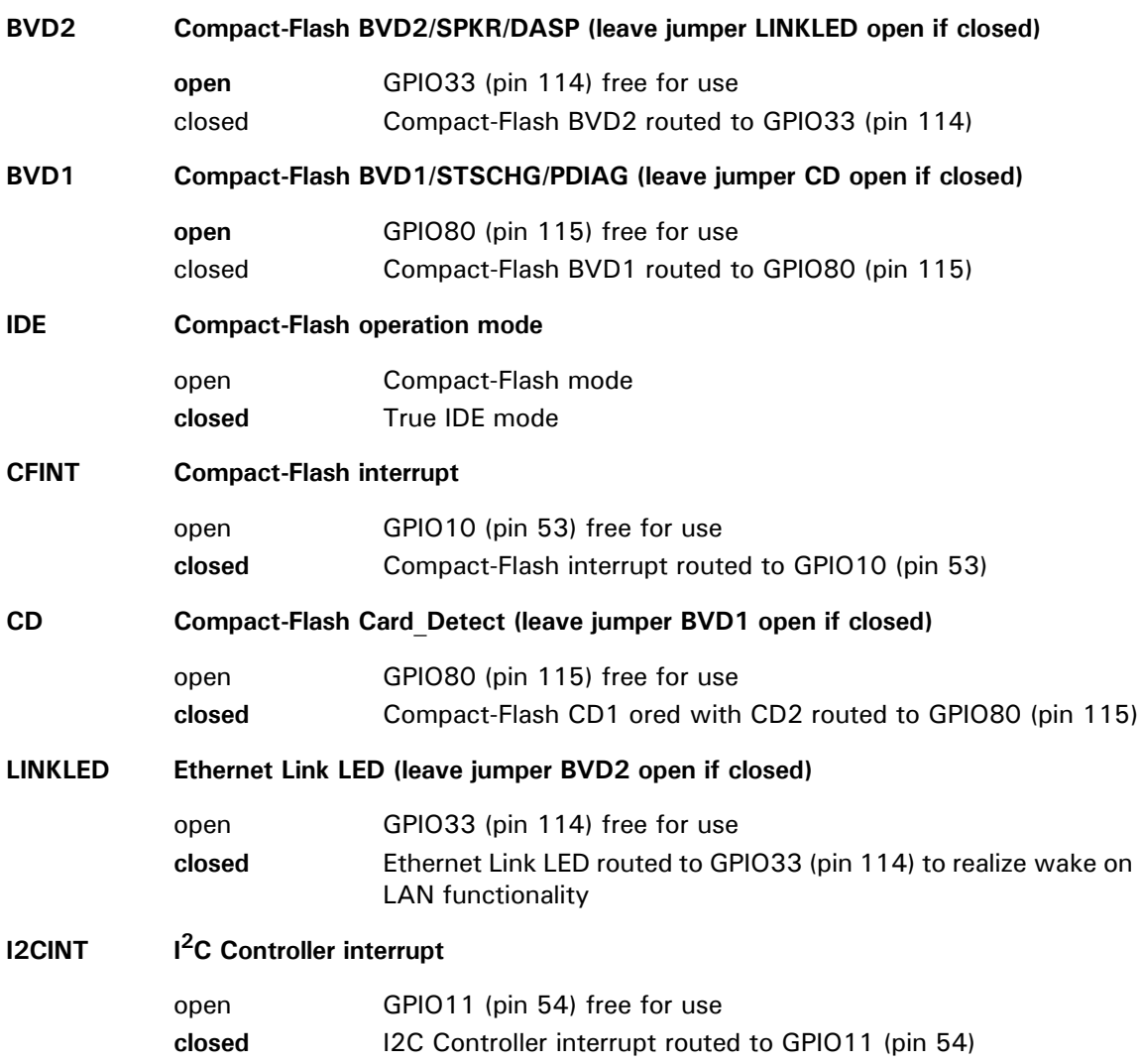
# Pin descriptions

 $\mathbf{m}$  ,  $\mathbf{m}$  $\blacksquare$  $\mathbf{m}$  $\mathbf{u}$  $\blacksquare$  $\sim$ 

This section provides the pin layout for each item on the development board.

*ST10 JTAG ICE and ST9 JTAG LPT interfaces* 

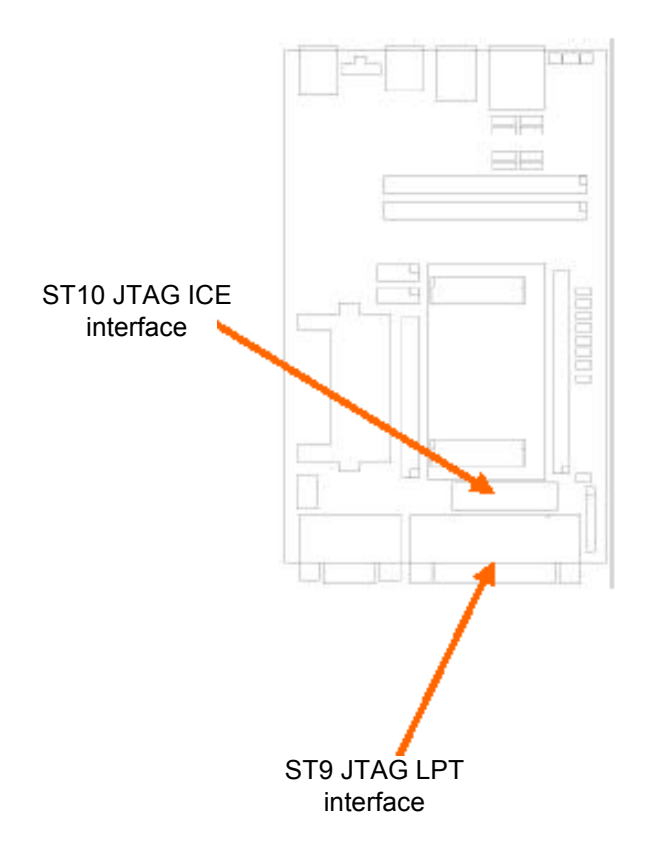

# *ST10 JTAG ICE interface pin assignments*

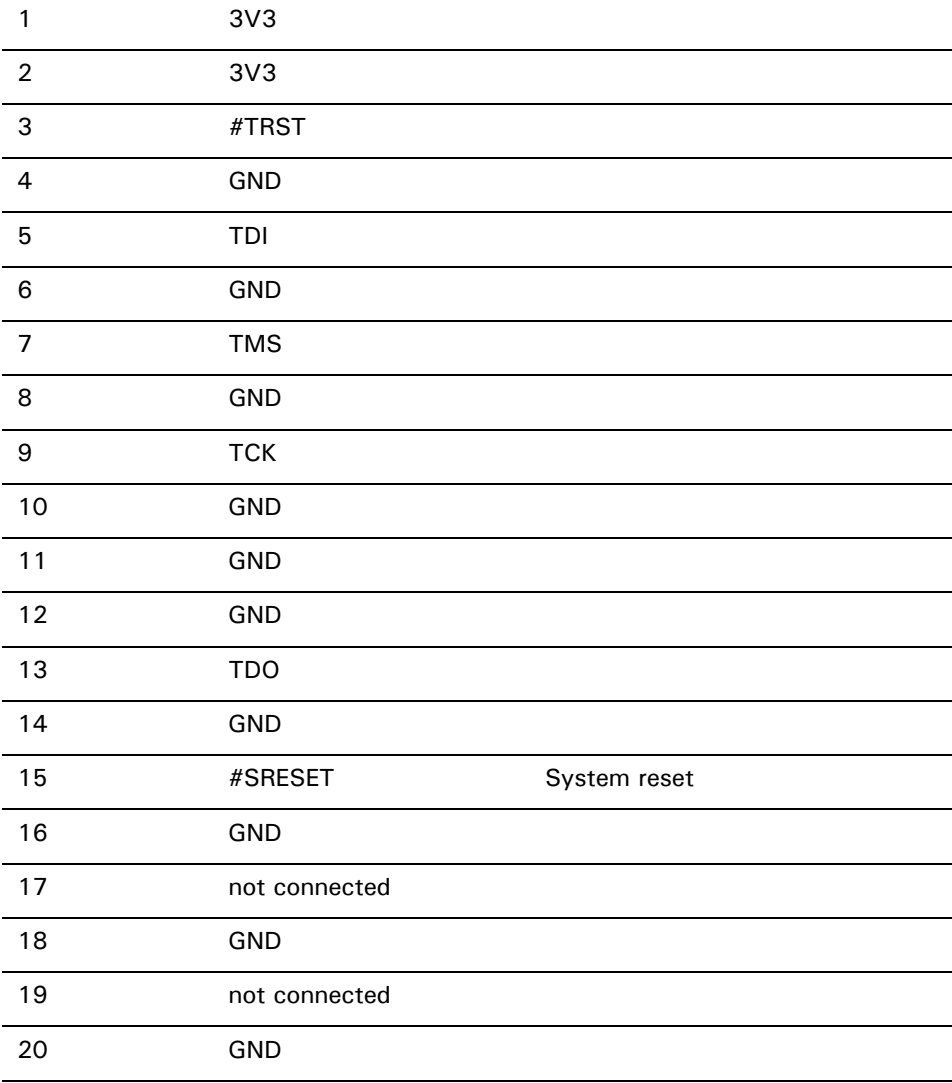

62 **IN THE CONNECT CONNECT AND A CONNECT A CONNECT A CONNECT A GET A CONNECT A CONNECT A CONNECT A CONNECT A CONNECT A CONNECT A CONNECT A CONNECT A CONNECT A CONNECT A CONNECT A CONNECT A CONNECT A CONNECT A CONNECT A CON** 

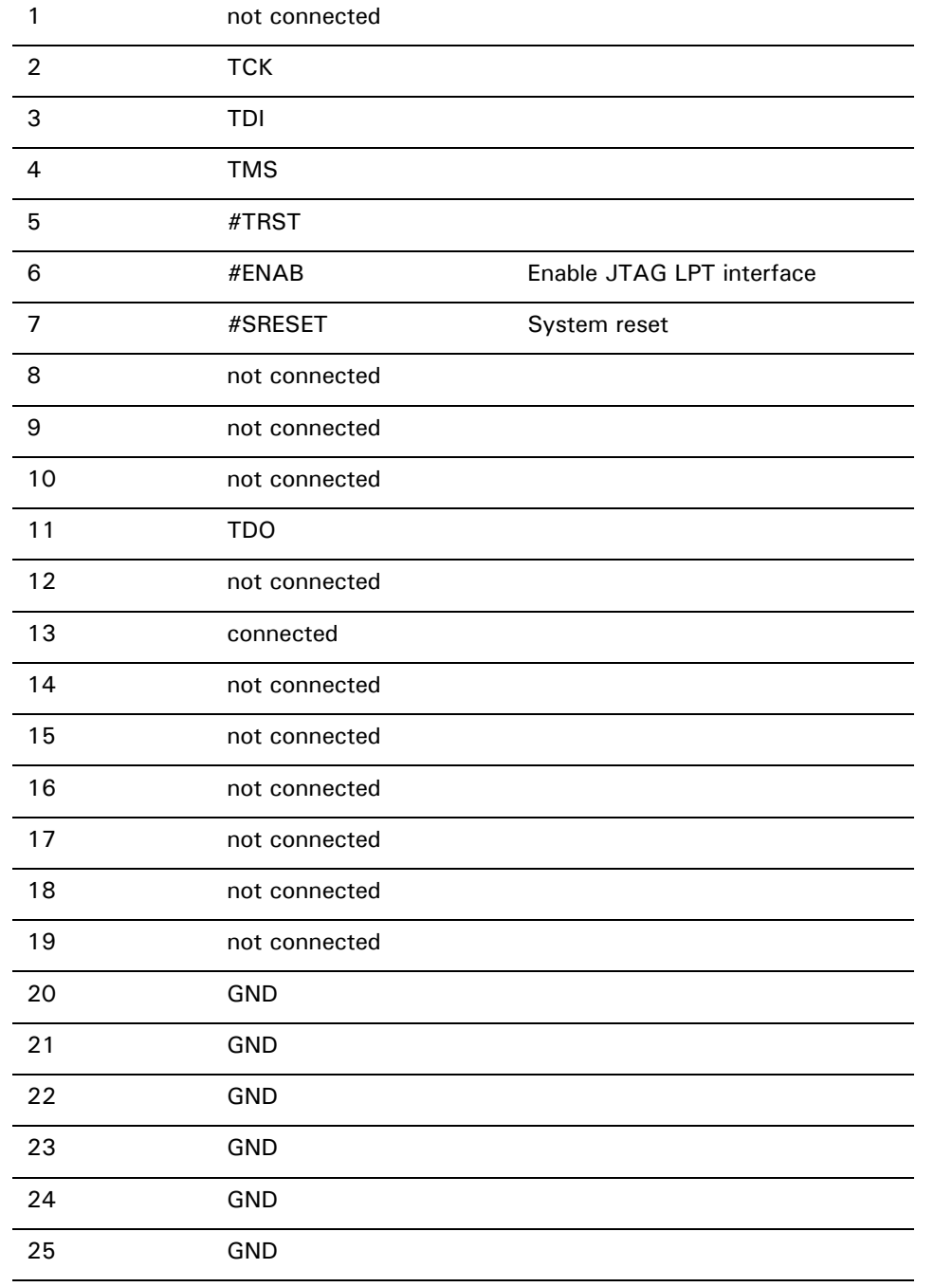

# *ST9 JTAG LPT interface pin assignments*

 $www.digi.com$   $\blacksquare$   $\blacksquare$   $\blacksquare$   $\blacksquare$  63

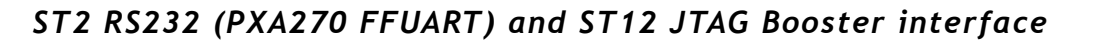

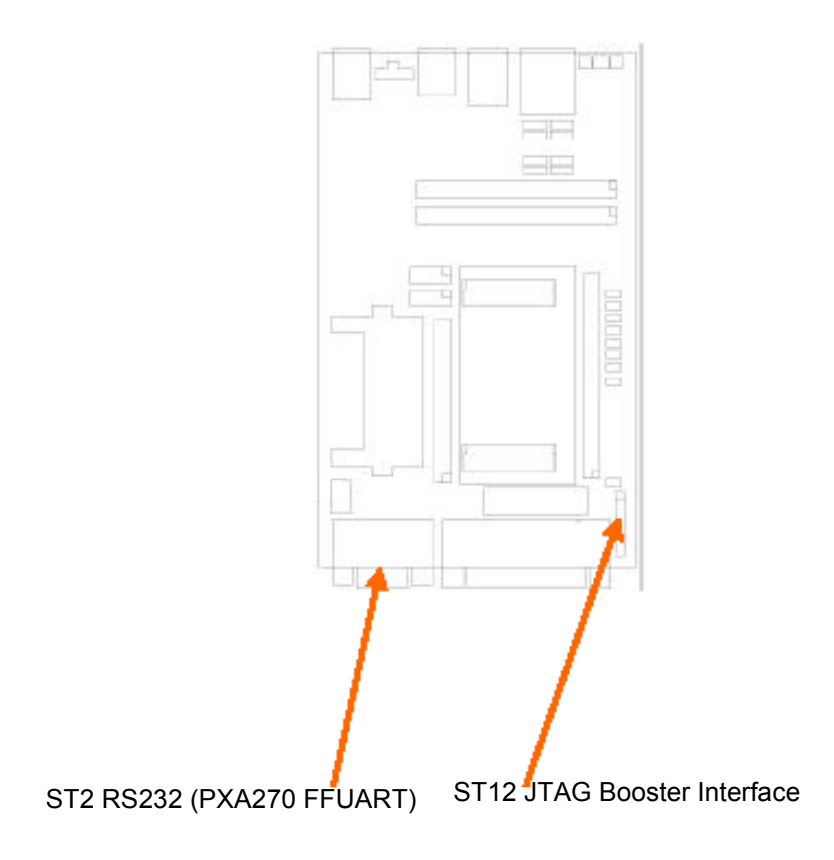

#### *ST2 RS232 (PXA270 FFUART) pin assignments*

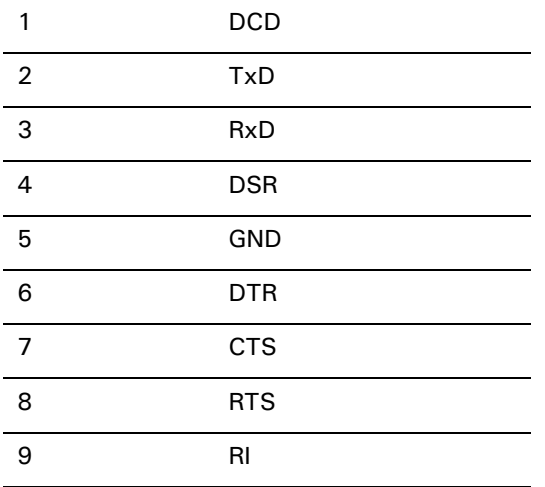

64 **I I I I D** ConnectCore XP 270 Hardware Reference, Rev. B 01/2006

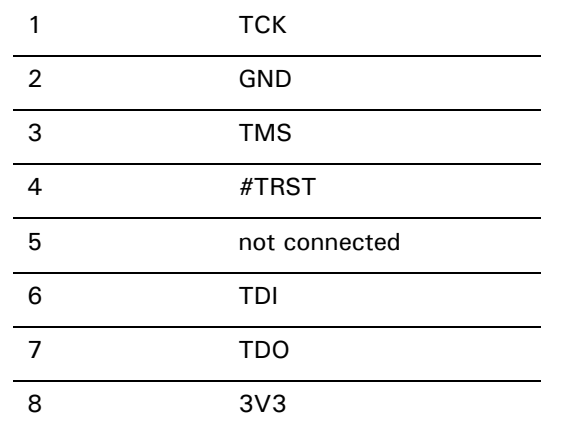

#### *ST12 JTAG booster interface pin assignments*

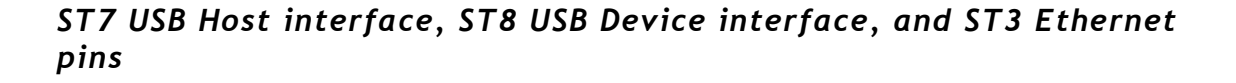

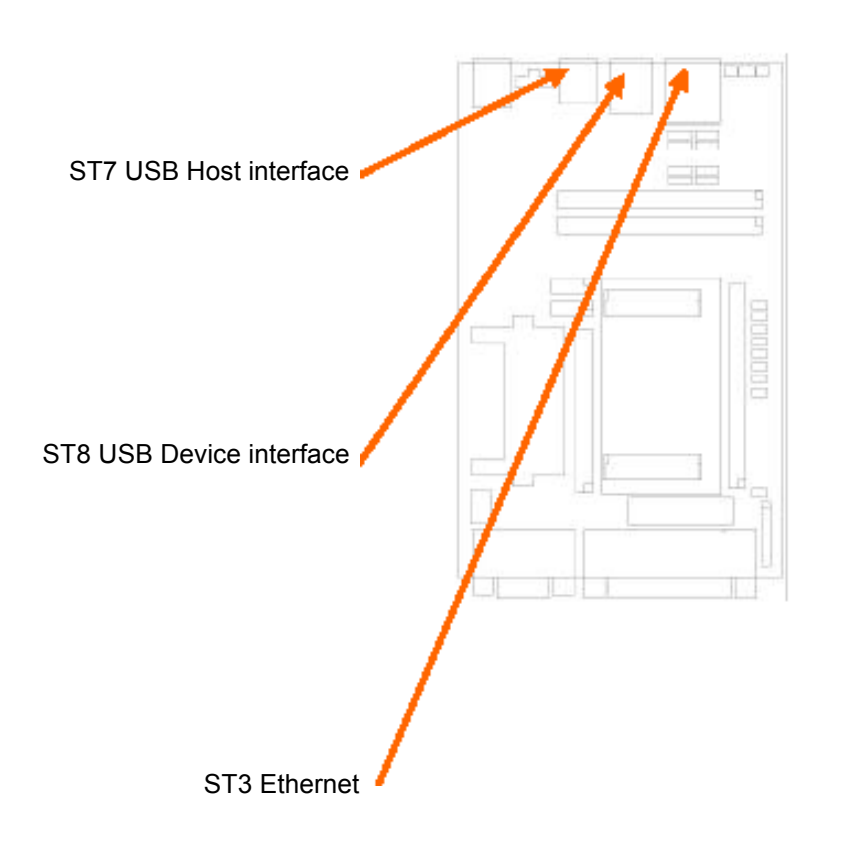

## *ST7 USB host interface pin assignments*

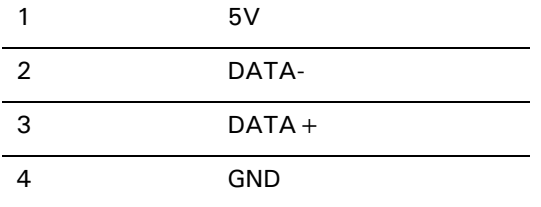

## *ST8 USB device interface pin assignments*

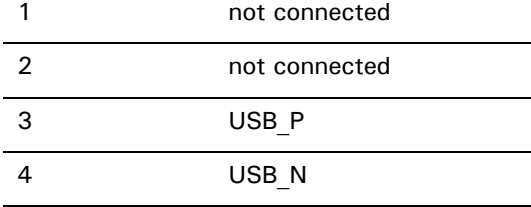

#### *ST3 Ethernet pin assignments*

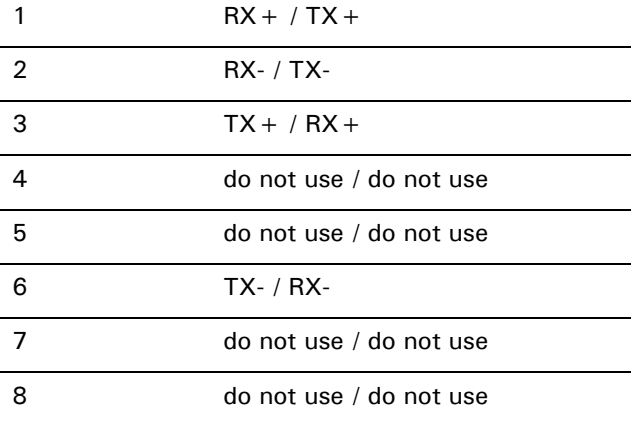

66 **FITTER CONNECT CONNECT AND ADAPTER ACTS** CONNECT AT A CONNECT A GOTT CONNECT A GOTT CONNECT A GOTT BUT A GOTT

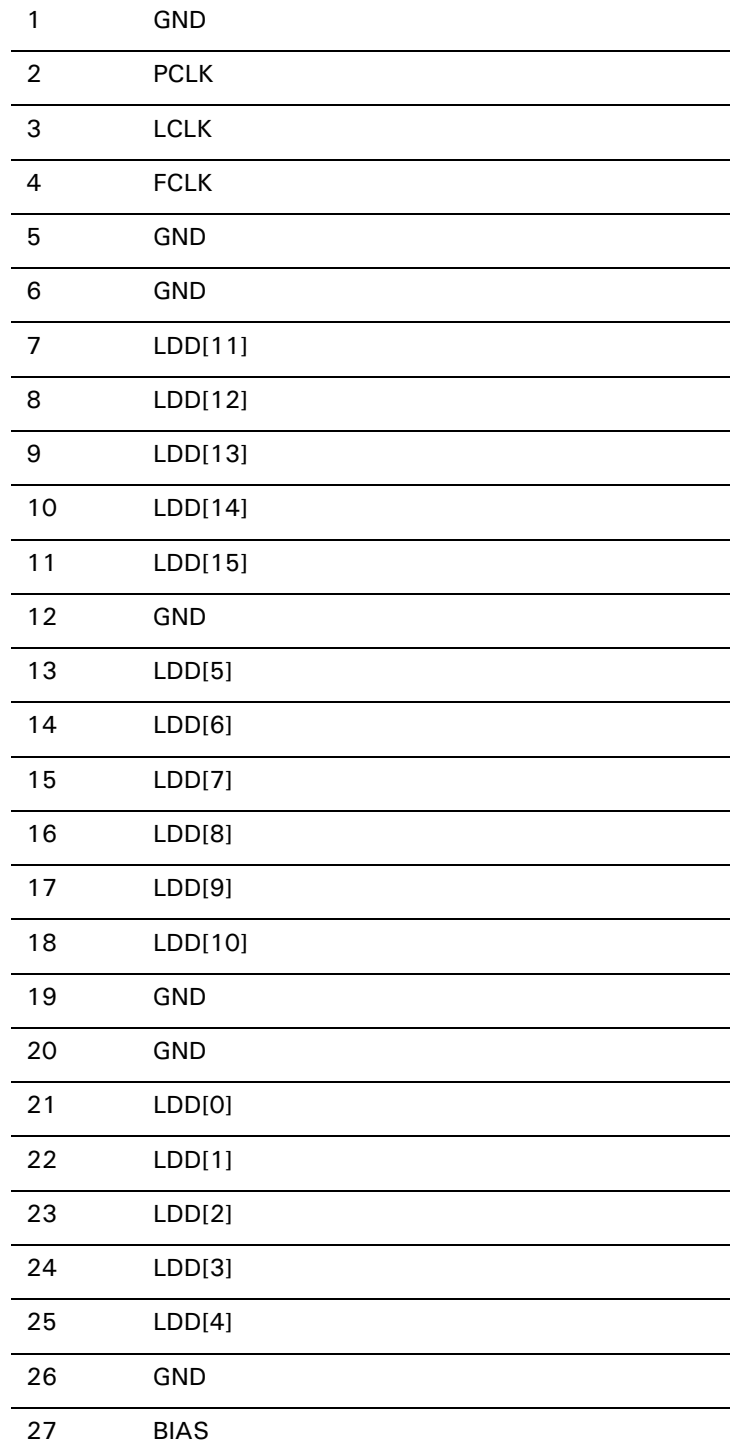

# *X11 LCD 40-pin header pin assignments*

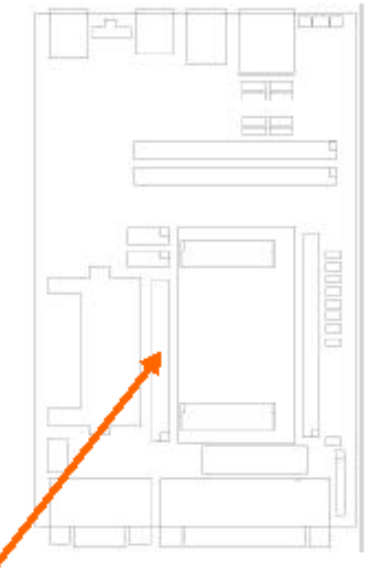

X11 LCD 40-pin header

#### $w \, w \, w \ldots$ digi.com  $\blacksquare$   $\blacksquare$   $\blacksquare$   $\blacksquare$   $\blacksquare$   $\blacksquare$  67

#### Pin descriptions

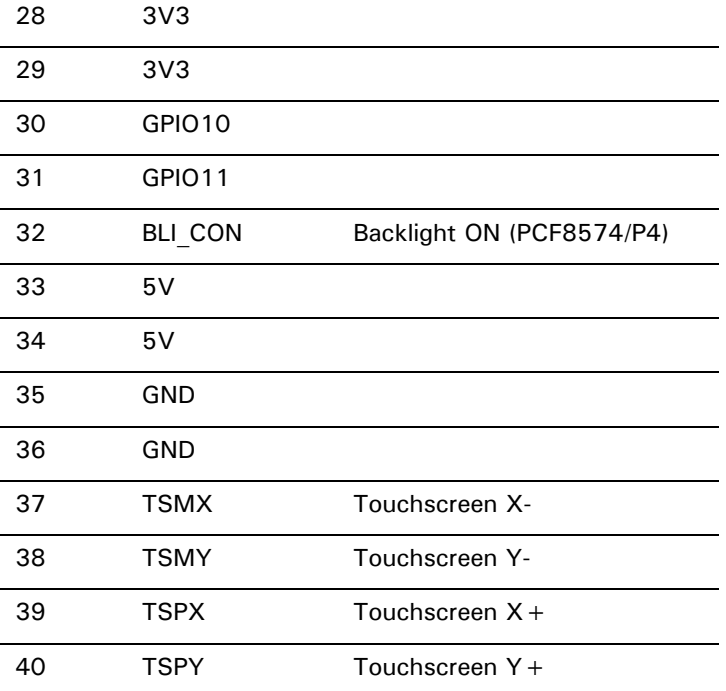

68 **EXECUTE:** ConnectCore XP 270 Hardware Reference, Rev. B 01/2006

# *X12 ConnectCore XP 270 X1 50-pin header pin assignments*

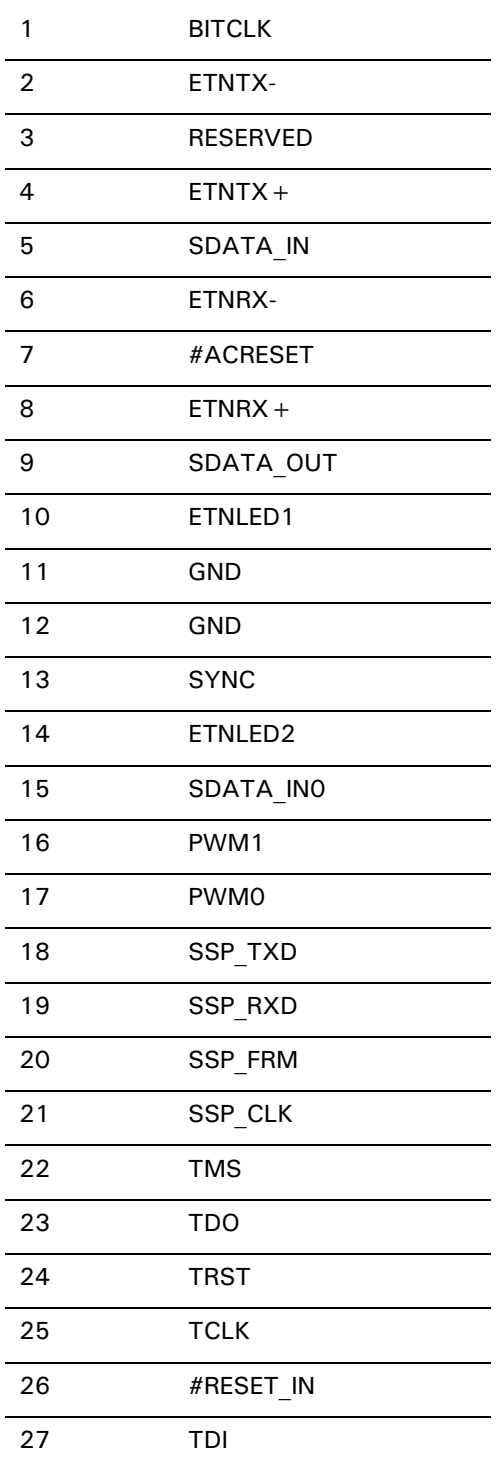

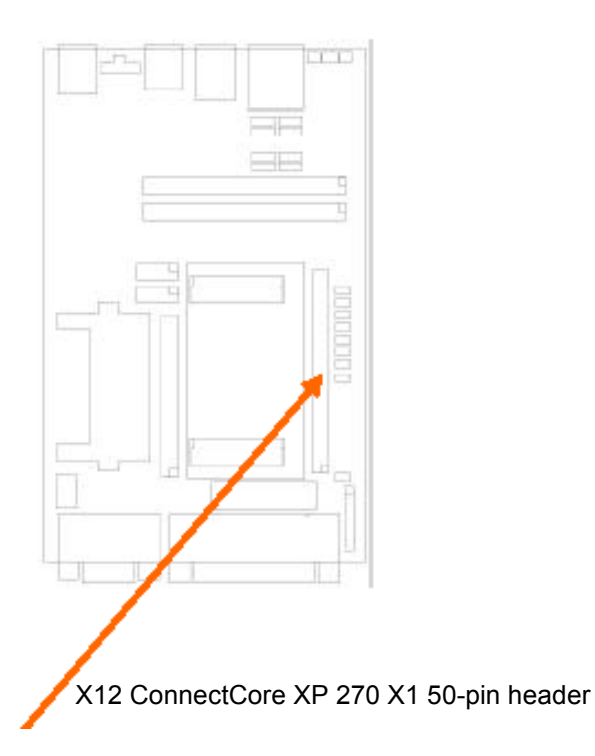

#### Pin descriptions

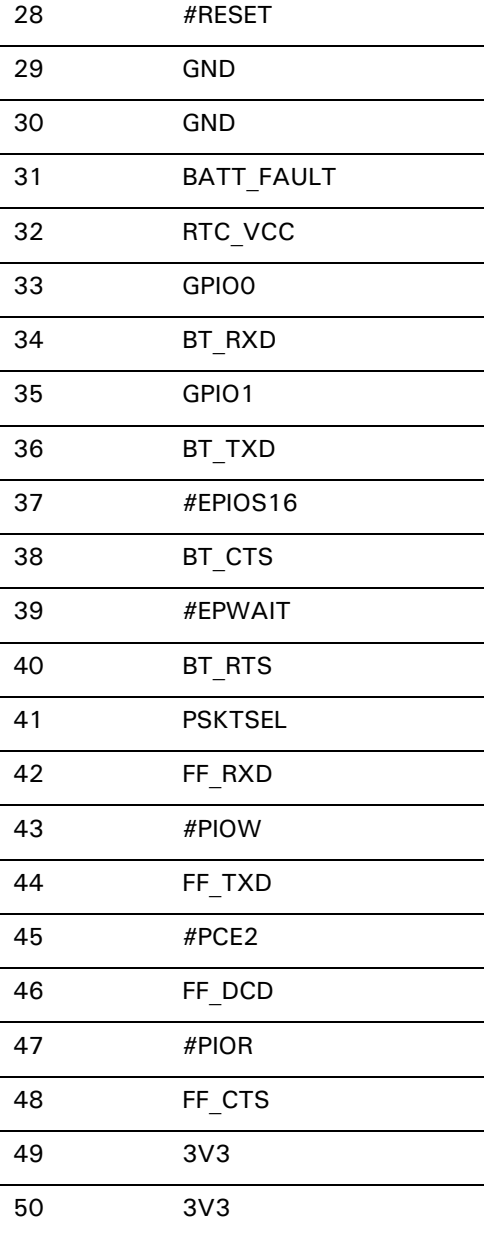

# *X12 ConnectCore XP 270 X2 50-pin header X21 pin assignments*

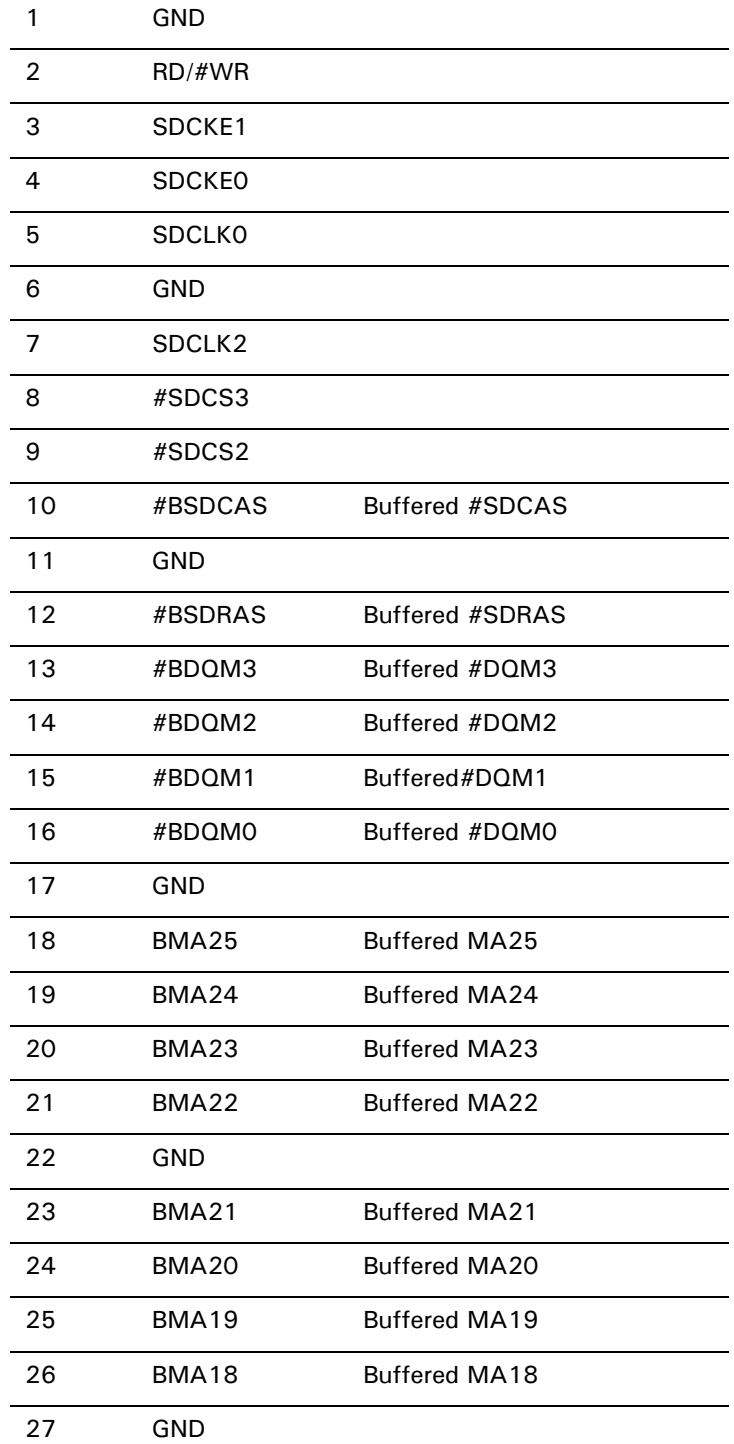

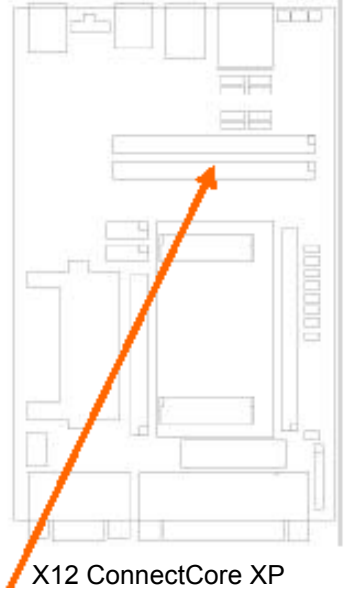

270 X2 50-pin header

#### Pin descriptions

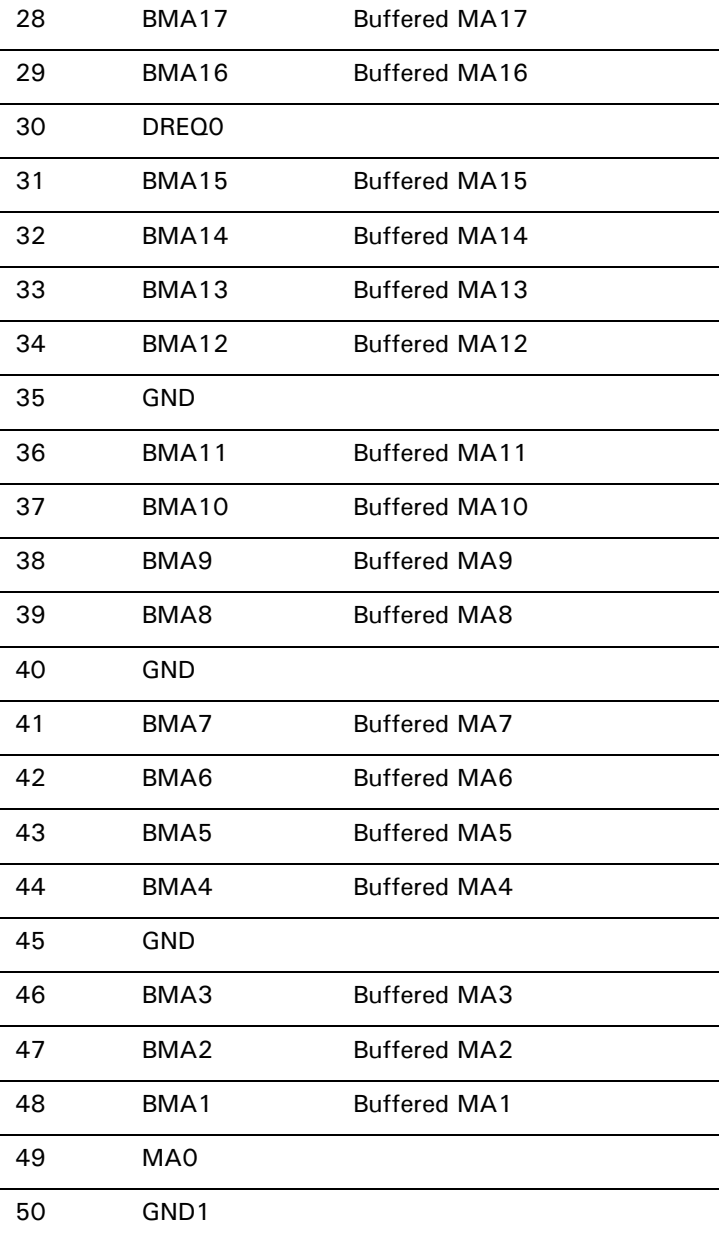

# *X12 ConnectCore XP 270 X2 50-pin header X22 pin assignments*

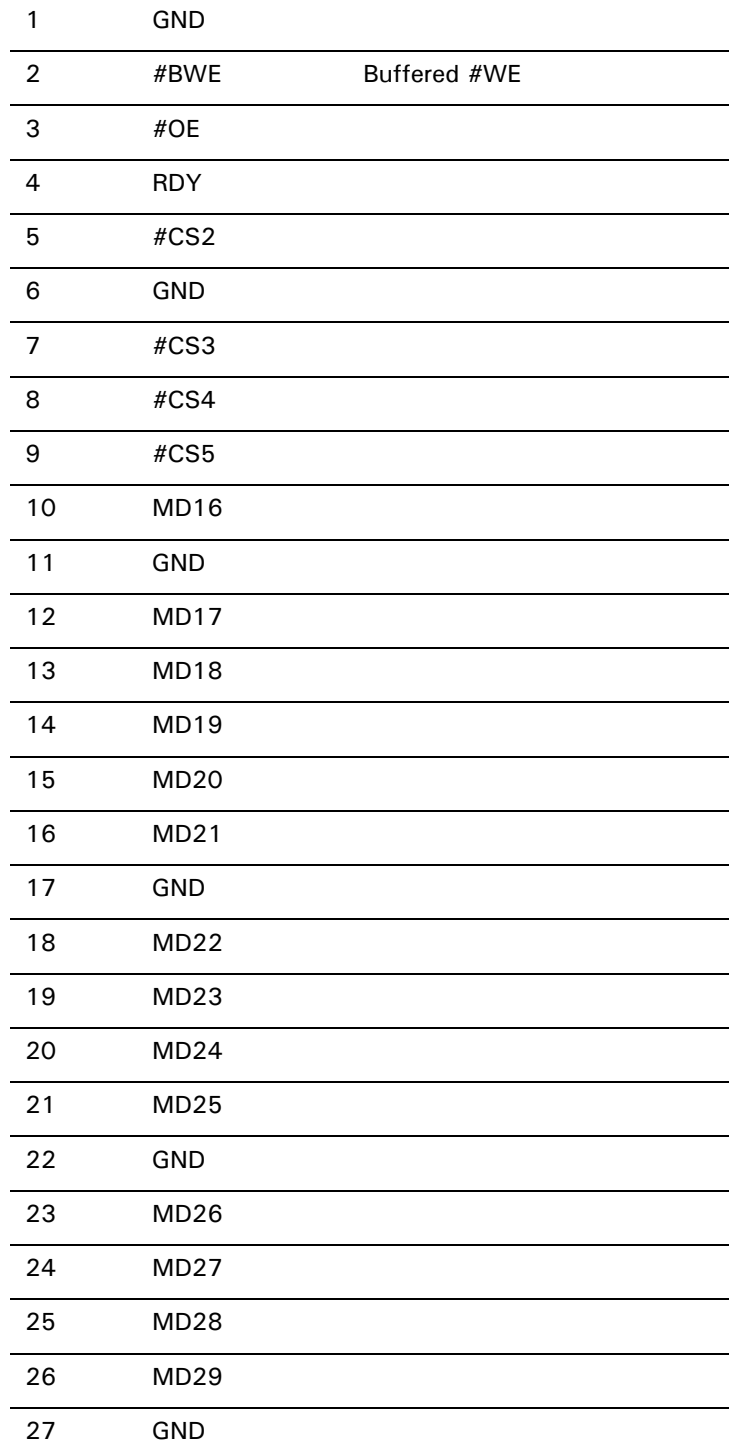

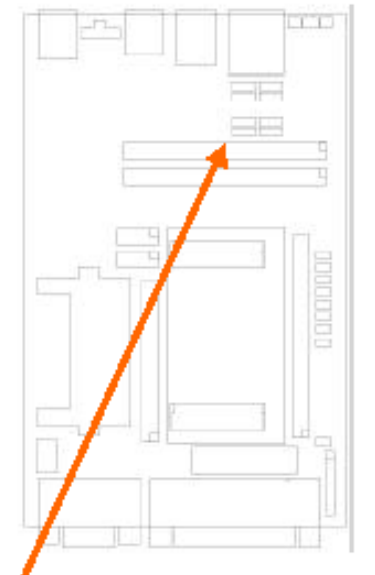

X12 ConnectCore XP 270 X2 50-pin header X22

 $w \, w \, w \, .$  digi.com  $\blacksquare$   $\blacksquare$   $\bl$ 

#### Pin descriptions

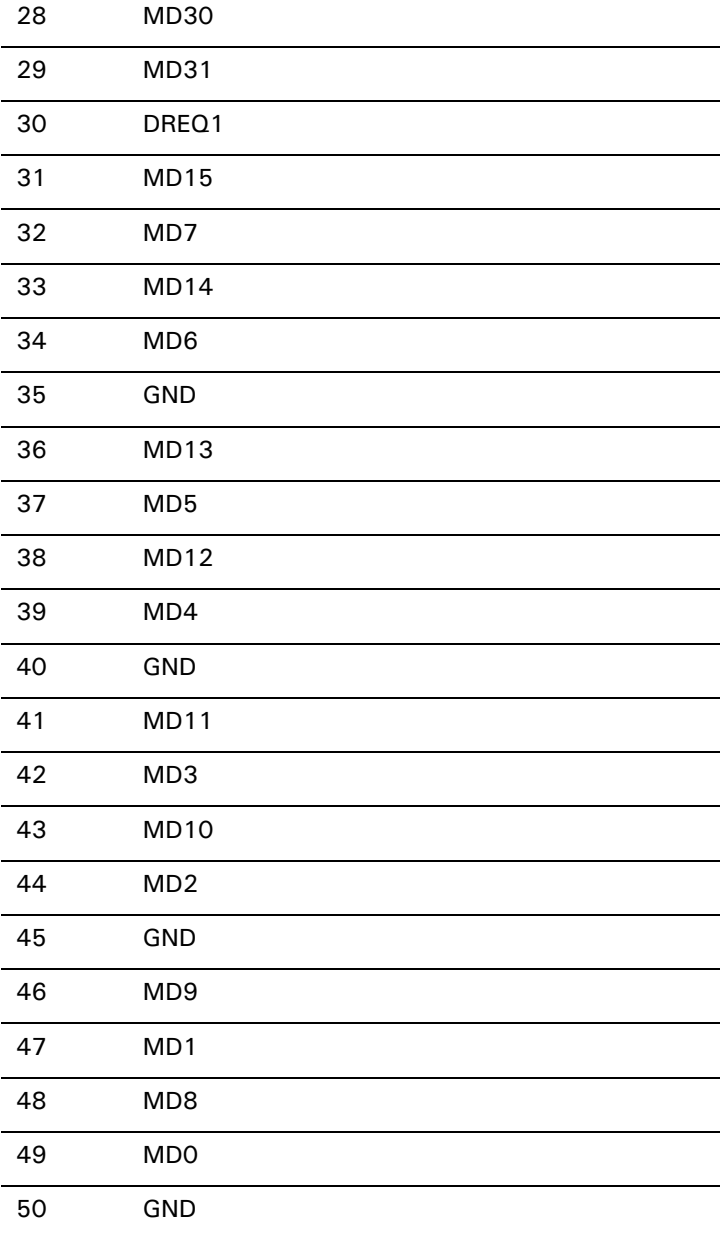

74 **IL DE DEET CONNECT CONNECT CONNECT 270 Hardware Reference, Rev. B 01/2006** 

*Backlight Inverter Solder Pads, ST6 10-pin header 1, and ST5 10-pin header 2*

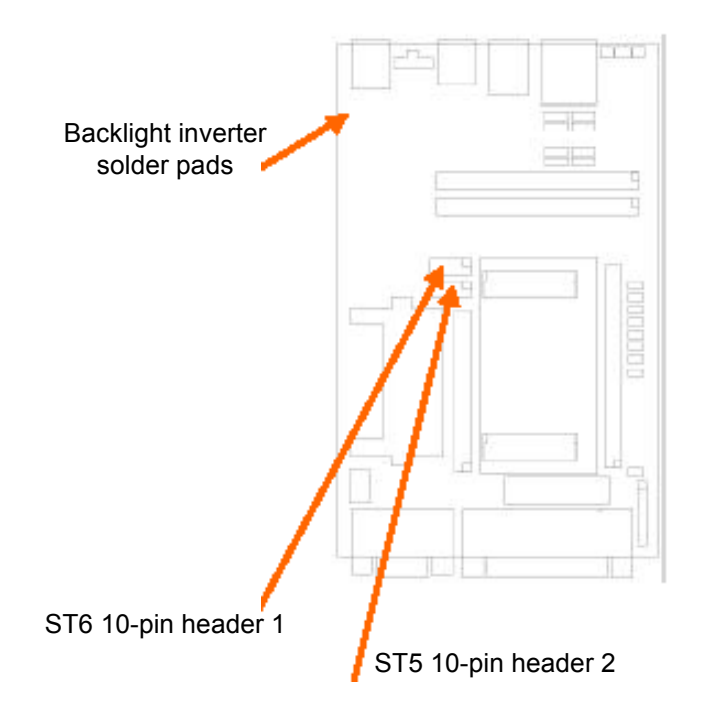

## *Backlight Inverter Solder Pads pin assignments*

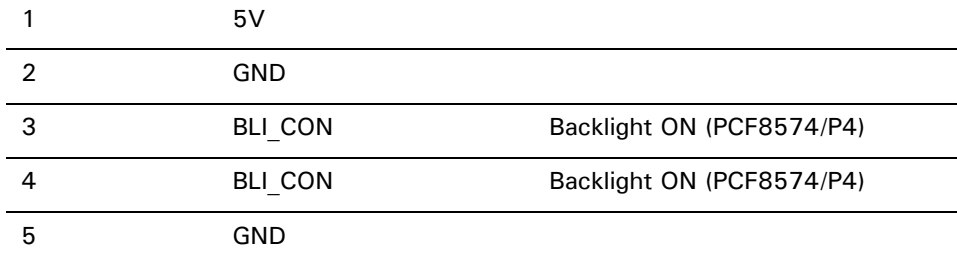

## *ST6 10-pin header 1 pin assignments*

Backlight Inverter and predecoded chip selects

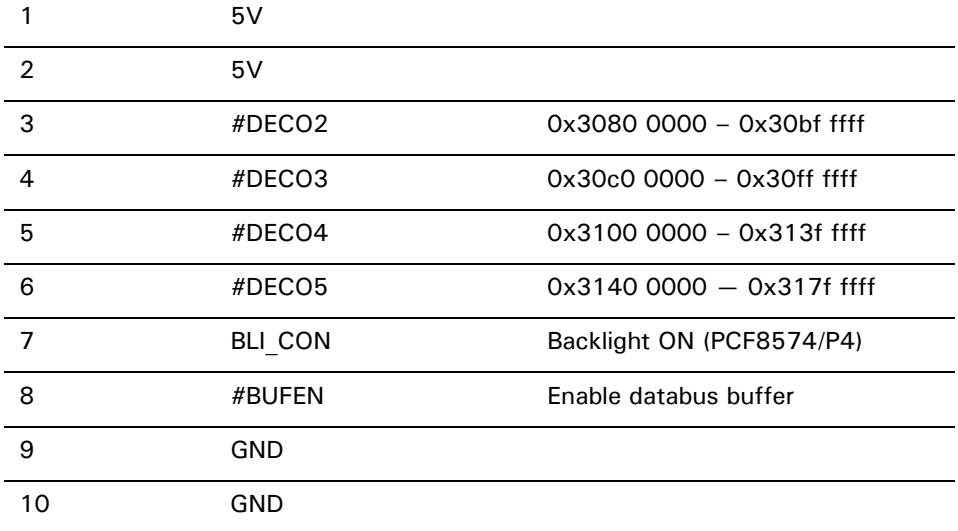

#### *ST5 10-pin header 2 pin assignments*

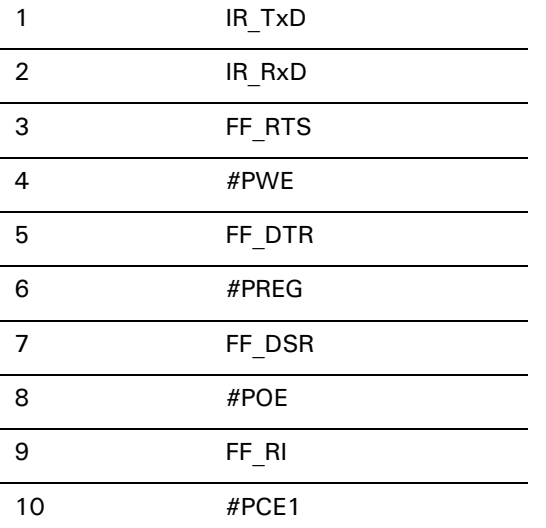

 $\blacksquare$  $\mathbf{m}$  $\mathbf{m}$  *B. B. B. B. B. B. B.* 

 $\sim$  $\mathbf{u}$  .  $\mathbf{u}$ 

 $\sim$  $\sim$ 

# ConnectCore XP 270 X1 pinout

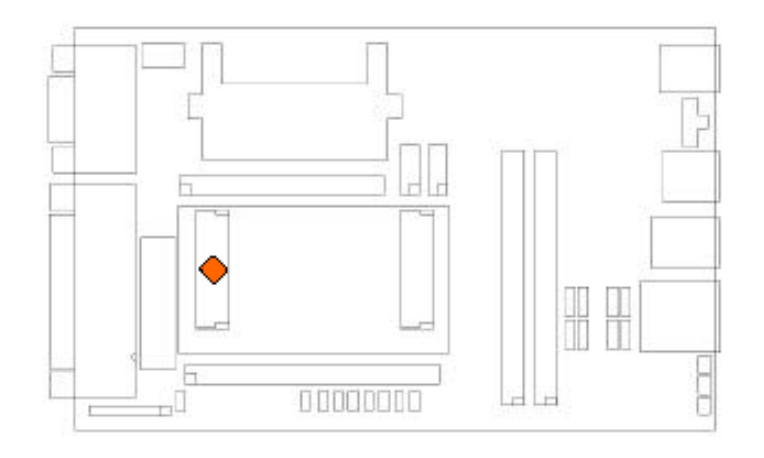

m.  $\mathbf{m}$  $\sim$  $\blacksquare$ 

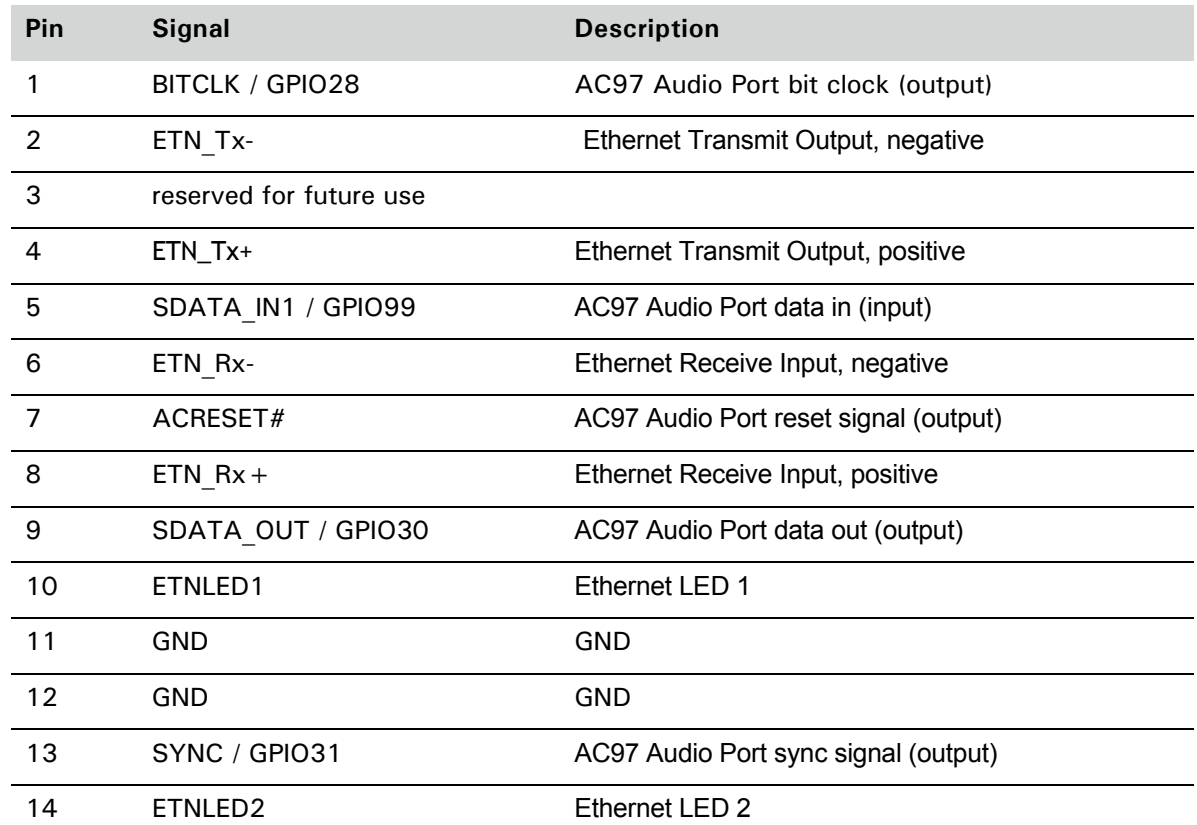

www.digi.com **Q**  $\blacksquare$   $\blacksquare$   $\blacksquare$   $\blacksquare$  **77** 

#### ConnectCore XP 270 X1 pinout

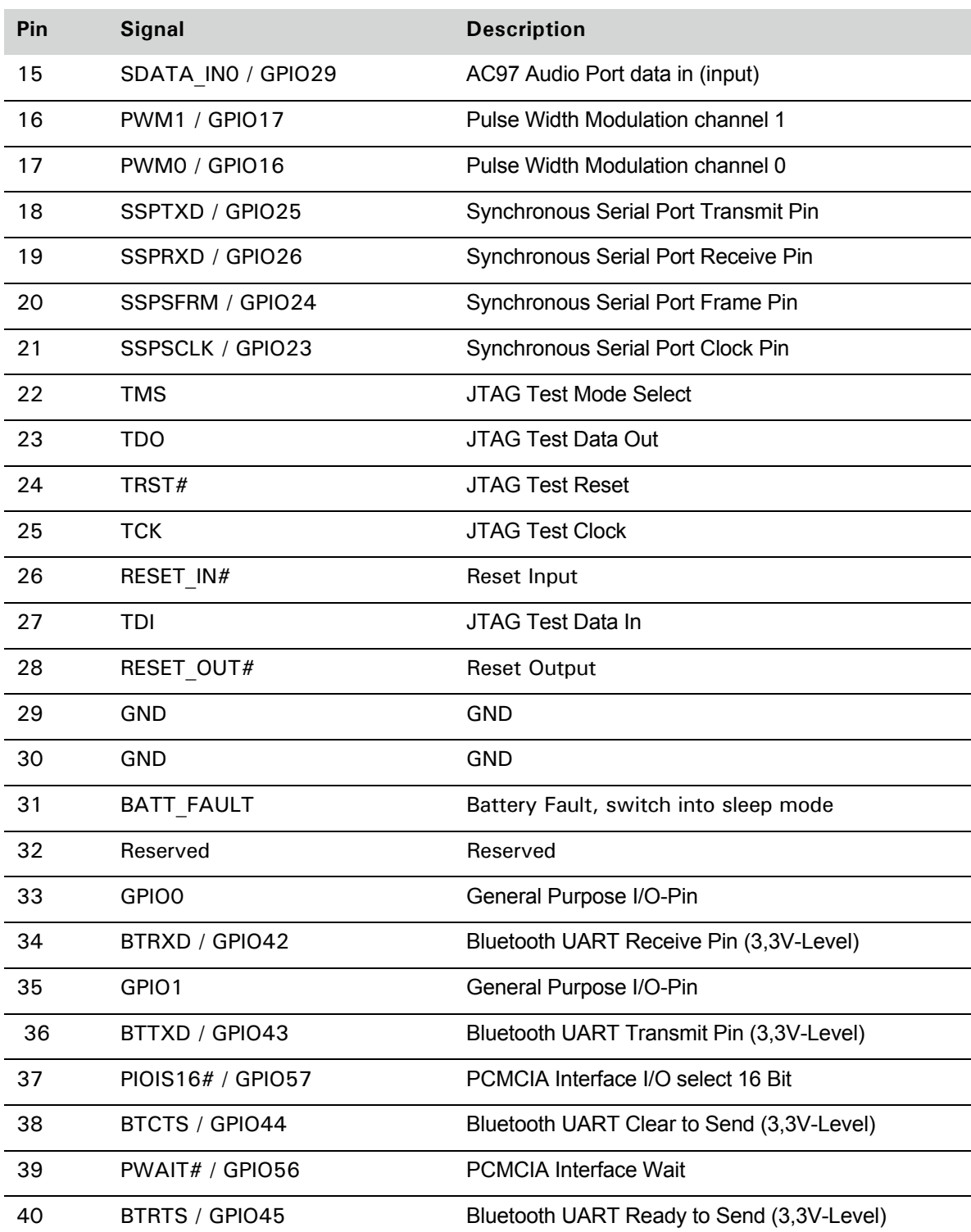

78 **IL LETTER CONNECT CONNECT CONNECT 270** Hardware Reference, Rev. B 01/2006

#### About the Development Board

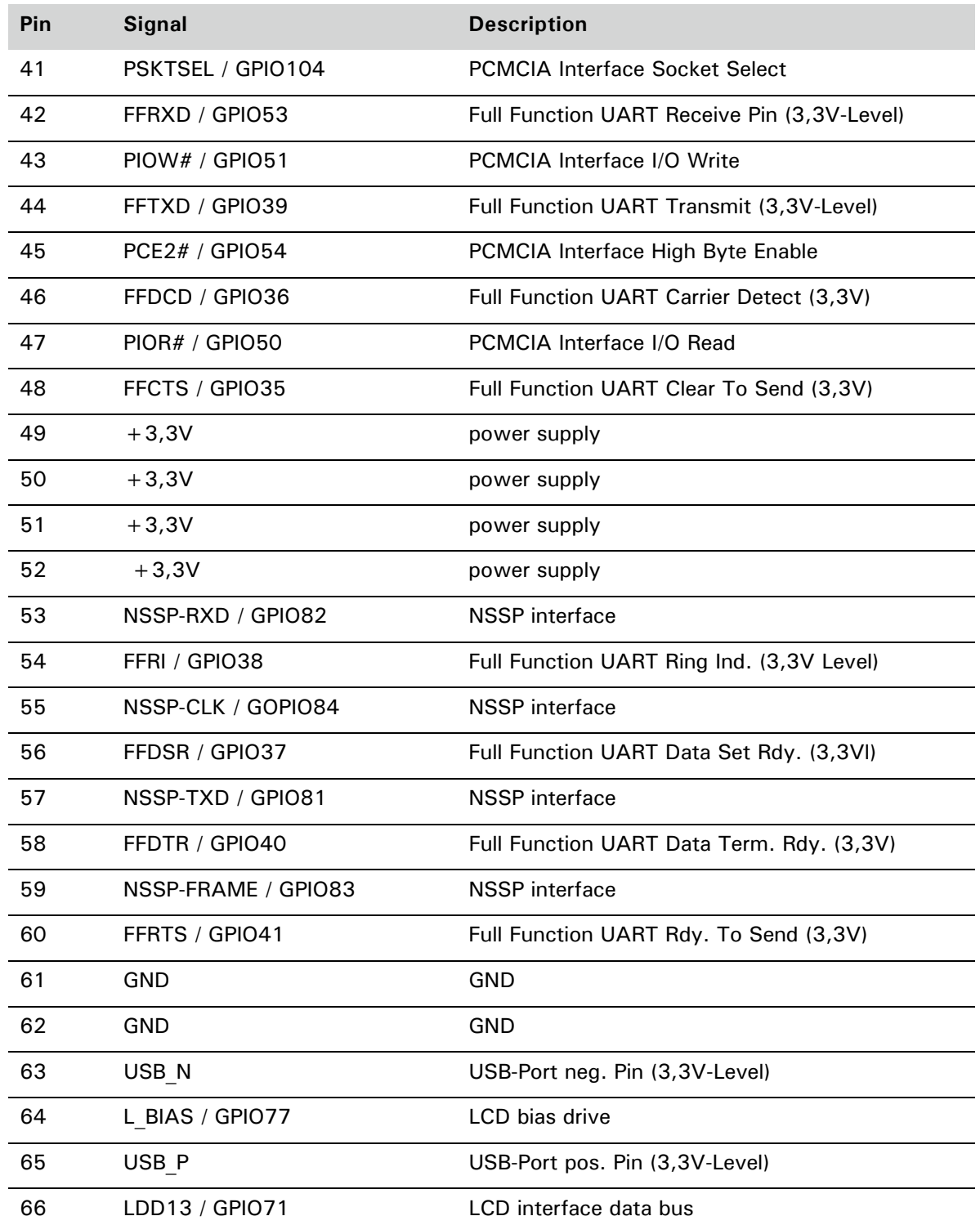

#### ConnectCore XP 270 X1 pinout

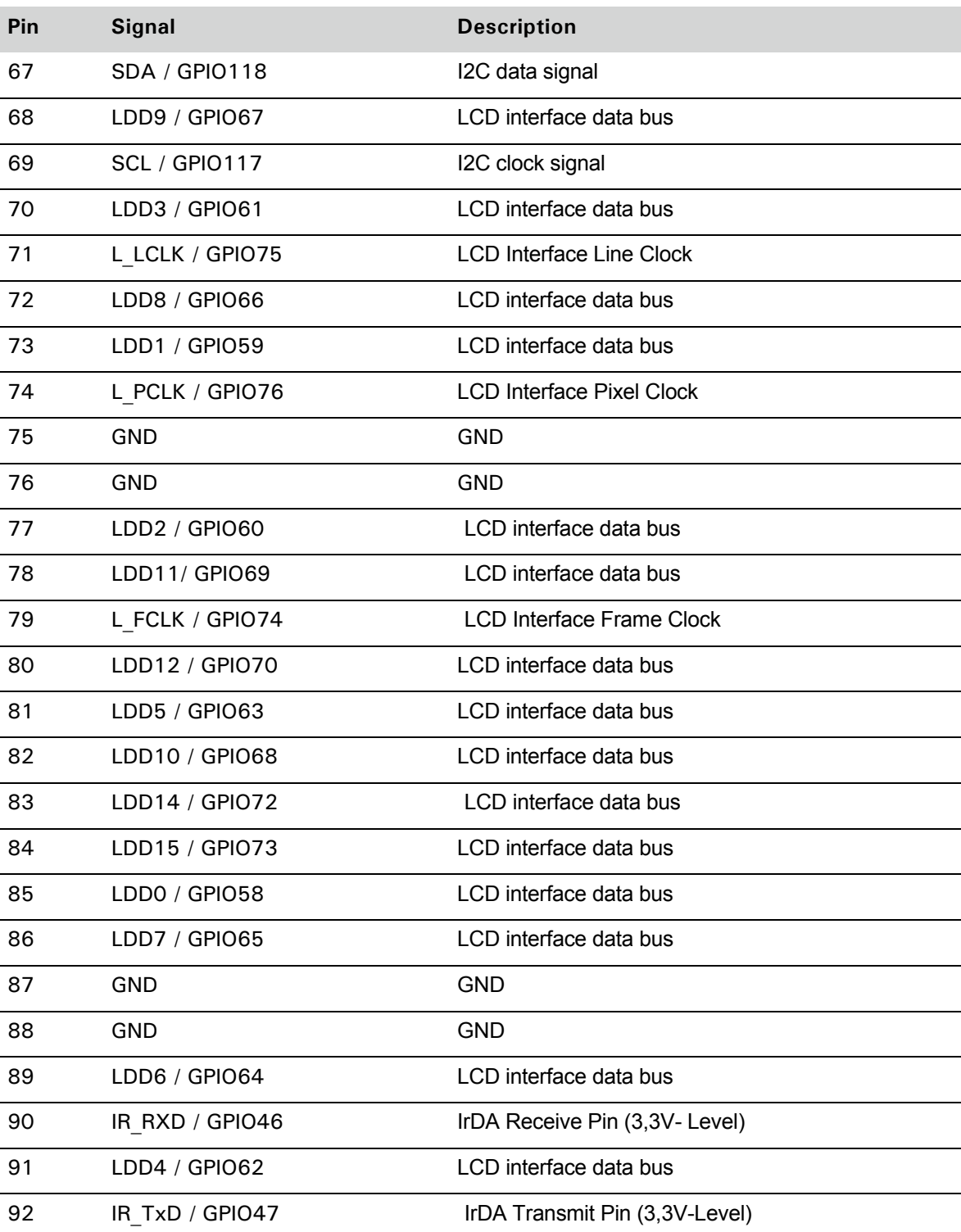

8 0 Q Q Q Q Q Q Q ConnectCore XP 270 Hardware Reference, Rev. B 01/2006

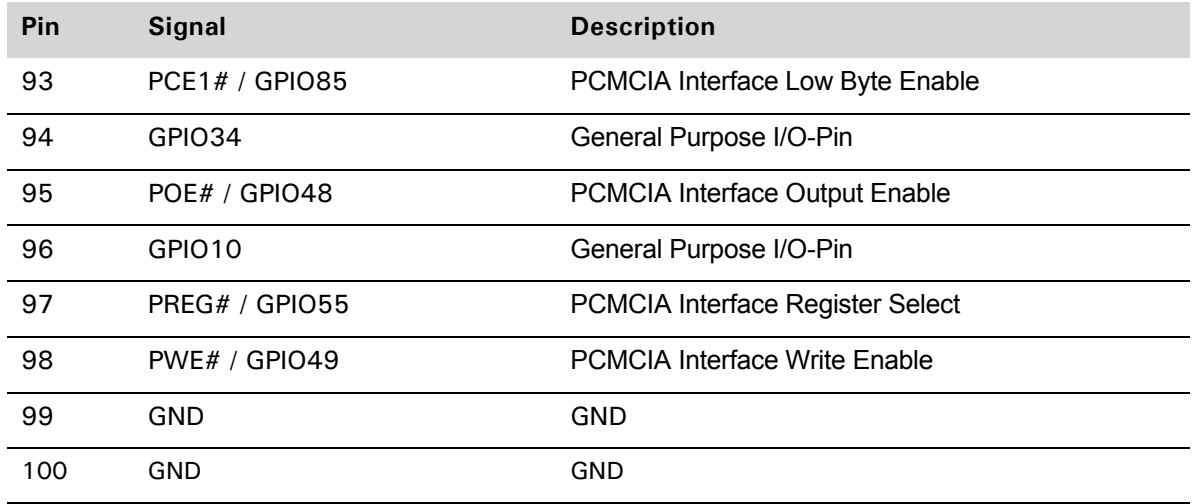

# ConnectCore XP 270 X2 pinout

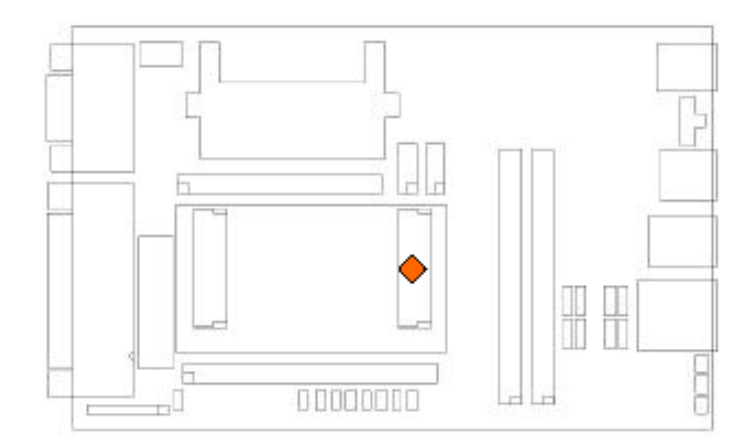

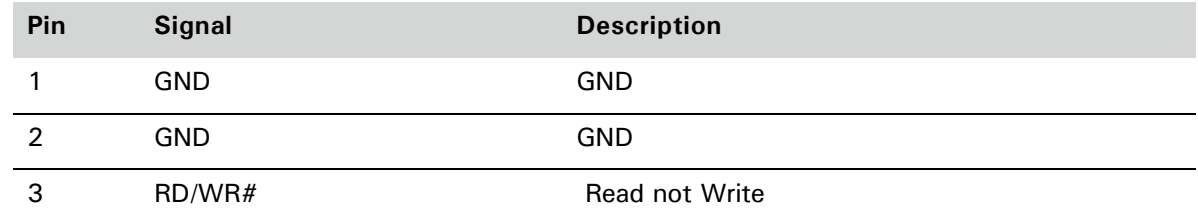

 $www.digi.com$   $\blacksquare$   $\blacksquare$   $\bl$ 

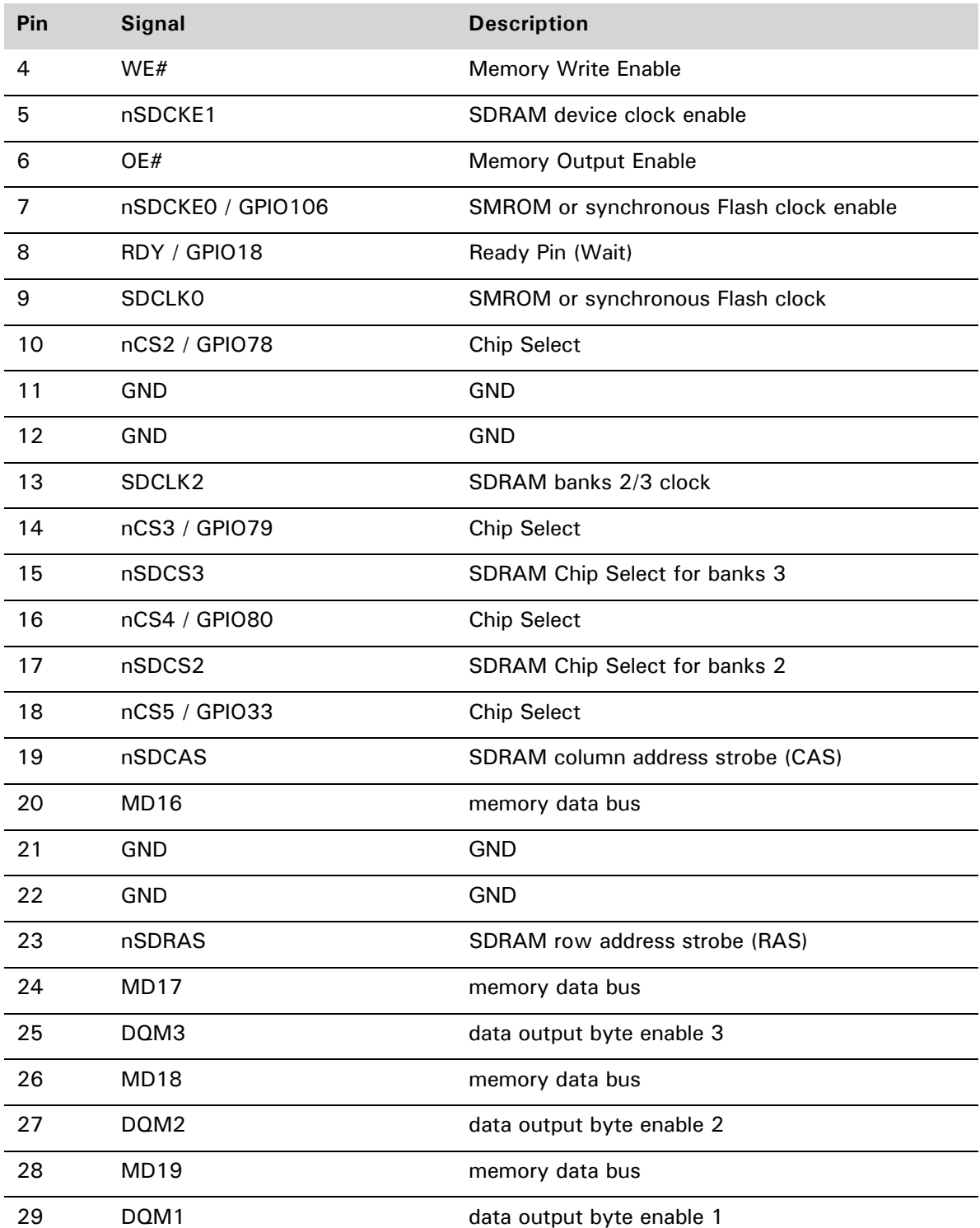

82 **I I I I I I** ConnectCore XP 270 Hardware Reference, Rev. B 01/2006

#### About the Development Board

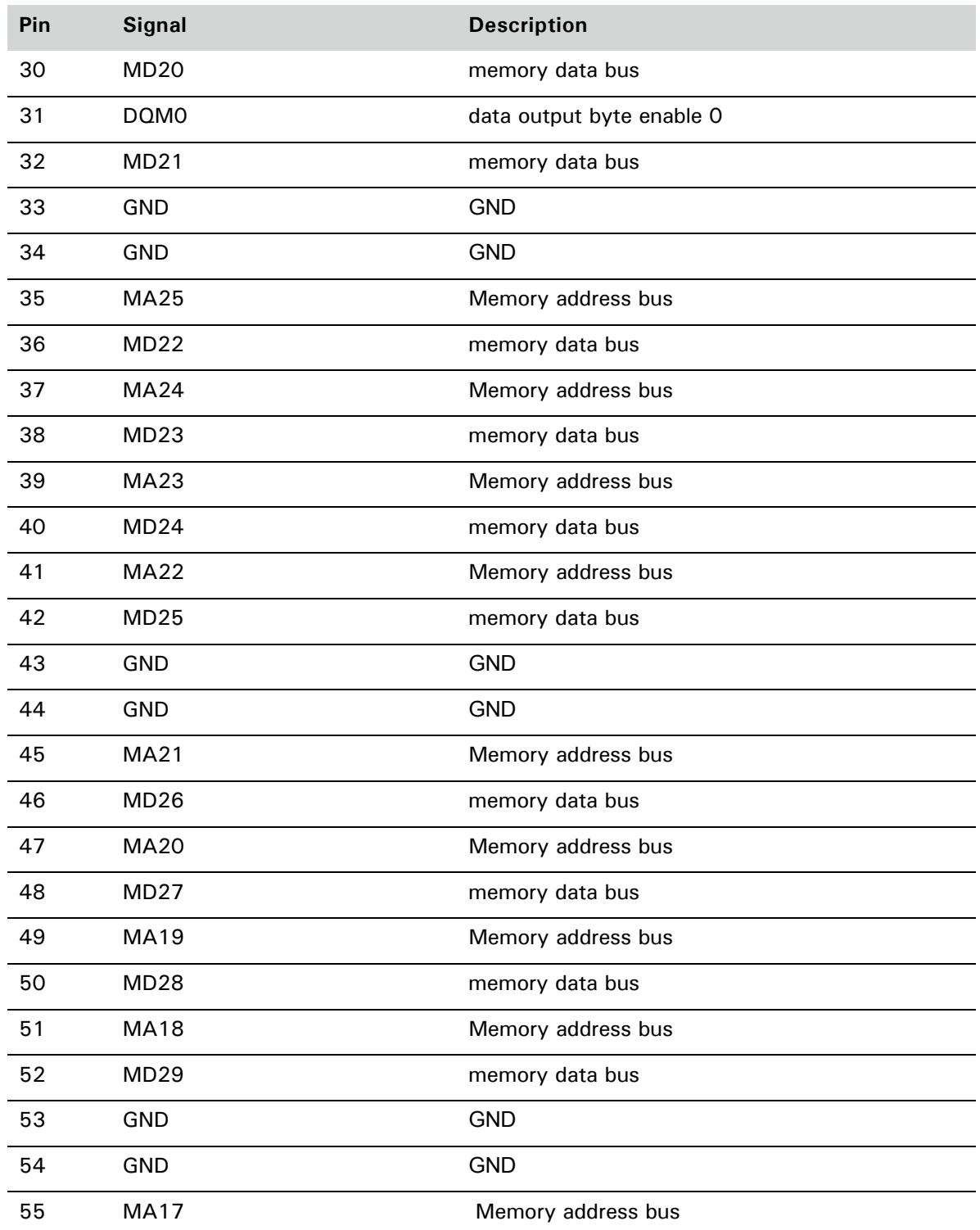

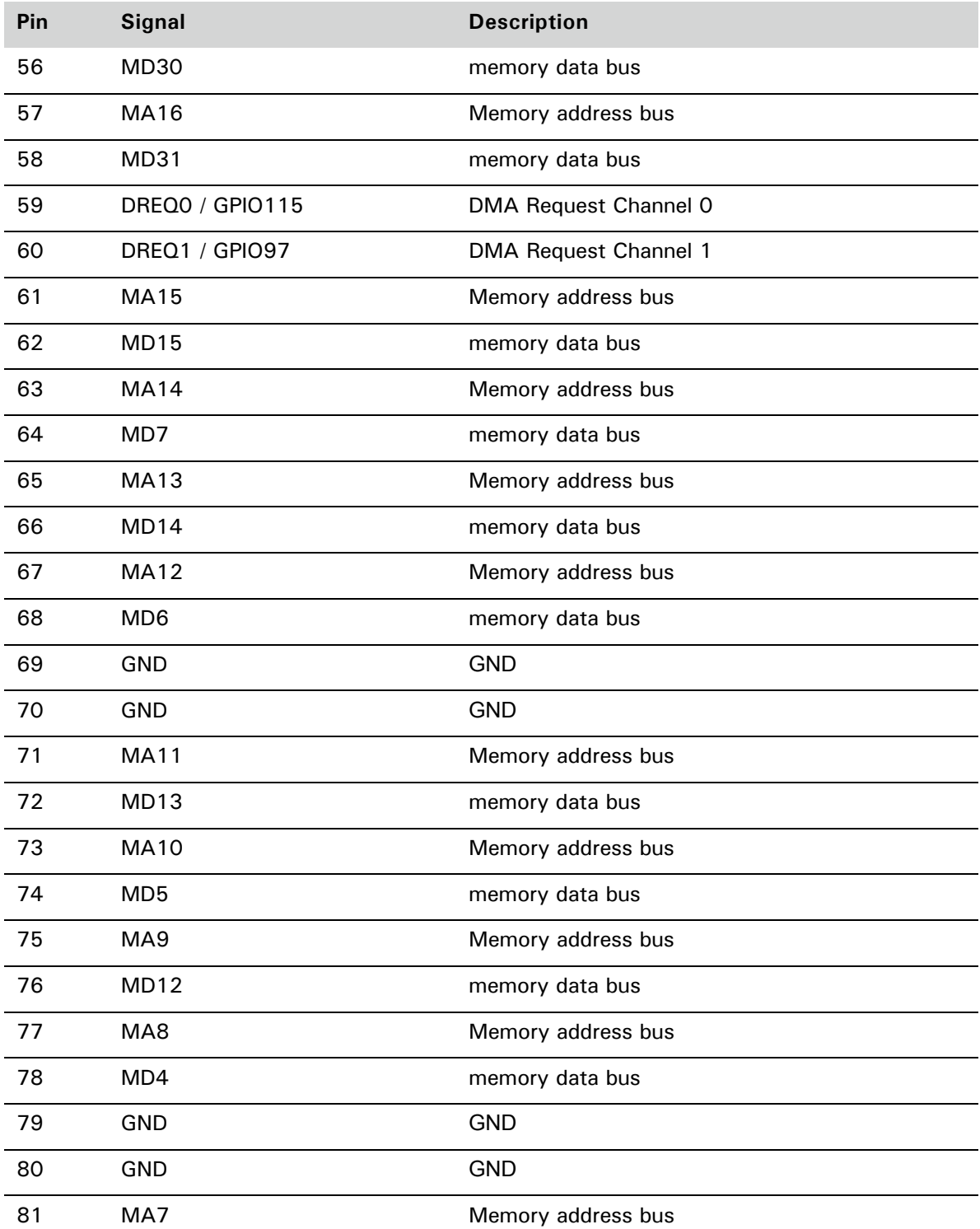

8 4 Q Q Q Q Q Q Q ConnectCore XP 270 Hardware Reference, Rev. B 01/2006

#### About the Development Board

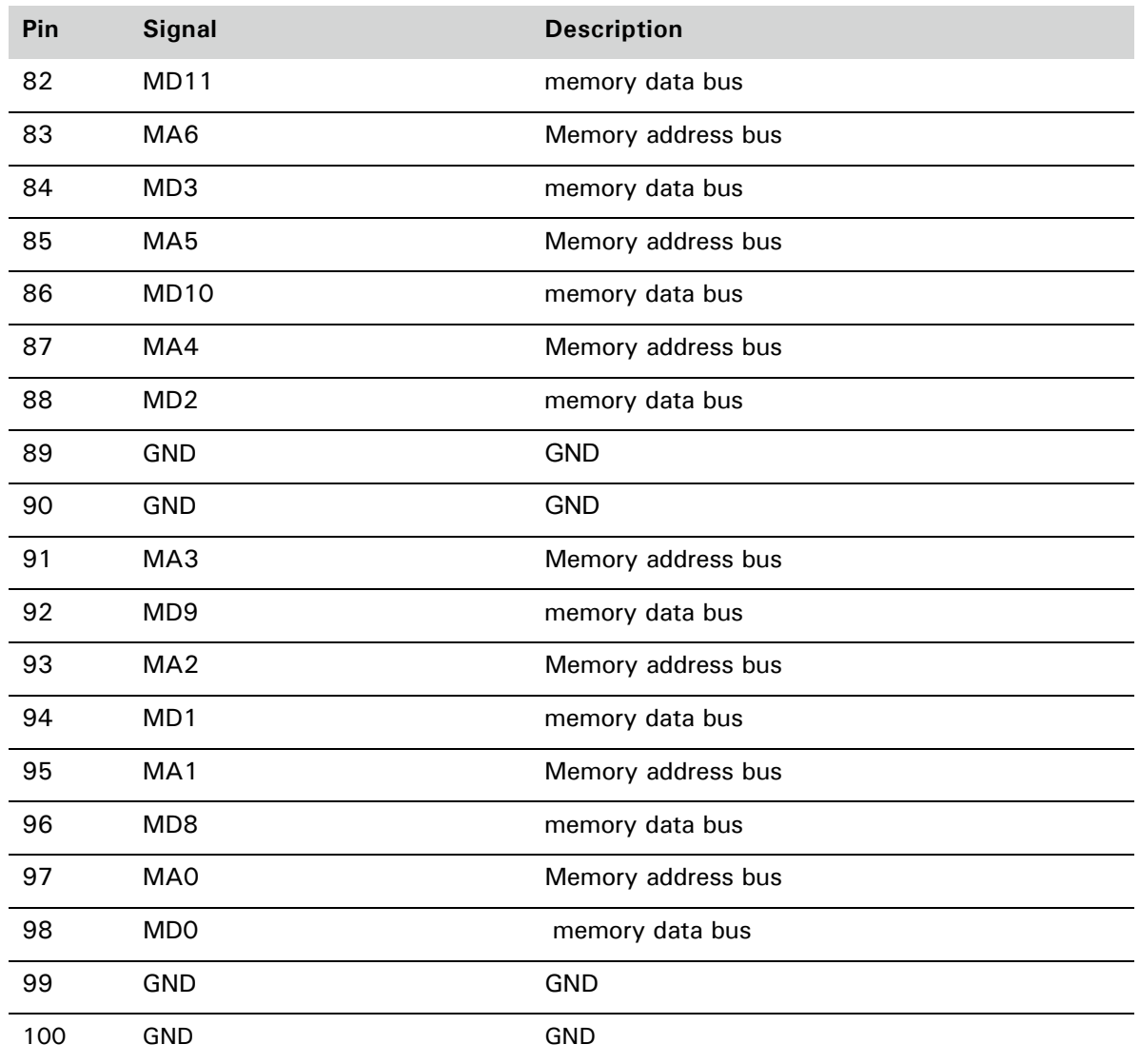

# *ConnectCore XP 270 Customization*

**CHAPTER 3**

 $\prod$  his chapter provides information for adding custom hardware to the ConnectCore XP 270 development board.

#### Adding custom hardware to the development board **CONTRACTOR**

You can use existing predecoded address areas to connect custom hardware to the ConnectCore XP 270 development board. These decoded address areas are in the PCMCIA socket 1 I/O space.

The development board has buffers for the address and data lines. The ConnectCore XP 270 module signals are connected to flat cable headers. The address and data lines are connected to the headers and routed from the buffers; they are not connected directly to ConnectCore XP 270 pins. These lines, as well as additional signals, are marked as *buffered* on the connector pinout (see "X12 ConnectCore XP 270 X2 50-pin header X21 pin assignments" on page 71).

The lower 16-bit databus buffers are automatically enabled for any access to the PCMCIA bus. If custom hardware is connected to one of the free static memory chip select signals, external hardware must enable the buffers. To enable the databus buffers during accesses to custom hardware, the active low #BUFEN signal must be used. For example, #BUFEN can be connected to the static chip select signal used if that's the only signal used by custom hardware.

Chip selects CS[5:2] should have external 10K pullup resistors if used by custom hardware.

#### Custom development board design check list . . . . . .

This list provides hints and checkpoints for designing the development board. Use this list to ensure that you are designing the development board correctly and safely.

- **1 If you use one of the static chip selects CS2# CS5#, do you have a pull up resistor on this line?** The ConnectCore XP 270 module is provided with a 10K pullup on CS#[5..0]. Only CS#[5..2] are available externally on the module connectors.
- **2** The TRST# signal has a weak pull up on the development board. Intel recommends adding a 1.5 k pull-down resistor to TCK, on the development board.
- **3** If you use the onboard Ethernet controller, check the external magnetics circuitry carefully. The magnetics can be connected to the ConnectCore XP 270 module directly without additional components.
- **4** Check that you have at least one pullup resistor on the RESET\_IN# signal (X1/26.)
- **5** Do you have buffers for the address bus and databus?

**Note:** There are no buffers on the ConnectCore XP 270 module itself. Use the shortest possible connection for these signals.

- **6** The maximum component height on the baseboard beneath the ConnectCore XP 270 module is 1.1mm.
- **7 nBATT\_FAULT on connector X1 pin 31 is active low leave open or tie to VCC if unused!**
- **8** ConnectCore XP 270 signals are not 5V tolerant. Use buffers or level shifters for 5V signal interfacing.

# *ConnectCore XP 270 Module Specifications* **APPENDIX A**

 $\prod$  his appendix provides specifics about the ConnectCore XP 270 module.

 $91$ 

# Mechanical dimensions

This is the bottom view of the ConnectCore XP 270 board:

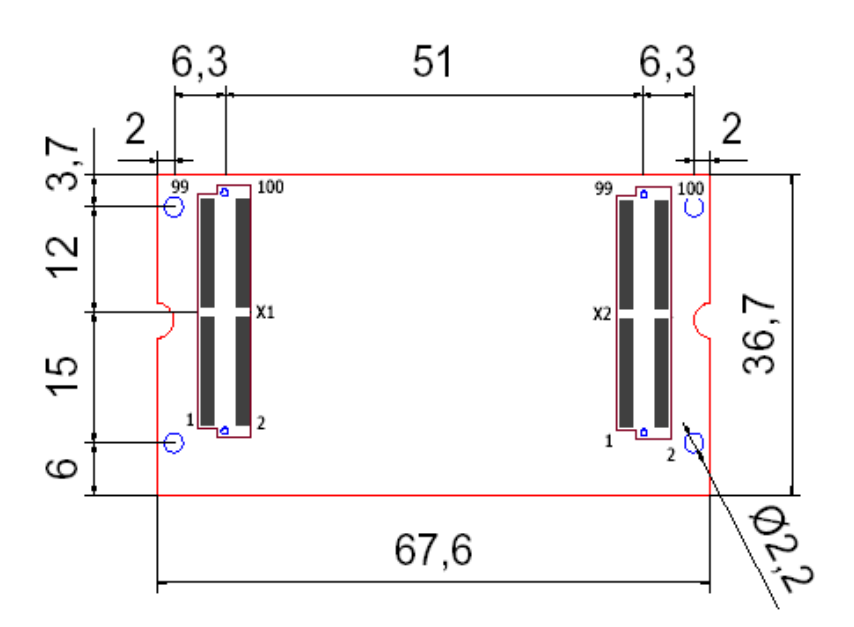

m. m

- The connector mates with SAMTEC LSH series (LSH-050-01-G-D-A)
- Mated stack height: 2.31 mm (board to board)
- **Maximum component height on base board: 1.0 mm**

92 **I I I I D** ConnectCore XP 270 Hardware Reference, Rev. B 01/2006

This drawing shows the board with the SAMTEC LSH-050-01-G-D-A:

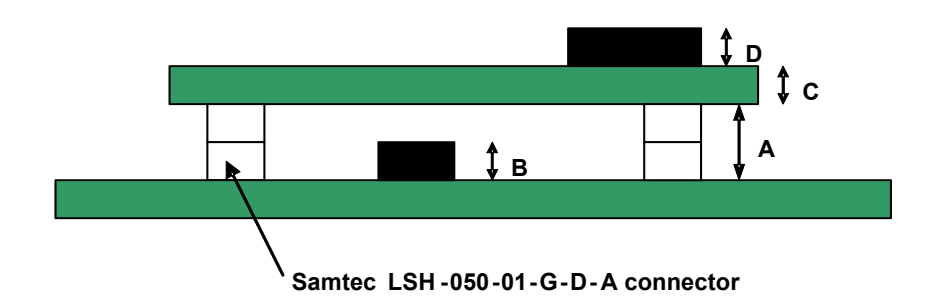

- **A:** Mated stack height 2.31mm
- **B:** Maximum component height under ConnectCore XP 270 module 1 mm
- **C:** ConnectCore XP 270 board height 1.5 mm
- **D:** SMSC LAN91C111 3.4 mm

# Environmental information

The ConnectCore XP 270 board is built with components that all pass the commercial temperature grade ( $0^{\circ}C \leftrightarrow 70^{\circ}C$ ). The chips that limit the operating temperature grade are shown next:

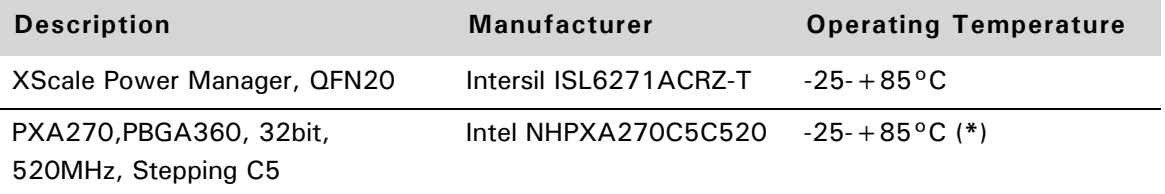

(\*) The operating temperature of the PXA270 is given as Tcase temperature, which means that the current processor is specified for commercial temperature grade only.

#### Power requirements **CONTRACTOR**

The ConnectCore XP 270 module can impact management; for example, dynamically changing the core voltage. Clock frequency can also affect the current and case temperature of the PXA270 processor, as shown:

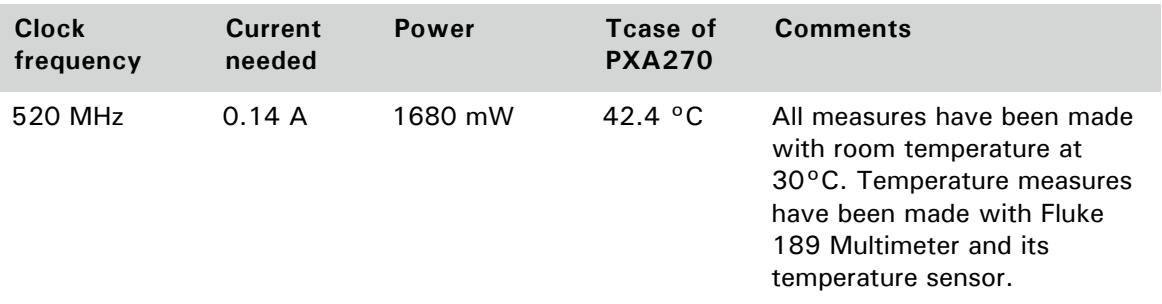

# Layout considerations

When integrating the ConnectCore XP 270, special care must be taken with the Samtec LSH mating connectors. There is a *keep out* area for the layout, defined since Rev. 3 of Samtec's LSH — Surface Mount Footprint definition. Note the connector's profile shown next; there are two lead areas at the same level:

. . . . . . . . . . .

- The outer area is used for soldering.
- **The inner area gives mechanical stability.**
- **Note:** In the case of copper on the PCB in the inner area, the soldermask is the only isolator and there is risk of a short circuit.

94 **FREE BEE** ConnectCore XP 270 Hardware Reference, Rev. B 01/2006

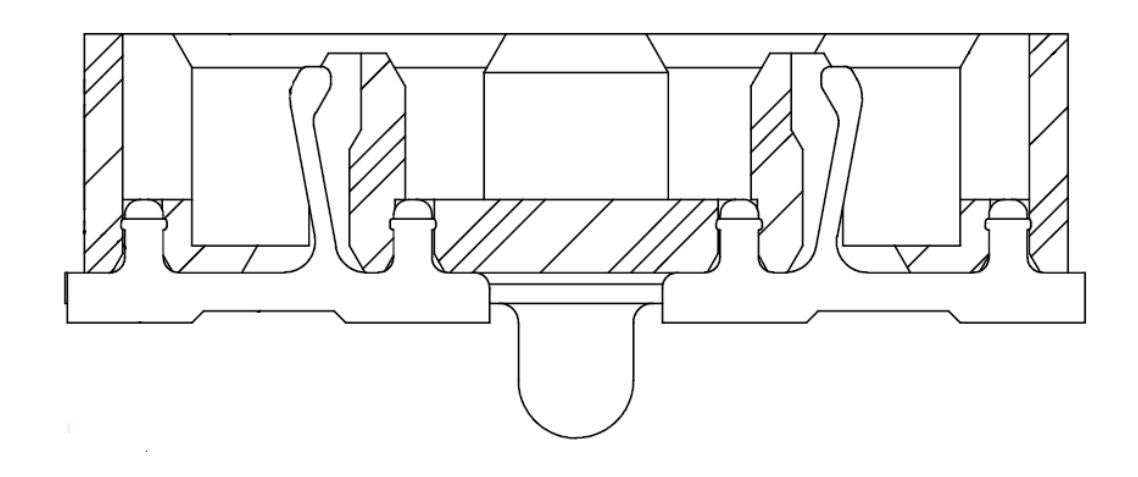

If all trace need to be routed inside the connector's footprint, it must be ensured that only copper of the same net exists under each lead. If small vias are used, the fanout for all pads can be made completely inside the part outline. This example shows the LSH footprint and the two lead areas in red.

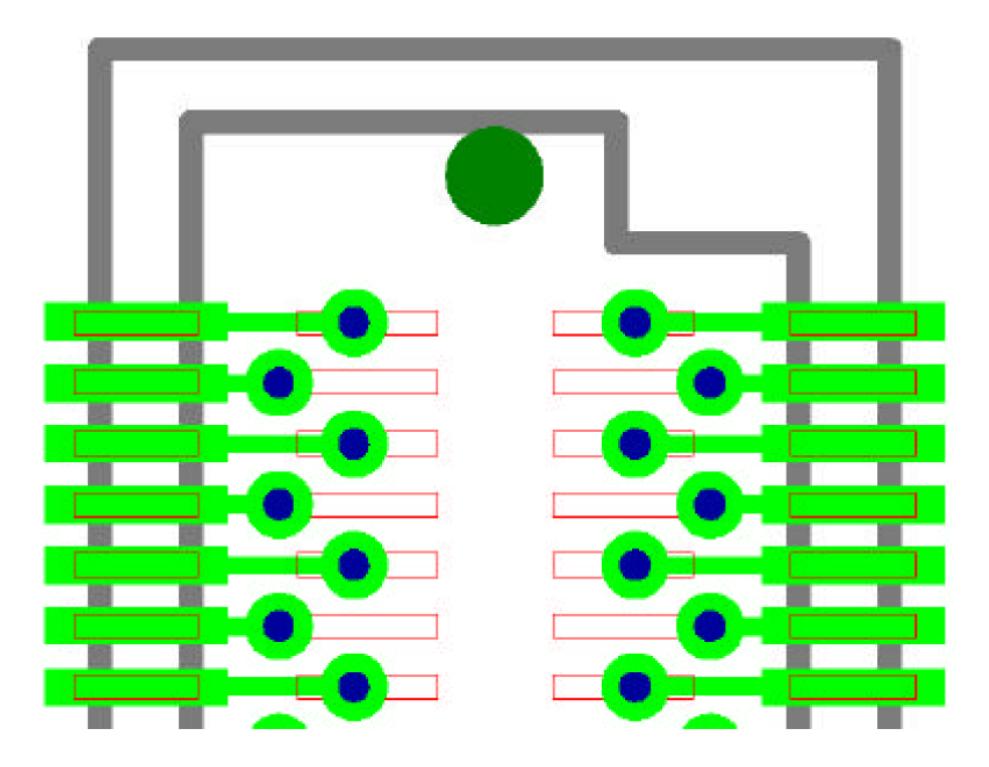
# *JTAG-Booster for Intel XScale PXA270*

#### **APPENDIX B**

 $\prod$  his appendix describes the JTAG booster as it is used with the Intel XScale PXA270 and the ConnectCore XP 270 module; in particular, using this tool to program flash memory.

## Overview

The program JTAG270.EXE uses the JTAG port of the Intel XScale PXA270 processor in conjunction with the small JTAG-Booster to perform these functions:

- Program data into flash memory
- **EXED:** Verify and read the contents of a flash memory
- Make a memory dump
- Access an I²C Device
- Test CPU signals

All functions are done without any piece of software running in the target. No firmware or BIOS must be written. Bootstrap software may be downloaded to initially unprogrammed memories.

The JTAG-BOOSTER' s software is highly optimized to the JTAG chain of a specific target CPU.

**Boundary Scan** mode is extremely robust and may work on totally new and untested hardware. When you are bringing up new hardware or you are using this tool for the first time, you should start by using this standard mode.

**OnChip Debug (OCD)** mode allows higher download speed, but is more complex and relies on already working hardware.

## System requirements

These are the system requirements for running this tool successfully:

- MSDOS, WIN3.x, WIN9x, WinNT, Win2000 or WindowsXP (You need an additional tool to support WinNT/Win2000/WindowsXP; "Support for Windows NT, Windows 2000 and Windows XP," beginning on page 107.)
- Intel 80386 or higher
- 205 kByte of free DOS memory
- Parallel Port

## CD files

These files can be found on the CD in the JTAG directory.

- **JTAG270.EXE**
- **JTAG270.OVL**
- um jtag270.ini
- jtag270.cfg
- **n** proguboot.bat
- winnt21.zip

## Connecting your PC to the target system

The JTAG-Booster can be plugged into standard parallel ports (LPT1-3) with a DB25-Connector.

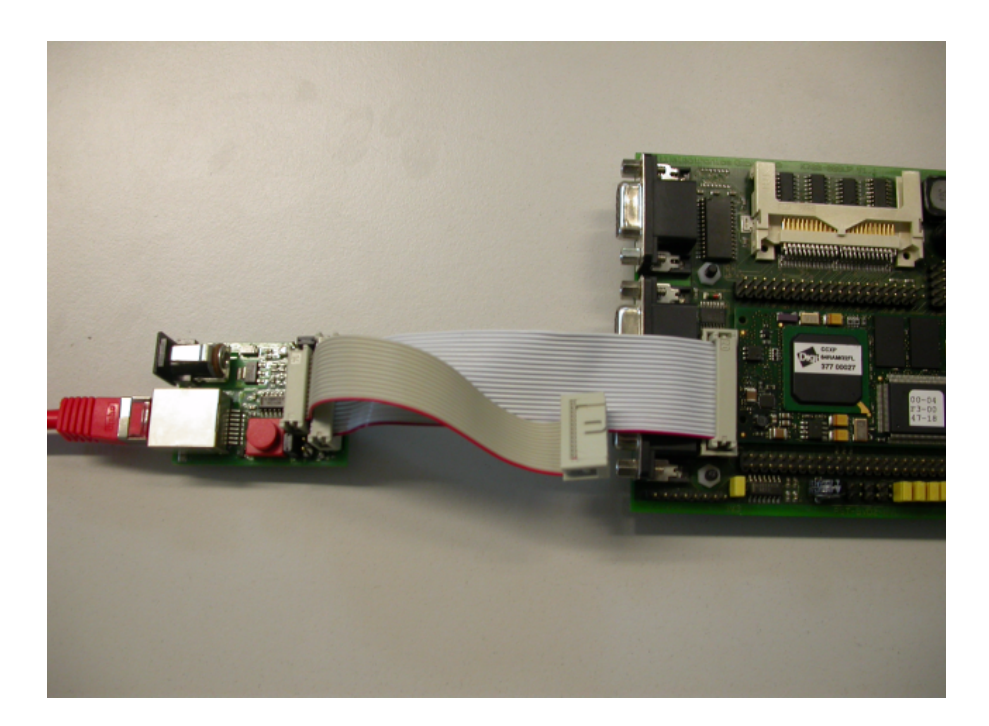

www.digi.com **Q**  $\blacksquare$   $\blacksquare$   $\blacksquare$   $\blacksquare$  **99** 

The 3.3V version of the JTAG-Booster (FS part number 285) is delivered together with this package. Don't use the 5V version of the JTAG-Booster (FS part number 227) with a 3.3V target. **Don't apply 5V to the 3.3V version of the JTAG-Booster**

- Your target must be able to power the JTAG-Booster; it draws about 100mA.
- Before you start the program, the JTAG-BOOSTER must be plugged to a parallel interface of your PC and to the target.
- The utility is started with the general command line format: JTAG270 JTAG270 /function [filename] [/option\_1] ... [/option\_n]
- Note that the function must be the first argument, followed (if needed) by the filename.
- If you want to cancel execution of JTAGxxx, press CTRL-Break-Key.
- With any error, the program aborts with an MSDOS error level of one.

## Initialization file JTAG270.INI

The initialization file defines the default direction and level of all CPU signals. This file *must be carefully adapted* to your design with the Intel XScale. The Target-Entry identifies your design, which is displayed with most commands.

When the program JTAG270.EXE is started, it scans the current directory for an existing initialization file named JTAG270.INI. If no entry is found, the default values are used. You can also specify the initialization file with the option /INI=. If the specified file isn't found, the program aborts with an error message.

The CPU pins can also be used with the functions /BLINK, /PIN? and /SAMPLE to test the signals on your design.

Add remarks using //.

## Supported Flash devices

Type JTAG270 /LIST [optionlist] to get an online list of all flash types that can be used with the /DEVICE= option.

100 **B D D Q Q Q Q Q A Q Q CONNECT CONNECT CONNECT** Rev. B 01/2006

**CONTRACTOR** 

## JTAG270 Parameter Description

When you start JTAG270.EXE without any parameters, a help screen appears with all possible functions and options: JTAG270 --- JTAG utility for Intel PXA27x Copyright (C) FS FORTH-SYSTEME GmbH, Breisach Version 4.xx of xx/xx/xxxx Programming of Flash-EPROMs and hardware tests on targets with the Intel PXA27x. The JTAG-Booster is needed to connect the parallel port of the PC to the JTAG port of the Intel PXA27x. Usage: JTAG270 /function [filename] [/option\_1] ... [/option\_n] Supported functions: /P : Program a Flash Device /R : Read a Flash Device to file /V : Verify a Flash Device with file /DUMP : Make a target dump /PSER : Program a I2C/SPI/MicroWire Device with file /RSER : Read a I2C/SPI/MicroWire Device to file /VSER : Verify a I2C/SPI/MicroWire Device with file /DUMPSER: Make a dump of a I2C/SPI/MicroWire device /BLINK : Toggle a CPU pin /PIN? : Test a CPU pin /SAMPLE : Test a CPU pin while CPU is running /SNAP : Test all CPU pins while CPU is running /LIST : Print a list of supported Flash devices Supported Options: /CS0 /CS1 /CS2 /CS3 /CS4 /CS5 /FAST /FAST= /OCD /NOCS /NOWRSETUP /NORAM /RESET /RESUME /TOP /BYTE-MODE /BM /CFI /CFIDEBUG /PAUSE /P /NODUMP /NOERASE /ERASEALL /NOWRBUFF /LATTICE /WIGGLER /PLS /TRITON1 /TRITON2 /TRITON3 /LPT1 /LPT2 /LPT3 /LPT-BASE= /32BIT /16BIT /8BIT /NOMAN /LENGTH= /L= /FILE-OFFSET= /FO= /OFFSET= /O= /DELAY= /DEVICE-BASE= /DB= /DRIVER= /IROFFS= /CPUPOS= /DEVICE= /PIN= /SERCS= /SERCLK= /SERDAT= /SERDATI= /SERDATO= /SERBUFF= /SERBIG /SPI /MWIRE /DFLASH /LSB1ST /SPIERA /WATCH= /OUT= /INI= /CFG= /SCR=

/REP

These options are the most important parameters for using JTAG270 software:

#### **/DRIVER=x with x = 1,2,3,4**

You can specify a driver for the interface to the JTAG-BOOSTER on the parallel port. / DRIVER=1 selects the fastest available driver; /DRIVER=4 selects the slowest one. Use a slower driver if there are problems with JTAG-BOOSTER.

Default: /DRIVER=1

#### **/INI=file**

You can specify an initialization file. By default, the current directory is searched for the file JTAG270.INI. If this file is not found and no initialization file is specified in the command line, default initialization values are used.

**Note:** The initialization file is not loaded for the functions /SAMPLE and /SNAP.

Default: /INI=JTAG270.INI

#### **/LATTICE**

Along with the standard JTAG-Booster interface, several simple "Parallel-Port-JTAG" interfaces are supported. With these interfaces, though. programming performance is reduced.

#### **/LPT1 /LPT2 /LPT3**

You can specify a printer port where the JTAG-Booster resides. If you are using this program with WinNT, Win2000, or WinXP, you must specify /LPT2 or /LPT-BASE=378 to get access to the standard printer port.

#### **/LPT-BASE**

You can specify the physical I/O address of the printer port instead of the logical printer name. This option is useful if you work with WinNT, Win2000 or Windows XP, because the standard printer port is mapped as LPT2 here.

Use the option  $/LPT-BASE=378$  to get a command line that works independent of the operation system.

## Program a Flash Device

#### **Use: JTAG270 /P filename [optionlist]**

The specified file is programmed into the flash memory. The flash status is polled after each cell is programmed (cell =  $8-$ , 16- or 32-bit, depending on current data bus width). In the case of a programming error, the contents of the flash memory are written to a file with the extension DMP.

For a complete verify after programming, use an additional command line with the verify function. In most cases, this additional verify step is not needed.

Software normally detects the type of the flash device. When auto-detection fails, you should use the /DEVICE= option together with /8BIT or /16BIT or /32BIT to set the right flash device and configuration.

#### **Options**

#### */DEVICE=devicename*

The flash device is detected automatically by switching to auto-select mode. In case of trouble, select the flash device using this parameter to avoid auto-detection. Combine this option with one of the following options that specify the data bus width and the option /BYTE-MODE, if applicable.

#### **/8BIT /16BIT /32BIT**

Specifies the data bus width to the target flash device. You can speed up auto-detection if you specify the correct data bus size. You need this option together with the /DEVICE= option to explicitly specify a particular flash configuration.

#### **/BYTE-MODE**

If there is a flash device connected to the CPU, which has a byte mode pin (8 bit and 16/32 bit bus mode), you can force it to be used as 8 bit mode with the option /BYTE-MODE. In most cases, this option will not be needed.

#### */CFI*

To be prepared for future flash chips, the JTAG-Booster integrates support for flashes that contain the CFI (Common Flash Interface) information structure. CFI support is

 $www.digi.com$   $\blacksquare$   $\blacksquare$   $\blacks$ 

activated by adding the option /CFI to the command line. The JTAG-Booster then automatically searches in all available bus widths for all possible flash types and configurations instead of searching for the JEDEC identification code.

In case of an error, add the command line option /CFIDEBUG and redirect the program output into a file. Sending Digi this file helps in solving problems.

#### */NOMAN*

If you use a flash device that is identical to one of the supported parts but is from a different manufacturer, use this option to suppress the comparison of the manufacturer identification code. It is recommended that you use this option with the /DEVICE= option to avoid failures in auto-detection.

#### */DEVICE-BASE=hhhhhh*

Use this option to specify a flash device starting address. In most cases, where the flash device is selected with one of the CPU's chip select pins, this parameter is not needed. If there is any decoding logic in your hardware, however, this option is necessary. This option is especially useful when there are several flash banks connected to one chip select and a sub decoding logic generates chip selects for these flash banks; this option can select a specific flash bank.

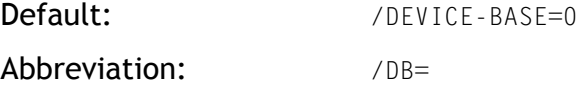

#### */OFFSET=hhhhhh*

The programming starts at an offset of hhhhhh relative to the start address of the flash device. If the offset is negative, the offset specifies an address relative to the end of the flash device. See "/TOP" on page 104 for more information.

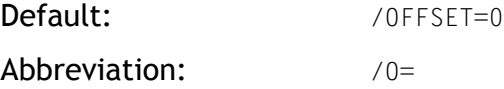

#### */TOP*

If the /TOP option is used, the /OFFSET= option specifies the address where the programming ends (plus one) instead of the starting address. This option is very

104 **B D D A Q Q Q Q A Q Q CONNECT CONNECT CONNECT** Rev. B 01/2006

important for Intel CPU architectures, because target execution always starts at the top of the address space.

#### */FILE-OFFSET=hhhhhh*

If FILE-OFFSET is specified, the first hhhhhh bytes of the file are skipped and not programmed to target.

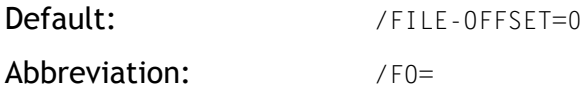

#### */LENGTH=hhhhhh*

The number of programmed bytes can be limited to LENGTH. If no LENGTH is specified, the whole file is programmed.

**Default:** /LENGTH=4000000 (64 MByte) Abbreviation: /L=

#### */NODUMP*

In case of a verify error, the contents of the flash memory is written to a file with the extension .DMP. With /NODUMP, you can suppress this feature.

#### */ERASEALL*

/ERASEALL erases the whole flash device. If this option isn't set, only those blocks are erased where new data should be written.

#### */NOERASE*

/NOERASE prevents the flash device from being erased.

#### */CS0 /CS1 /CS2 /CS3 /CS4 /CS5*

This options specifies one or more chip select signals to the flash memory. The used chip selects must be defined as output and inactive in the initialization file.

## Example with Intel PXA270

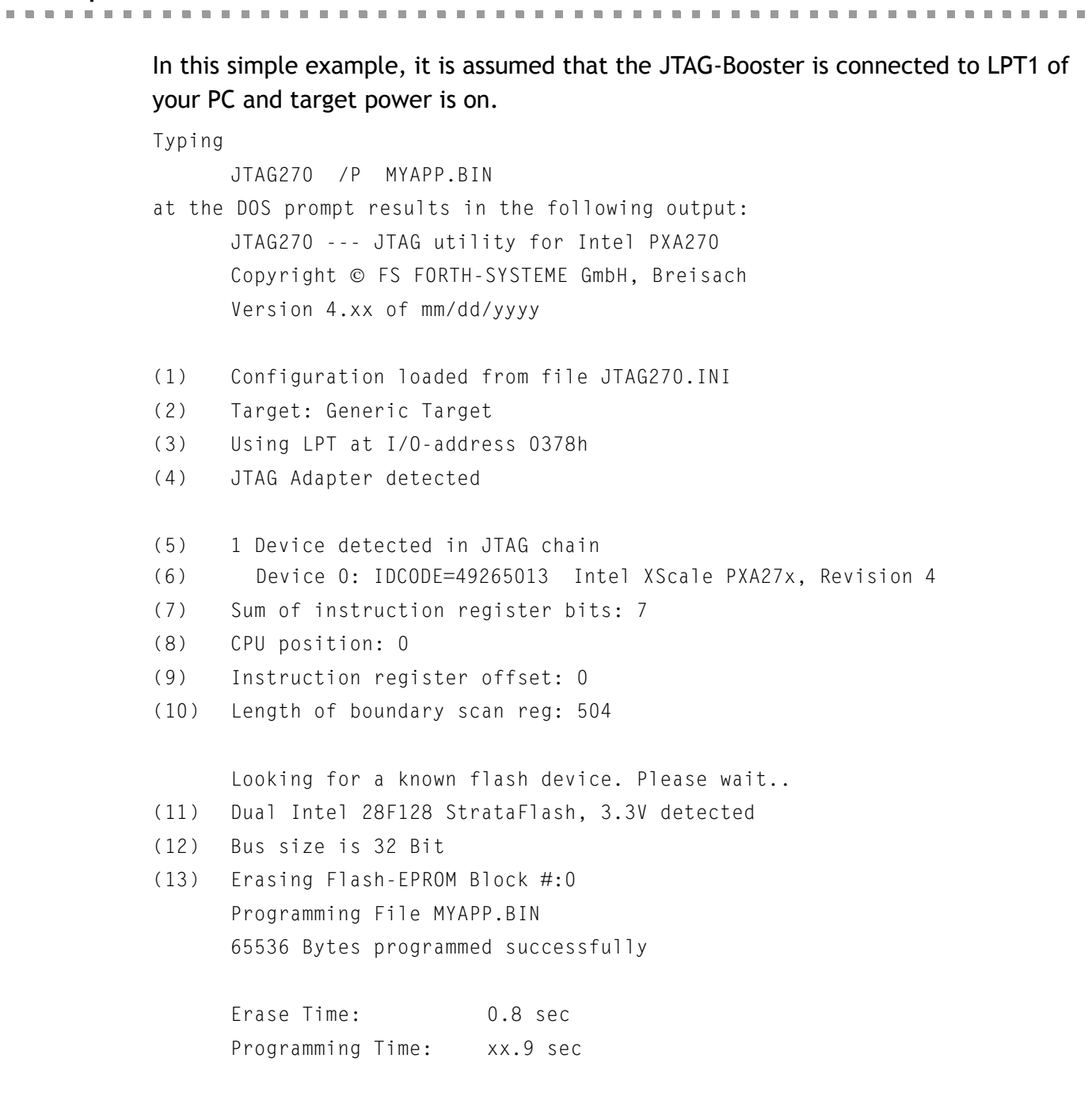

- **1** The initialization file JTAG270.INI was found in the current directory.
- **2** The target identification line of the initialization file is printed here.

106 **THEFT CONNECT CONSERVATE Reference**, Rev. B 01/2006

- **3** The resulting I/O-address of the parallel port is printed here.
- **4** A JTAG-Booster is found on the parallel port
- **5** The JTAG chain is analyzed. There may be several parts in the JTAG chain. The chain is analyzed and all parts except the Intel PXA27x are switched to bypass mode.
- **6** The revision (1<sup>st</sup> digit of the ID) shows the mask stepping: Revision  $3 \rightarrow P$ XA270 C0 BGA Revision  $4 \rightarrow P$ XA270 C0 MCP
- **7** The length of all instruction registers in the JTAG chain are added.
- **8** The position of the Intel XScale in the JTAG chain is assumed to be zero, if not specified in the command line (see option /CPUPOS=).
- **9** The position of the JTAG instruction register of the Intel XScale is assumed to be zero, if not specified in the command line (see option /IROFFS=).
- **10** The real length of the boundary scan register is displayed here and compared with the boundary scan register length of an Intel PXA270.
- **11** Two Flashes Intel 28F128 selected with CS0# where found.
- **12** The resulting data bus size is printed here.

In this example one block must be erased.

## Support for Windows NT, Windows 2000 and Windows XP

A configured run time version of the "Kithara DOS Enabler, Version 6.x" is used to give support for some of the DOS based tools (such as the JTAG-Booster) for Windows NT, Windows 2000, and Windows XP. After installation of the "DOS Enabler," the accesses to the LPT ports are allowed for all programs listed in file Readme\_WinNT.txt

**Note:** Accesses to the ports are allowed only for the programs listed in file Readme\_WinNT.txt. If you rename one of the Digi tools, the DOS Enabler does not work.

**Important:** You need administrator rights to install or uninstall this program.

#### **Installation on a clean system**

If you have a clean system without having installed a previous version of the "Kithara Tool Center", this tool is very simple to install:

- **1** Extract the ZIP file (winnt21.zip) to a new folder and start KSETUP.EXE. Everything is done within a few seconds. No additional input is needed.
- **2** Reboot your PC.

#### **Installation with an already installed version 5.x/6.x of Kithara**

If you have already installed an older WinNT support (Kithara Version 5.x or 6.x), you have to uninstall that version first.

To uninstall the runtime version of the "Kithara DOS-Enabler Version 5.x/6.x":

- **1** Use Settings  $\rightarrow$  Control-Panel  $\rightarrow$  Add/Remove Programs.
- **2** Remove "FS FORTH-SYSTEME WinNT Support" and/or "WinNT Support for JTAG-Booster and FLASH166"
- **3** Reboot your PC

After rebooting your PC, you can install the Kithara as described in "Installation on a clean system"s.

## *Index*

### **Numerics**

1-wire EEPROM 12 1-wire EEPROM memory map 13

## **A**

AC'97 controller 27 adding custom hardware 88

## **B**

backlight inverter solder pads 75 bidirectional GPIOs 37 Bluetooth UART (BTUART) 20

## **C**

chip select use 5 clock signals 7 CompactFlash interface 22 ConnectCore XP 270 development board 53 development board diagram 54 hardware block diagram 58

installation 55-57 memory map 49 ConnectCore XP 270 GPIO use 38 ConnectCore XP 270 GPIOs 37 ConnectCore XP 270 module block diagram 5 definition 1 features 3 ConnectCore XP 270 X1 77 ConnectCore Xp 270 X2 81 connector pinout 28 connector X1 pinout 28 connector X2 pinout 34 custom development board check list 88

## **D**

Digi customer support ix

## **E**

environmental information (module) 93 Ethernet controller 9 external schematics 10 Ethernet magnetics selection 59

## **F**

flash memory 7 full-function UART (FFUART) 20

## **G**

GPIO controller register summary 47 GPIOs used internally 48

## **I**

I2C bus interface 22 installation replacing the module 55 setting up basic and optional connections 57 Intel XScale 52 Intel XScale PXA270 processor block diageam 3 features 2 power management chip 8 IrDA UART 20

## **J**

JTAG-Booster for Intel XScale PXA270 97-108 jumpers 59

## **L**

layout considerations 94 LCD controller 24 LEDs 59

## **M**

mechanical dimensions (module) 92 MultiMedia Card / SD / SDIO controller + Memory Stick 23

## **P**

PC card 22 PC card memory map 23 pin descriptions 61 power requirements (module) 94 pulse width modulator controller 27

## **Q**

qualified magnetics 11

## **R**

reset logic 6

## **S**

SDRAM memory 7 SSP serial ports 21 ST10 JTAG ICE interface 61 ST12 JTAG Booster interface 64 ST2 RS232 (PXA270 FFUART) interface 64 ST3 Ethernet pins 65 ST5 10-pin header 2 75 ST6 10-pin header 1 75 ST7 USB Host interface 65 ST8 USB Device interface 65 ST9 JTAG LPT interface 61 suggested magnetics 11

 $Index-2$   $\blacksquare$   $\blacksquare$   $\blacksquare$   $\blacksquare$ 

## **U**

UARTs 20 USB 14-20 ConnectCore XP 270 16-20 charge pump device 19 multiplexing mechanism 17 OTG transceiver 18 USB transceiver 20 Intel PXA270 USB 14-15 USB client controller features 15 USB Host controller features 15 USB Host ports 14 USB On-The-Go operation 15

#### **W**

watchdog unit 6

## **X**

X11 LCD 40-pin header 67 X12 ConnectCore XP 270 X1 50-pin header 69 X12 ConnectCore XP 270 X2 50-pin header 71 X12 ConnectCore XP 270 X2 50-pin header X22 73

 $\blacksquare$   $\blacksquare$   $\blacksquare$ 

Digi International 11001 Bren Road East Minnetonka, MN 55343 U.S.A United States: 1 877 912-3444 Other locations: 1 952 912-3444

www.digi.com/support/ www.digi.com

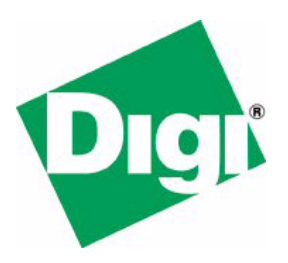